# **Leica GS10/GS15** Руководство пользователя

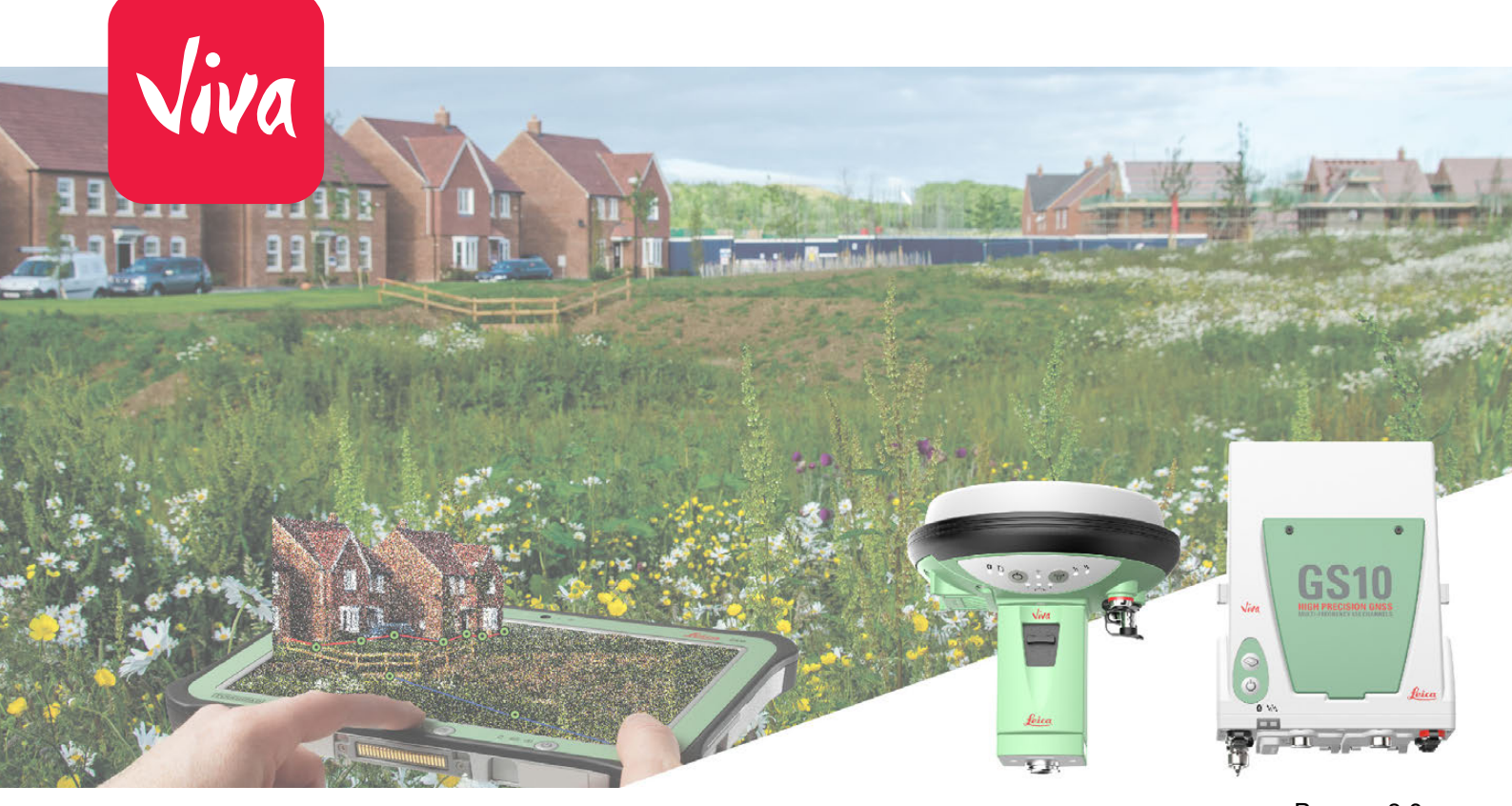

Версия 8.0 **Русский**

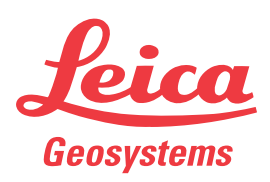

- when it has to be right

# **Введение**

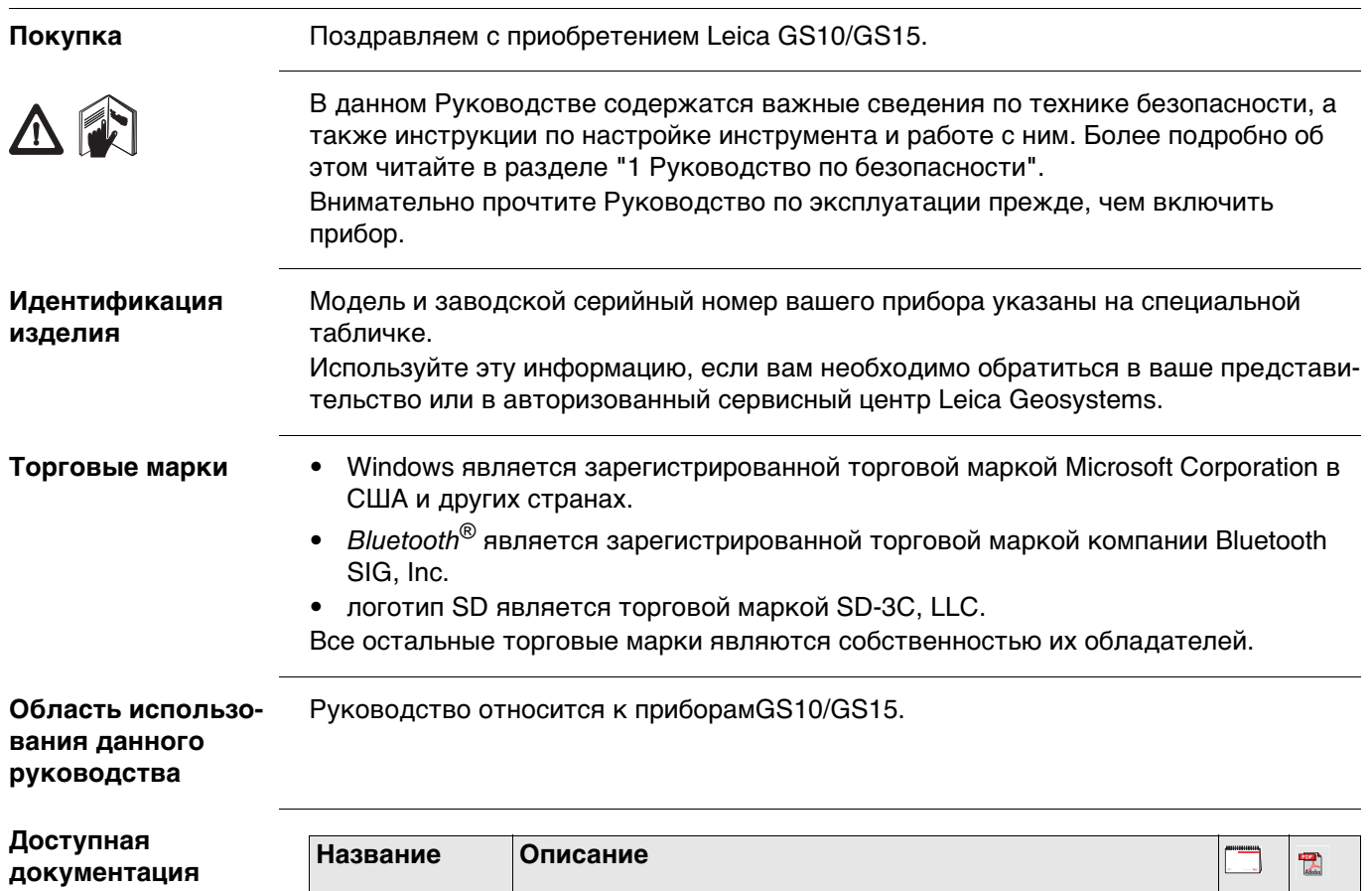

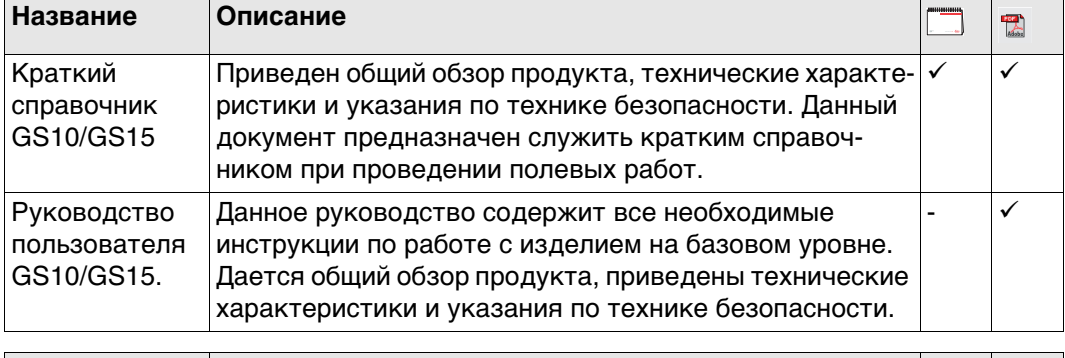

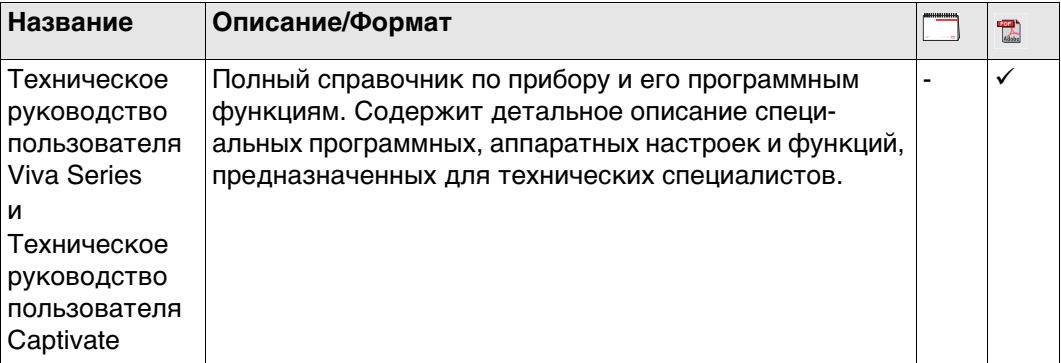

**Вся необходимая документация и программное обеспечение для GS10/GS15 доступна на следующих ресурсах:**

- Карта памяти Leica с документацией
- https://myworld.leica-geosystems.com

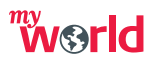

myWorld@Leica Geosystems(**https://myworld.leica-geosystems.com**) предлагает широкий спектр сервиса, информации и обучающего материала.

Прямой доступ к myWorld позволяет получить все необходимые услуги, где бы вам это не понадобилось, 24 часа в сутки, 7 дней в неделю. Это повышает вашу эффективность и позволяет быть в курсе последней информации из Leica Geosystems, касающейся вас и вашего оборудования.

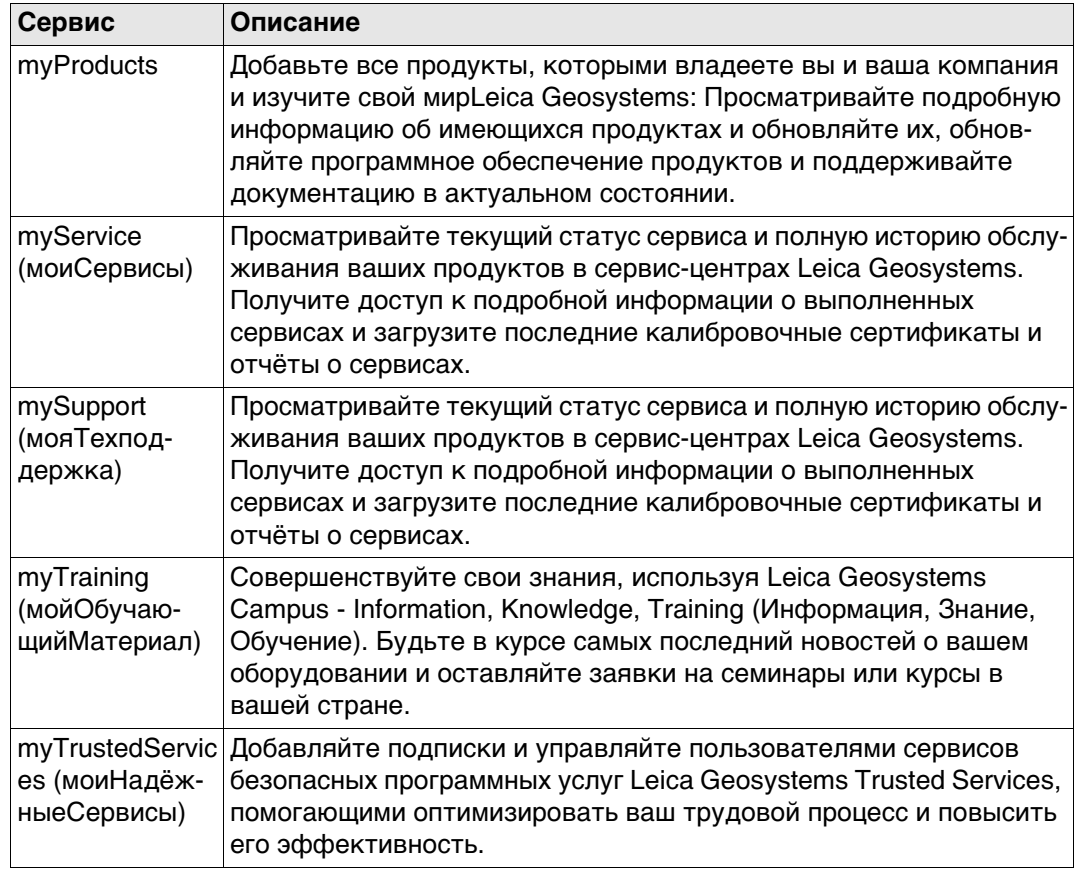

# **Содержание**

# **В этом руководстве Глава Страница**

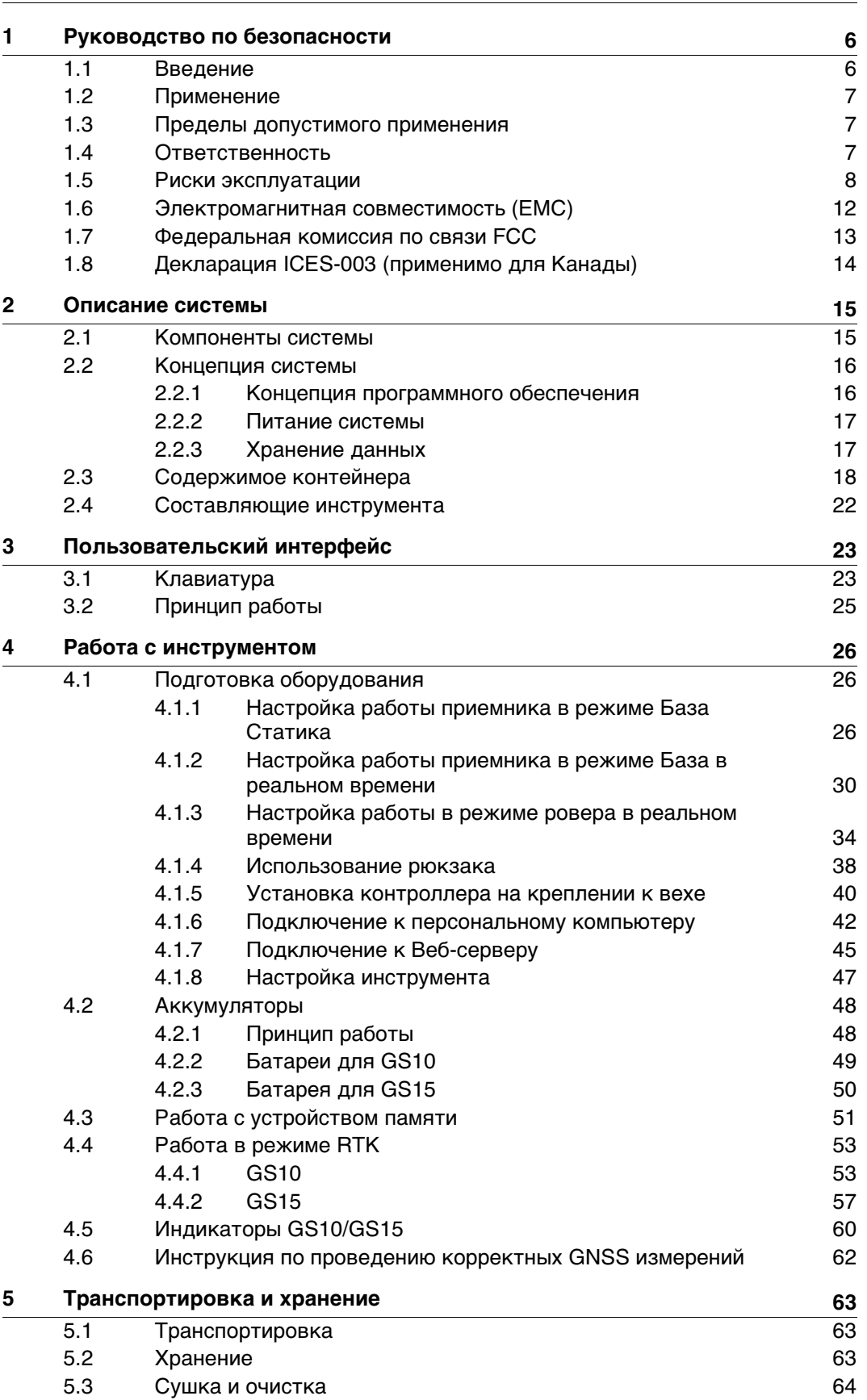

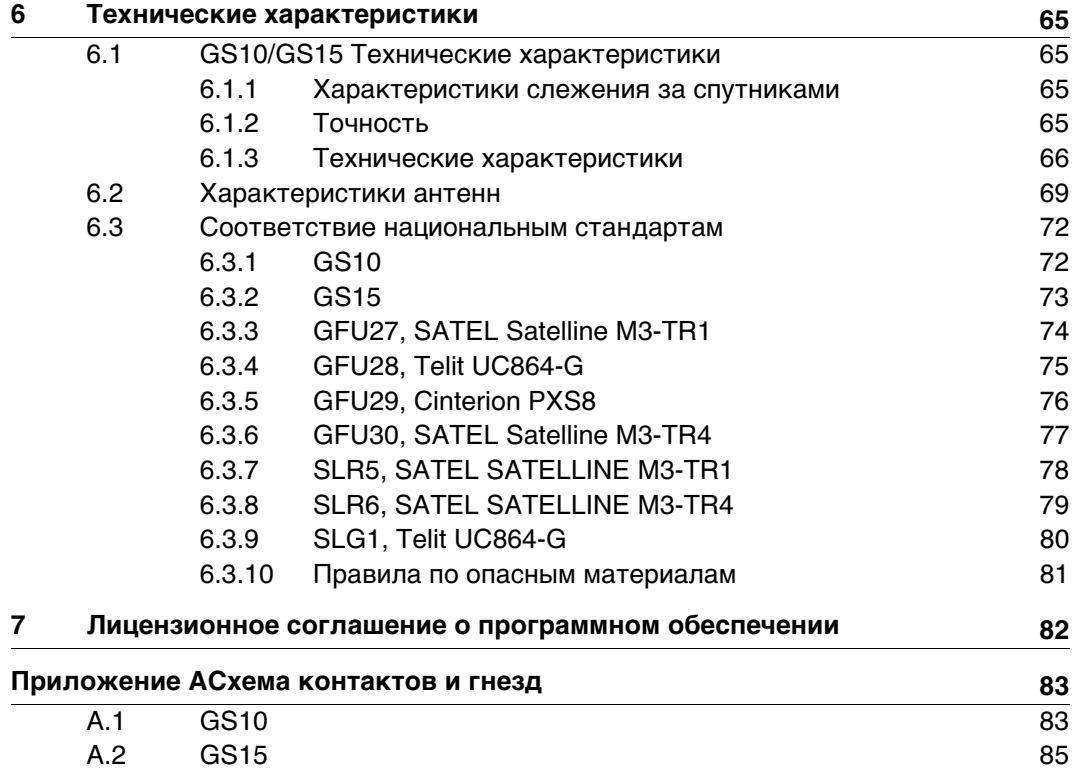

<span id="page-5-1"></span><span id="page-5-0"></span>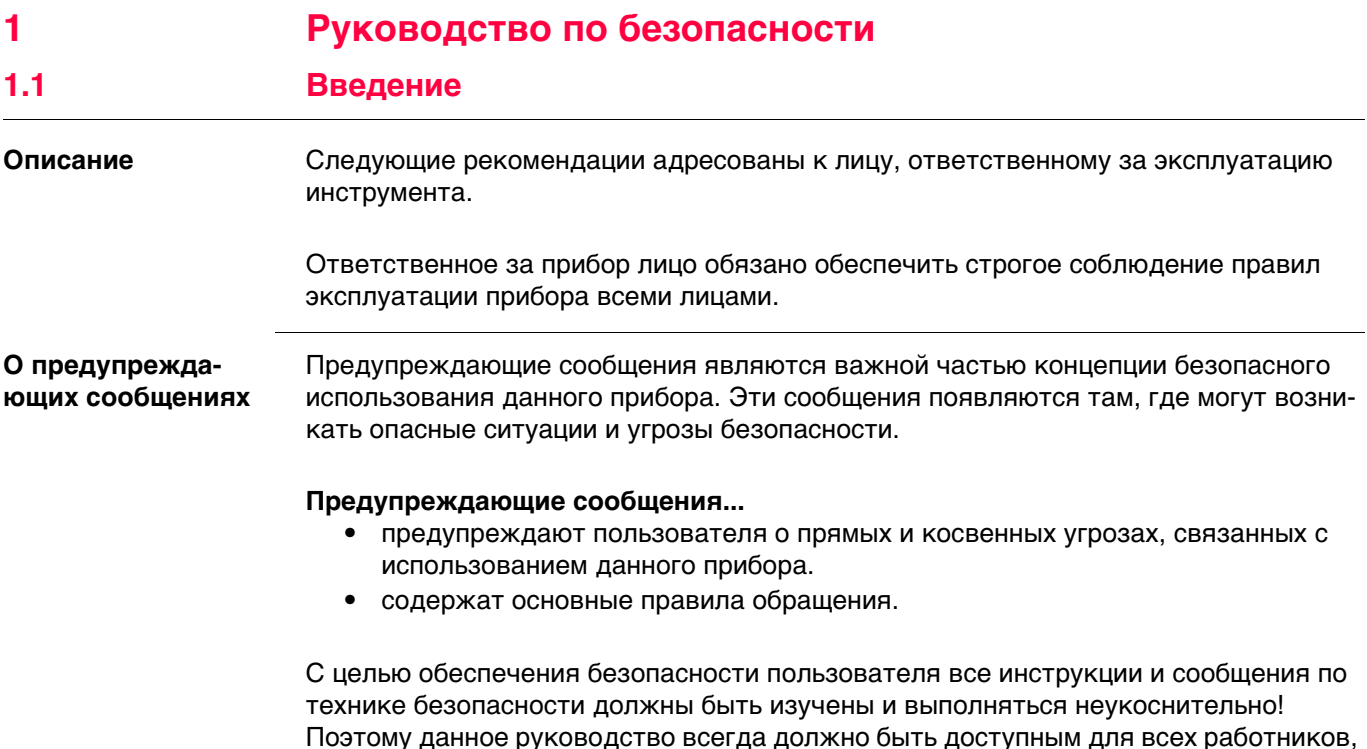

выполняющих операции, описываемые в документе.

**ОПАСНО**, **ПРЕДУПРЕЖДЕНИЕ**, **ОСТОРОЖНО** и **УВЕДОМЛЕНИЕ** - стандартные сигнальные слова для обозначения уровней опасности и рисков, связанных со здоровьем работников и опасностью повреждения оборудования. Для безопасности пользователей важно изучить и понять сигнальные слова и их значение в таблице, приведенной ниже. Внутри предупреждающего сообщения могут размещаться дополнительные информационные значки и текст по безопасности.

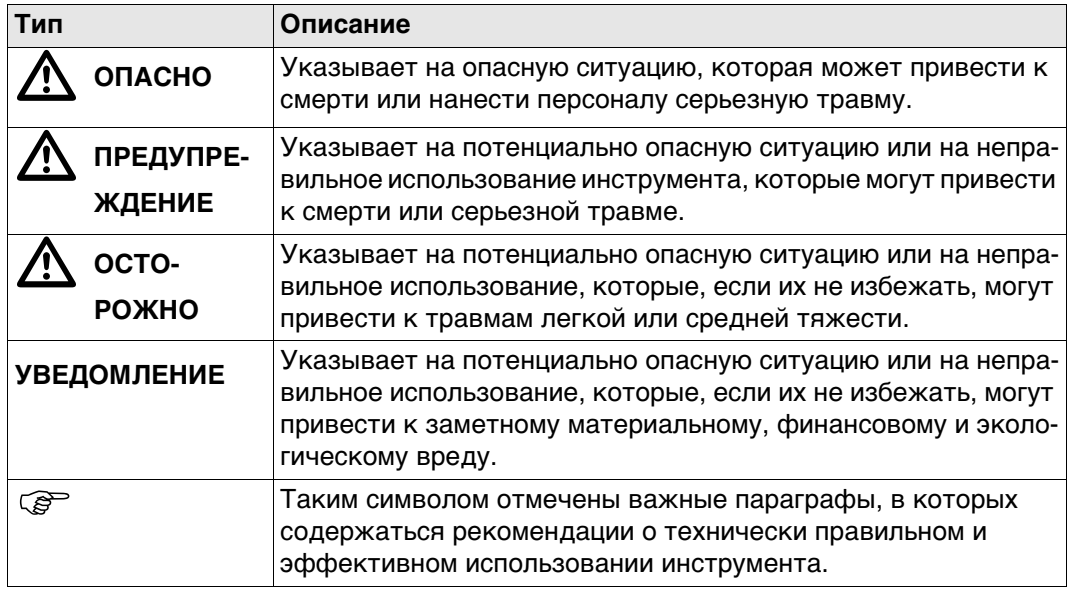

# <span id="page-6-0"></span>**1.2 Применение**

<span id="page-6-2"></span><span id="page-6-1"></span>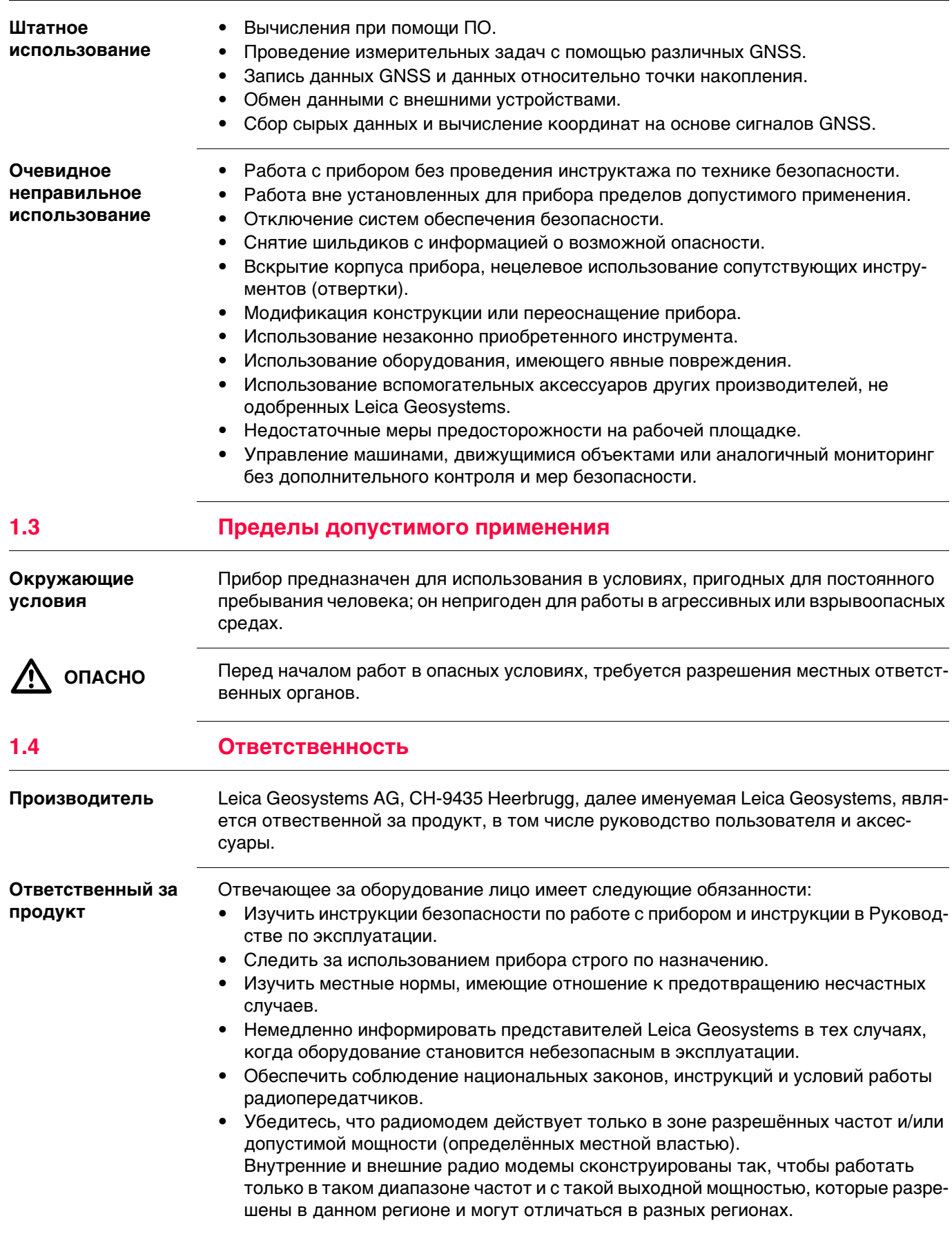

<span id="page-7-0"></span>

 $\Delta$ 

 **ОСТОРОЖНО** Обратите особое внимание на правильность результатов измерения, если изделие уронили или было неправильно использовано, модифицировалось, хранилось в течение длительного периода времени или транспортировалось.

#### **Меры предосторожности:**

Периодически выполняйте контрольные измерения и юстировку в полевых условиях, как указано в руководстве пользователя, особенно после того, как изделие было подвергнуто неправильному использованию, а также до и после длительных измерений.

 $\bigtriangleup$ 

 **ОПАСНО** Вследствие опасности поражения электрическим током очень опасно использовать вешки, нивелирные рейки и удлинители вблизи электросетей и силовых установок, таких как провода высокого напряжения или электрифицированные железные дороги.

#### **Меры предосторожности:**

Держитесь на безопасном расстоянии от энергосетей. Если работать в таких условиях все же необходимо, обратитесь к лицам, ответственным за безопасность работ в таких местах, и строго выполняйте их указания.

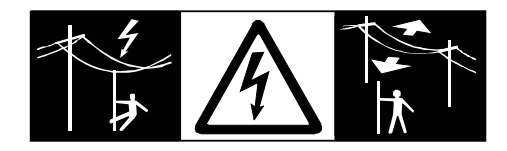

 $\Delta$  **ПРЕДУПРЕ-ЖДЕНИЕ**

Во время проведения съемок или разбивочных работ возникает опасность несчастных случаев, если не уделять должного внимания окружающим условиям (препятствия, земляные работы или транспорт). **Меры предосторожности:**

Неправильное обеспечение безопасности рабочего места может привести к опасным ситуациям, например, при движении транспорта, на строительных

Лицо, ответственное за прибором, обязано предупредить пользователей о всех возможных рисках.

 $\Delta$ **ПРЕДУПРЕ-**

**ЖДЕНИЕ**

**Меры предосторожности:**

Всегда обеспечивайте безопасность рабочего места. Придерживайтесь правил безопасности.

 $\bigtriangleup$ 

 **ОСТОРОЖНО** Во избежание несчастных случаев, запрещается использовать инструменты с аксессуарами, не совместимыми с продуктом. **Меры предосторожности:** При работе в поле следите за тем, чтобы все компоненты оборудования были

площадках и вблизи промышленного оборудования.

должным образом установлены и надежно закреплены в штатное положение. Старайтесь избегать сильных механических воздействий на оборудование.

 $\Delta$  **ПРЕДУПРЕ-ЖДЕНИЕ**

Ненадежное закрепление внешней антенны на автомобиле или другом мобильном устройстве чревато риском того, что оборудование может быть повреждено механическими или вибрационными воздействиями. Кроме того, это может привести к ДТП и травмам людей.

#### **Меры предосторожности:**

Надежно закрепляйте внешнюю антенну. Для этого рекомендуется также использовать страховочный тросик. Удостоверьтесь в том, что он надежно закреплен и может выдержать вес внешней антенны (>1 кг).

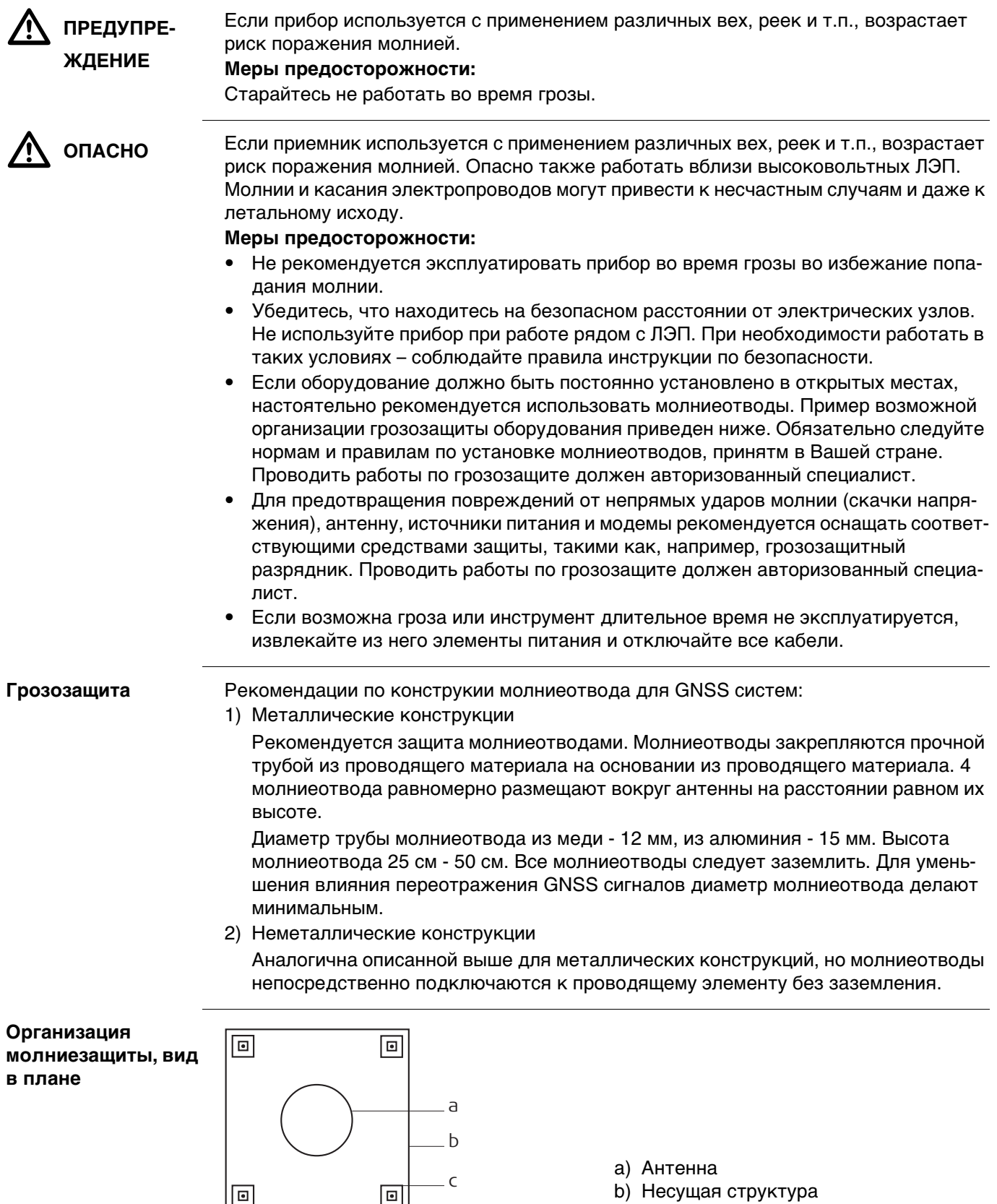

<u>со стала со содата со с</u>едатели со со Молниеотвод

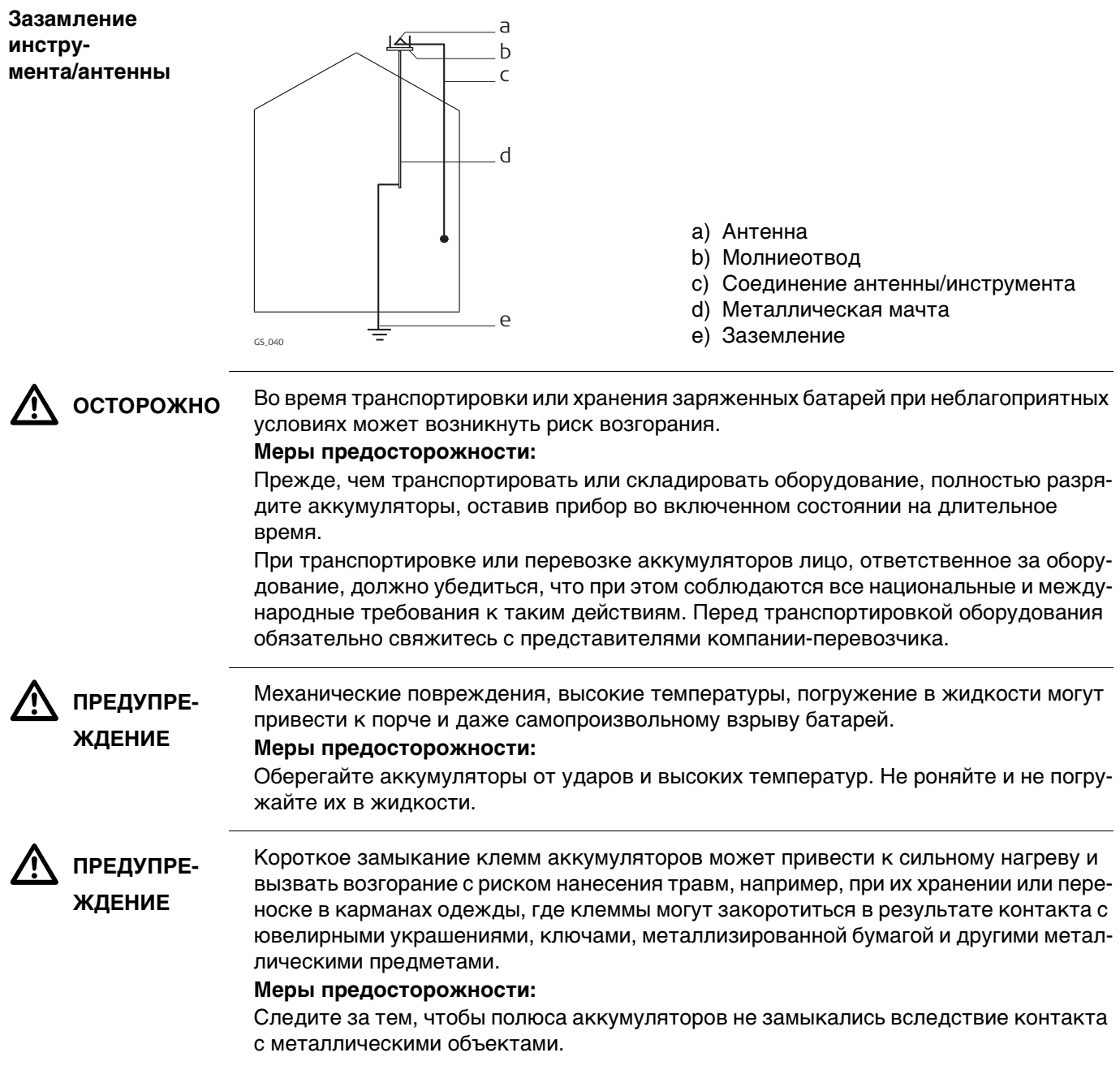

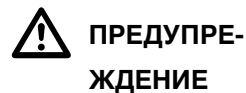

При неправильном обращении с оборудованием возможны следующие последствия:

- Возгорание полимерных компонентов может приводить к выделению ядовитых газов, опасных для здоровья.
- Механические повреждения или сильный нагрев аккумуляторов способны привести к их взрыву и вызвать отравления, ожоги и загрязнение окружающей среды.
- Несоблюдение техники безопасности при эксплуатации оборудования может привести к нежелательным последствиям для Вас и третьих лиц.

# **Меры предосторожности:**

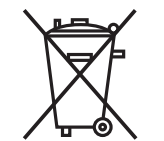

Отработанные аккумуляторы не следует выбрасывать вместе с бытовыми отходами.

Используйте оборудование в соответствии с нормами, действующими в Вашей стране.

Не допускайте не обученный персонал к оборудованию.

Инструкцию по утилизации можно загрузить на веб-сайте Leica Geosystems http://www.leica-geosystems.com/treatment или получить у своего поставщика оборудования Leica Geosystems.

 $\Delta$  **ПРЕДУПРЕ-ЖДЕНИЕ**

Ремонт приборов может осуществляться только в авторизованных сервисных центрах Leica Geosystems.

<span id="page-11-0"></span>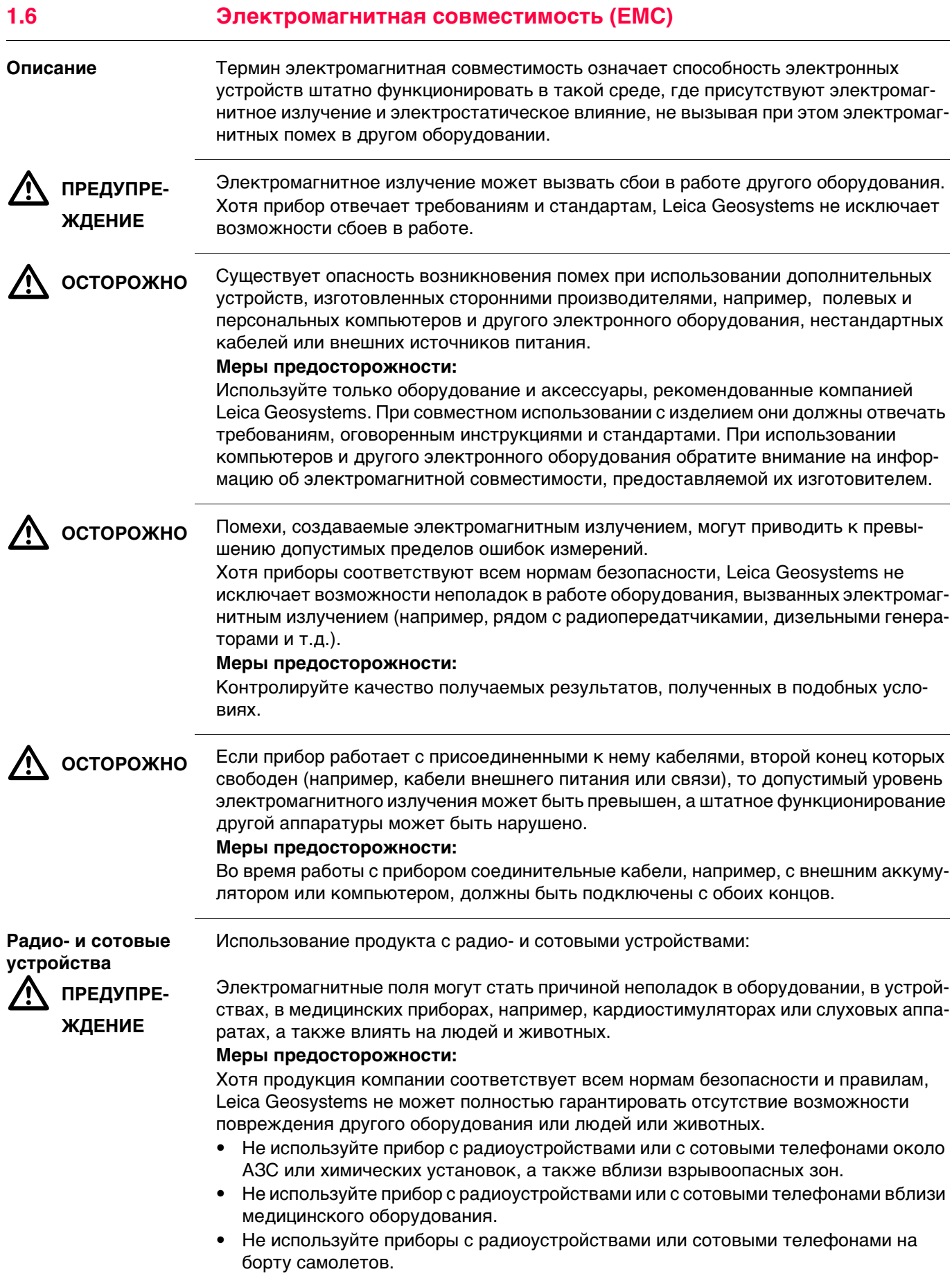

<span id="page-12-0"></span>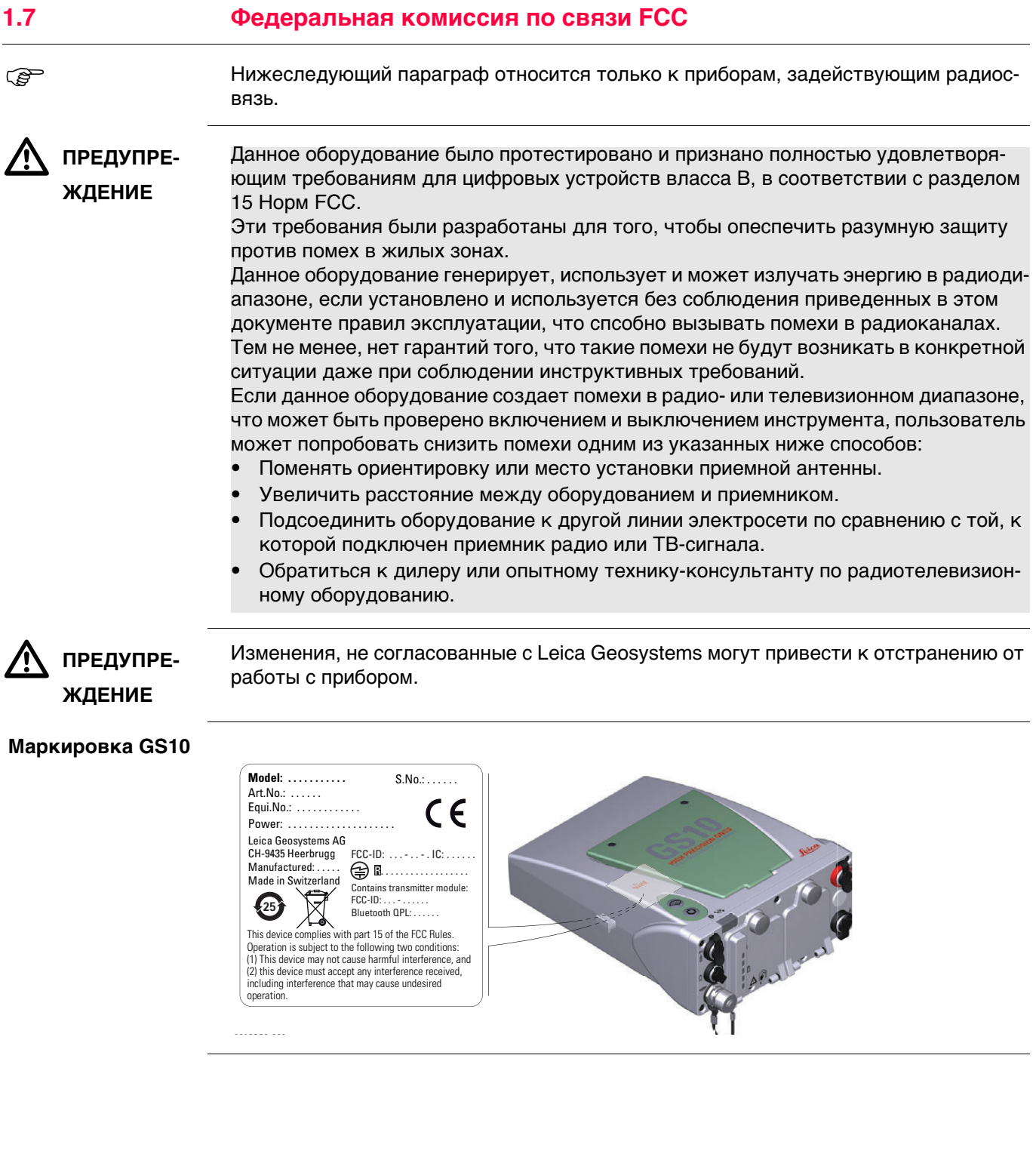

#### **Маркировка GS15**

<span id="page-13-0"></span>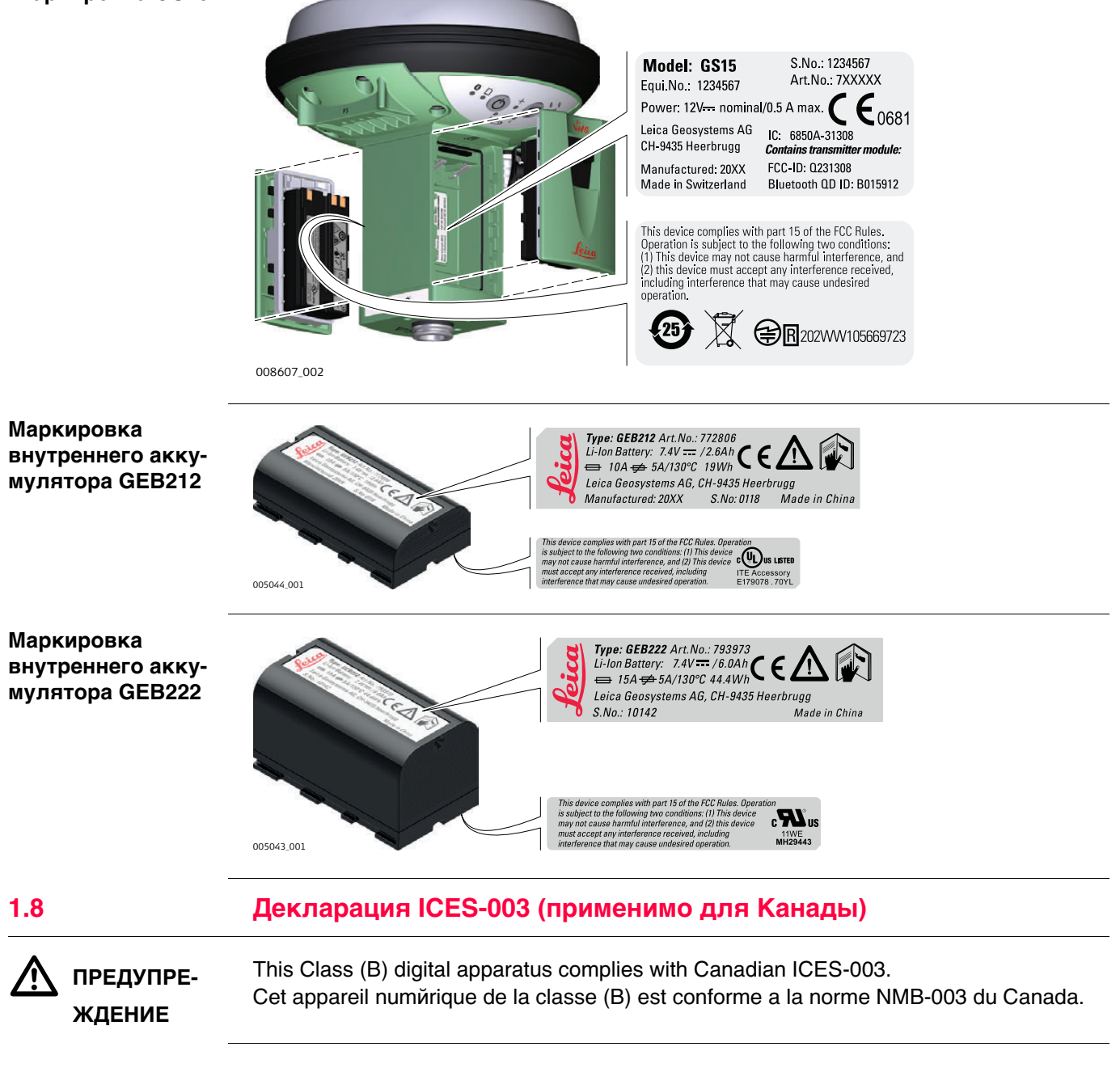

# <span id="page-14-0"></span>**2 Описание системы**

# <span id="page-14-1"></span>**2.1 Компоненты системы**

#### **Основные компоненты**

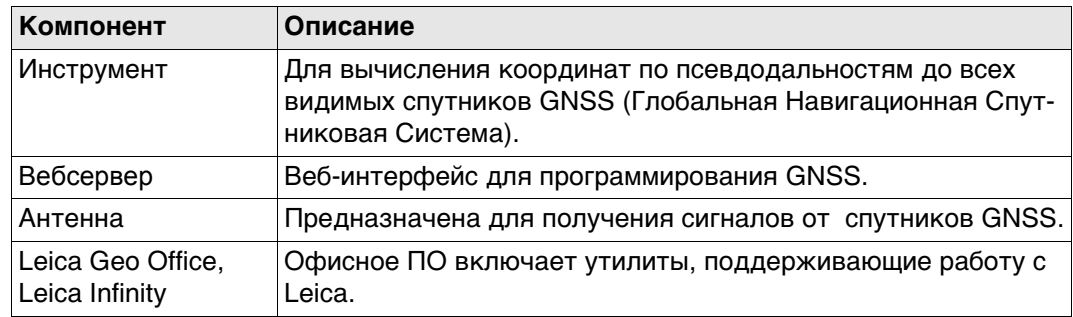

**Инструменты** В зависимости от используемых спутниковых систем и сконфигурированных сигналов, максимальное число размещённых каналов - 555 .

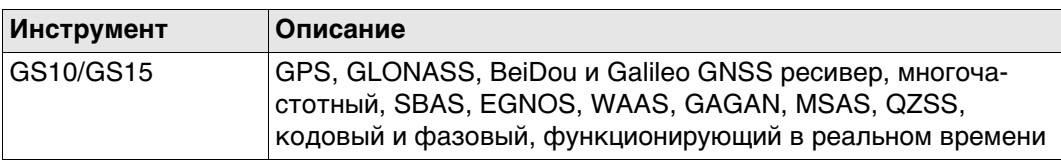

# <span id="page-15-1"></span><span id="page-15-0"></span>**2.2 Концепция системы 2.2.1 Концепция программного обеспечения**

**Описание** Для всех инструментов используется одна и та же концепция ПО.

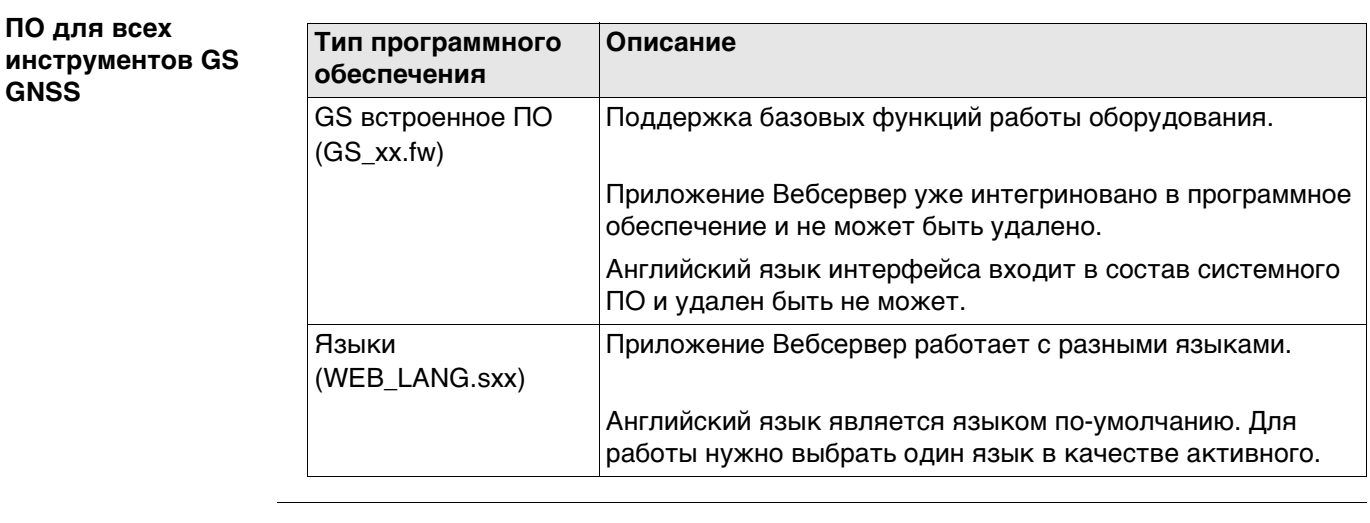

**Загрузить ПО** Загрузка ПО для GS может занять некоторое время. Перед началом загрузки встроенного ПО, убедитесь, что батарея заряжена хотя бы на 75% и не отключайте питание в течение всего процесса загрузки.

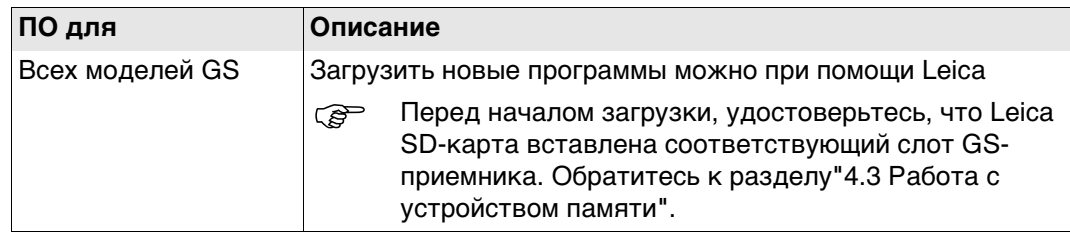

<span id="page-16-1"></span><span id="page-16-0"></span>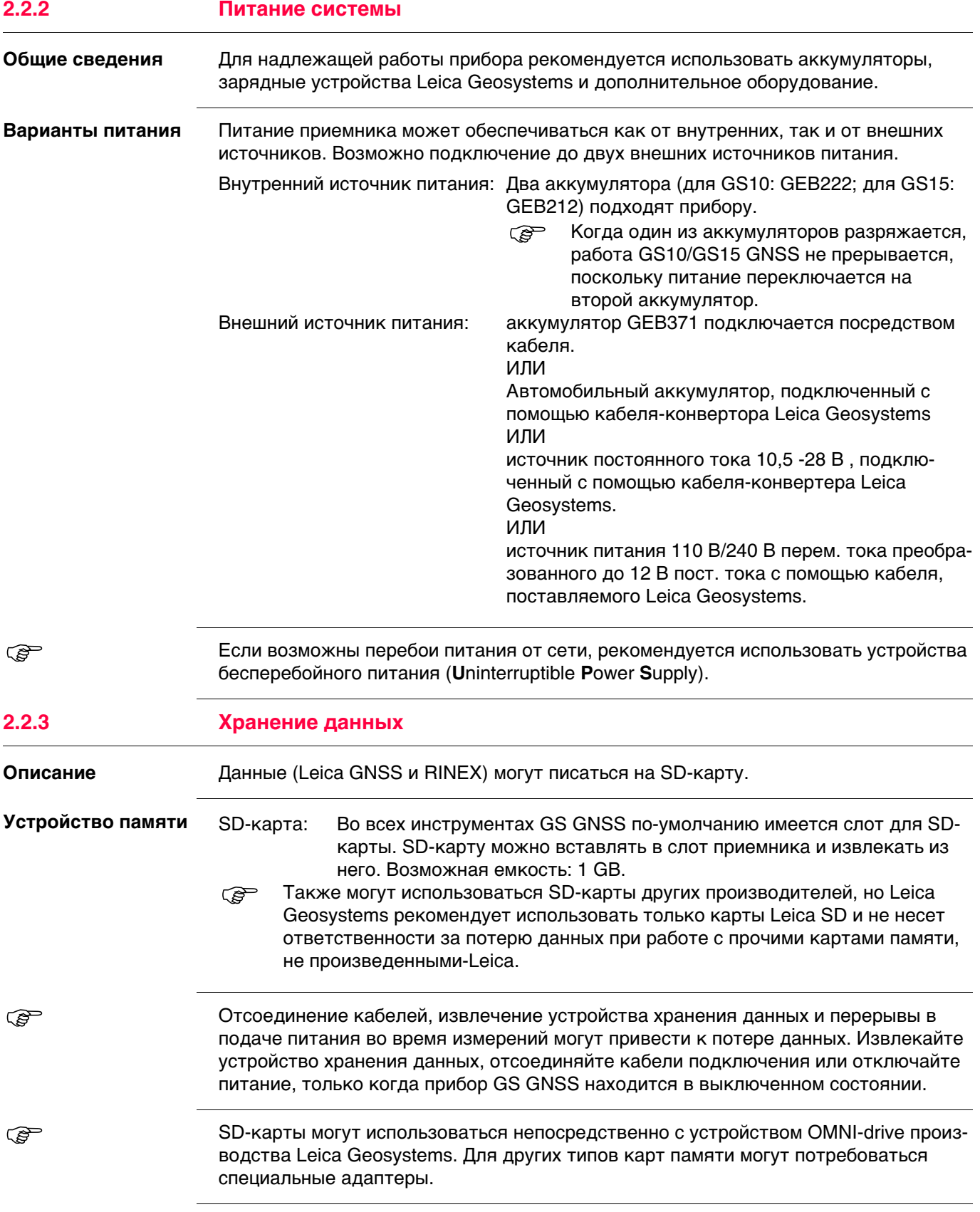

<span id="page-17-0"></span>**Контейнер для прибора GS10 и аксессуаров часть 1 из 2**

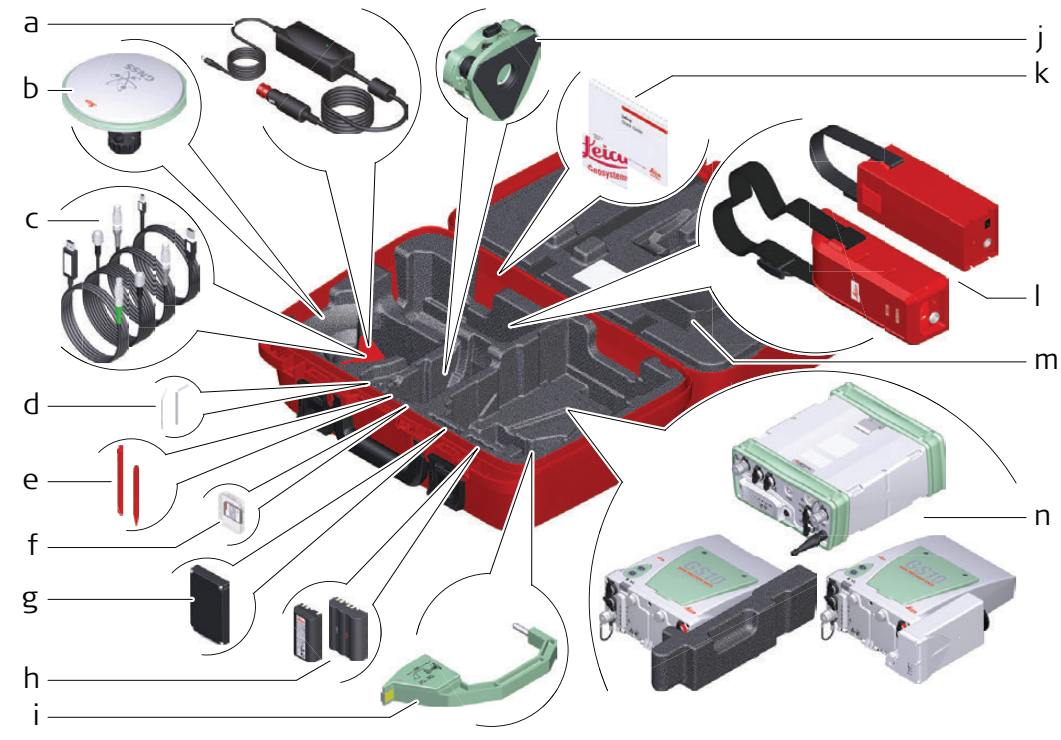

009305\_002

- a) Кабель автомобильного адаптера GDC221.
- b) Антенна и адаптер GAD31
- c) Кабели
- d) Набор для юстировки и шестигранный ключ
- e) Перо сенсорного дисплея
- f) SD карта и крышка
- g) Телефон RTK или радиомодем
- h) аккумулятор GEB212 или GEB311
- i) Приспособление для измерения высоты антенны (высотомерный крюк)
- j) Трегер
- k) Руководство пользователя и карта памяти с документацией
- l) Внешний аккумулятор
- m) Дополнительный кусок пенопласта (только для GS10)
- n) GS10 с радиомодемом или GS10 с дополнительным куском пенопласта.

# **Контейнер для GS10 и аксессуары часть 2 из 2**

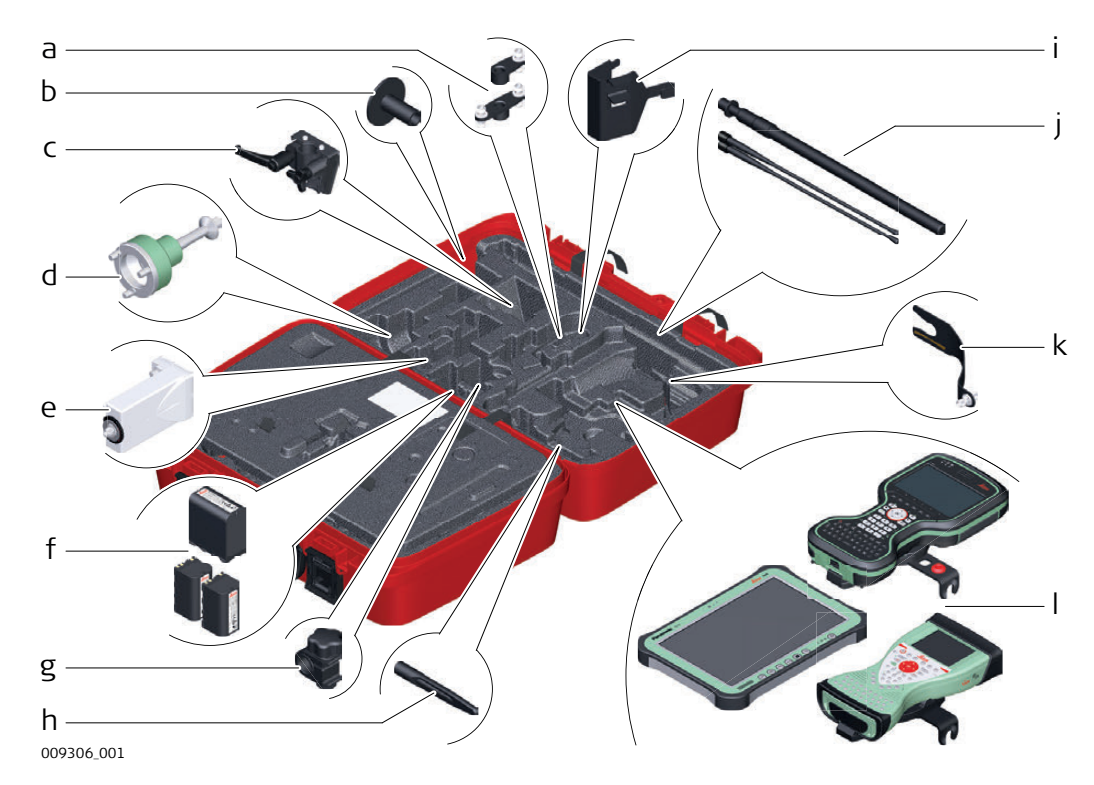

- a) Одиночный GAD34 или двойной GAD46 держатель антенны
- b) Основание телескопической вехи GHT36
- c) Держатель GHT40 для приемников GS
- d) Адаптер трегера GRT146
- e) Модем GFU RTK
- f) Аккумулятор GEB242 или GEB222 (2 шт)
- g) Зажим GHT63
- h) Антенна GAT18
- i) Скоба штатива GHT58 для GFU
- j) Телескопическая веха GAD32 и радиоантенна GAT1 или GAT2
- k) Крепление GAD3315 см
- l) планшет CS35 или полевой контроллер CS20 с держателем GHT66 или полевой контроллер CS15 с держателем GHT62

# **Контейнер для прибора GS15 и аксессуаров часть 1 из 2**

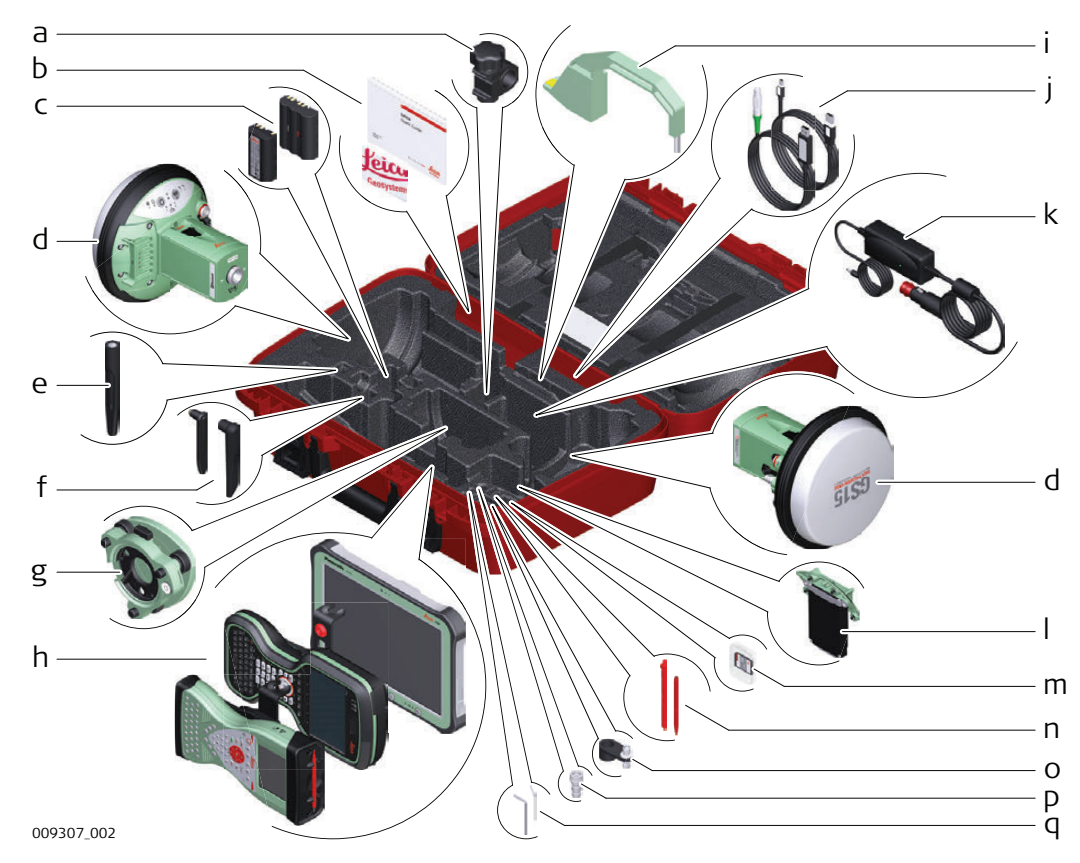

- a) Зажим GHT63
- b) Руководство пользователя и карта памяти с документацией
- c) Аккумуляторы GEB212 или GEB311
- d) Антенна GS15
- e) Сотовая антенна GAT18
- f) GAT21, GAT25, или радиоантенна GAT26
- g) Трегер
- h) Полевой контроллер CS15 с держателем GHT62 или контроллер CS20 с держателем GHT66 или планшет CS35
- i) Высотомерный крюк
- j) Кабели
- k) Автомобильный адаптер GDC221
- l) Сотовый модем RTK или радиомодем GS15
- m) SD-карты
- n) Перо для сенсорного дисплея
- o) Фиксатор GAD34 3 см
- p) TNC QN-адаптер
- q) Шпилька для юстировки

# **Контейнер для прибора GS15 и аксессуаров часть 2 из 2**

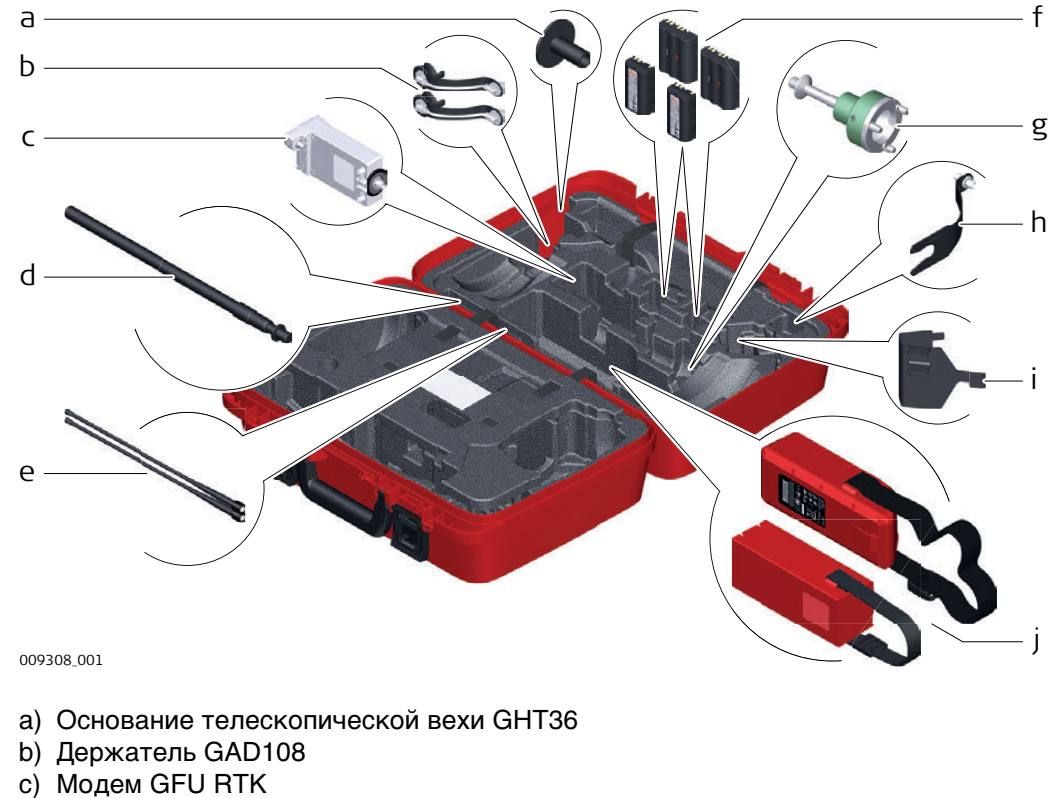

- 
- d) Телескопическая веха GAD32
- e) Радиоантенны GAT1 или GAT2
- f) Аккумуляторы GEB212 или GEB311
- g) Адаптер GRT146 или GRT247
- h) Держатель GAD33
- i) Скоба на штатив под GFU GHT58
- j) Внешний аккумулятор

# <span id="page-21-0"></span>**2.4 Составляющие инструмента**

 Инструмент можно перепрограммировать при помощи программы Вебсервер, работающей на базе веб-браузера Windows. В этом случае приемник включается нажатием и удержанием кнопки ON/OFF в течение 2 секунд, и выключается путем нажатия кнопки ON/OFF в течение 2 секунд. Постоянно горящий зеленый индикатор сообщает о том, что приемник включен.

# a) Bluetooth-антенна b) Направляющие для боковых портов (с друх сторон) c) Функциональная клавиша d) Кнопка ON/OFF e) LEMO порт P3 f) Порт питания g) Порт антенны h) Светодиодные индикаторы i) Батарейный отсек A вместе со слотом для SD-карты j) Батарейный отсек B k) LEMO порт P2  $\frac{1}{\frac{1}{\frac{1}{\sqrt{1}}}}$  a b cd ef g hi j k l  $\frac{1}{\sqrt{1}}$  LEMO порт P1, в т.ч. USB порт

d  $\int_{\partial\Omega}$  $\bigoplus_{i=0}^{n} a_i$ a) Отссек для RTK-устройства и порт a e P3 b b) Индикаторы RTK устройства f c) Батарейный отсек 2 d) Индикаторы, кнопка ВКЛ/ВЫКЛ и g функциональная клавиша h e) LEMO порт P1, в т.ч. USB порт f) QN-разъем для внешней УВЧ или сотовой антенны g) LEMO порт P2

- h) Батарейный отсек 1 и слот для SD карты
- <sup>0012208\_001</sup> i) Точка относимости (MRP)

**Bluetooth порт находится во всех приборах GS GNSS и предназначен для подклю**чения к контроллеру.

i

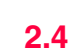

**GS10**

**Составляющие** 

c

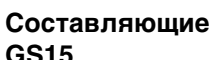

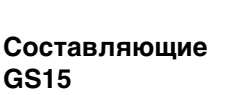

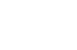

# <span id="page-22-0"></span>**3 Пользовательский интерфейс**

<span id="page-22-1"></span>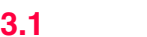

**3.1 Клавиатура**

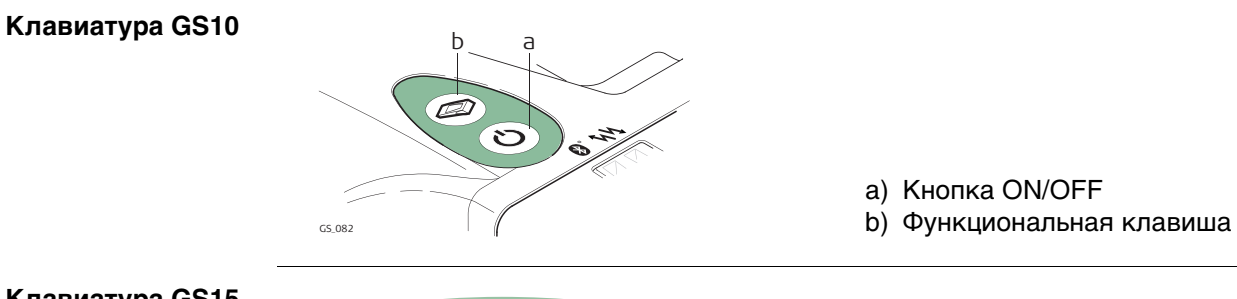

# **Клавиатура GS15**

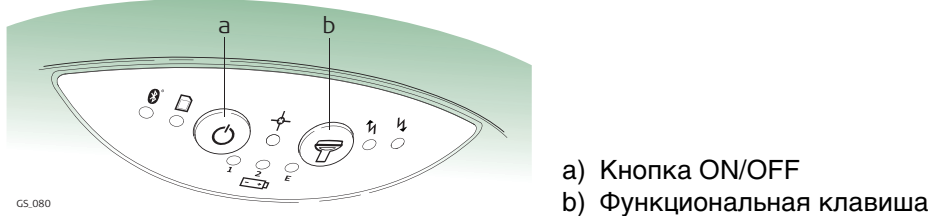

# a) Кнопка ON/OFF

# **Кнопки ON/OFF**

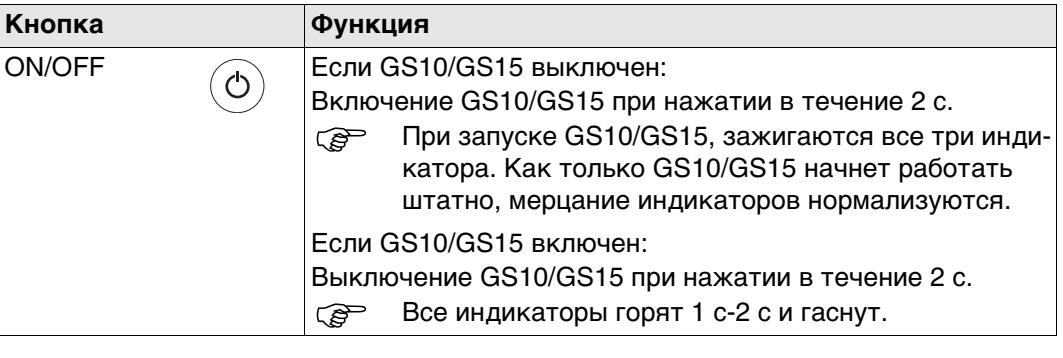

**Функции описаны для включенного приемника GS10/GS15.** 

#### **Функциональные клавиши**

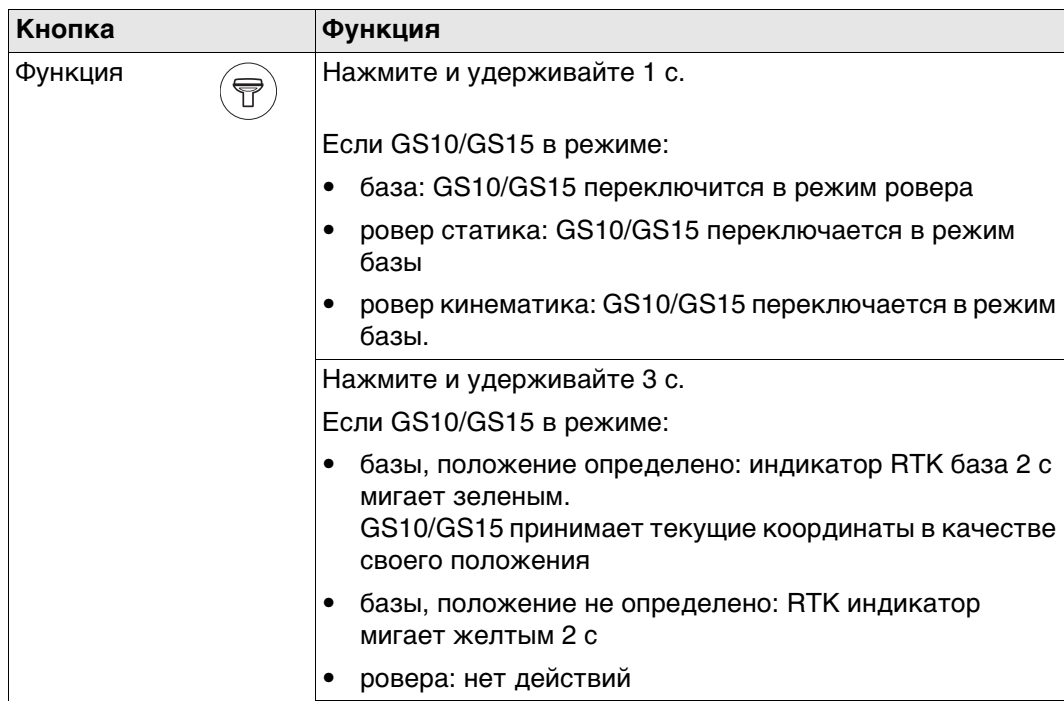

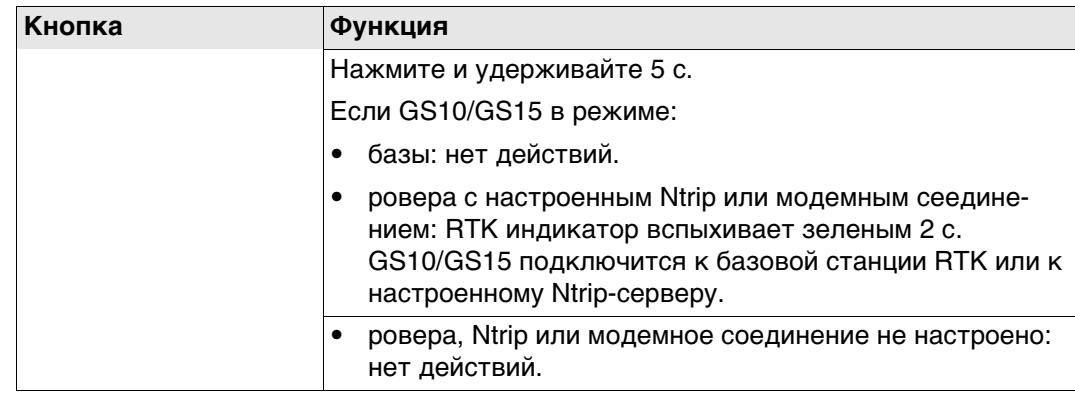

# **Комбинации клавиш**

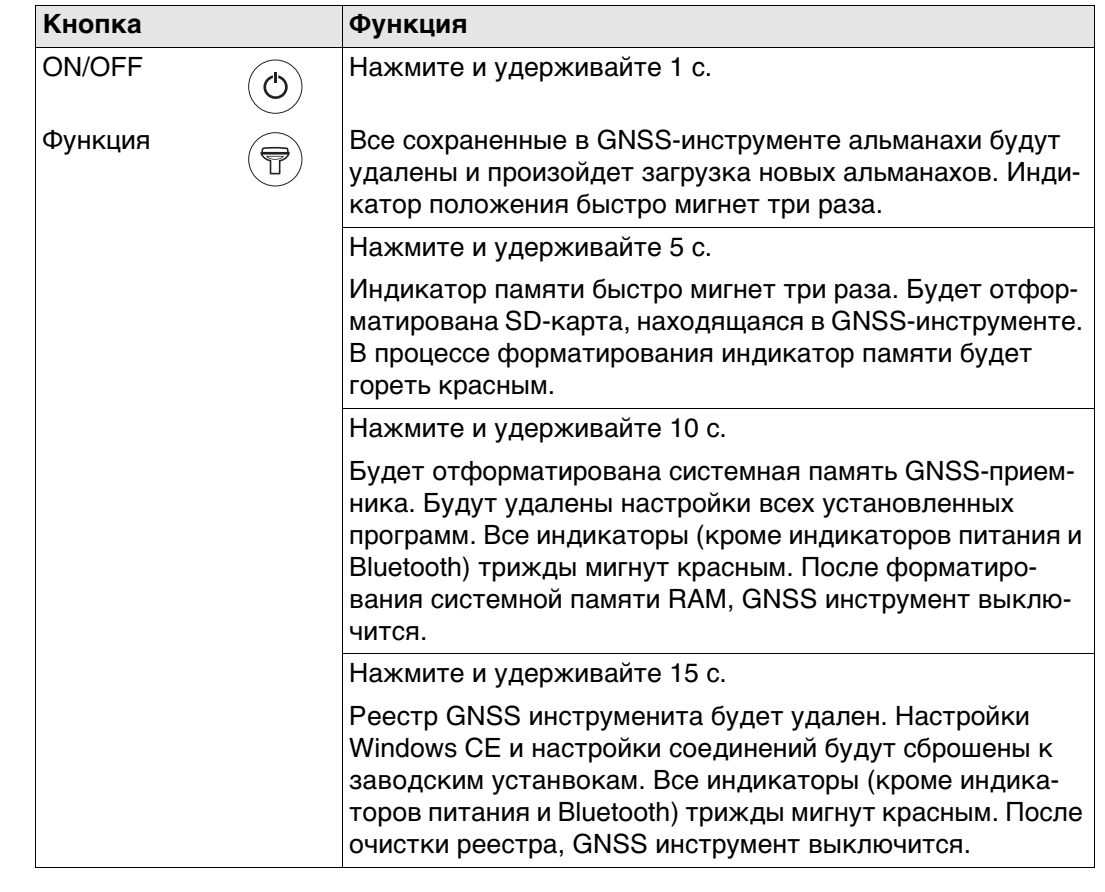

<span id="page-24-0"></span>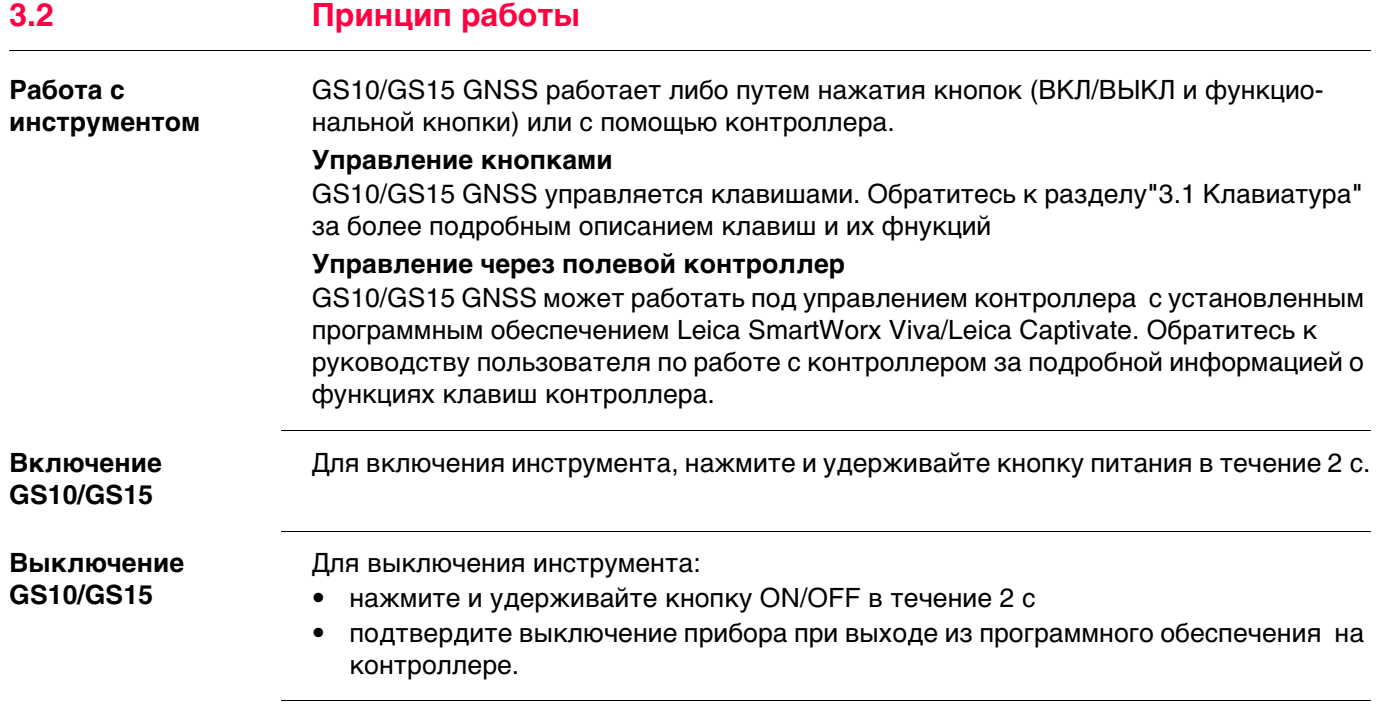

<span id="page-25-2"></span><span id="page-25-1"></span><span id="page-25-0"></span>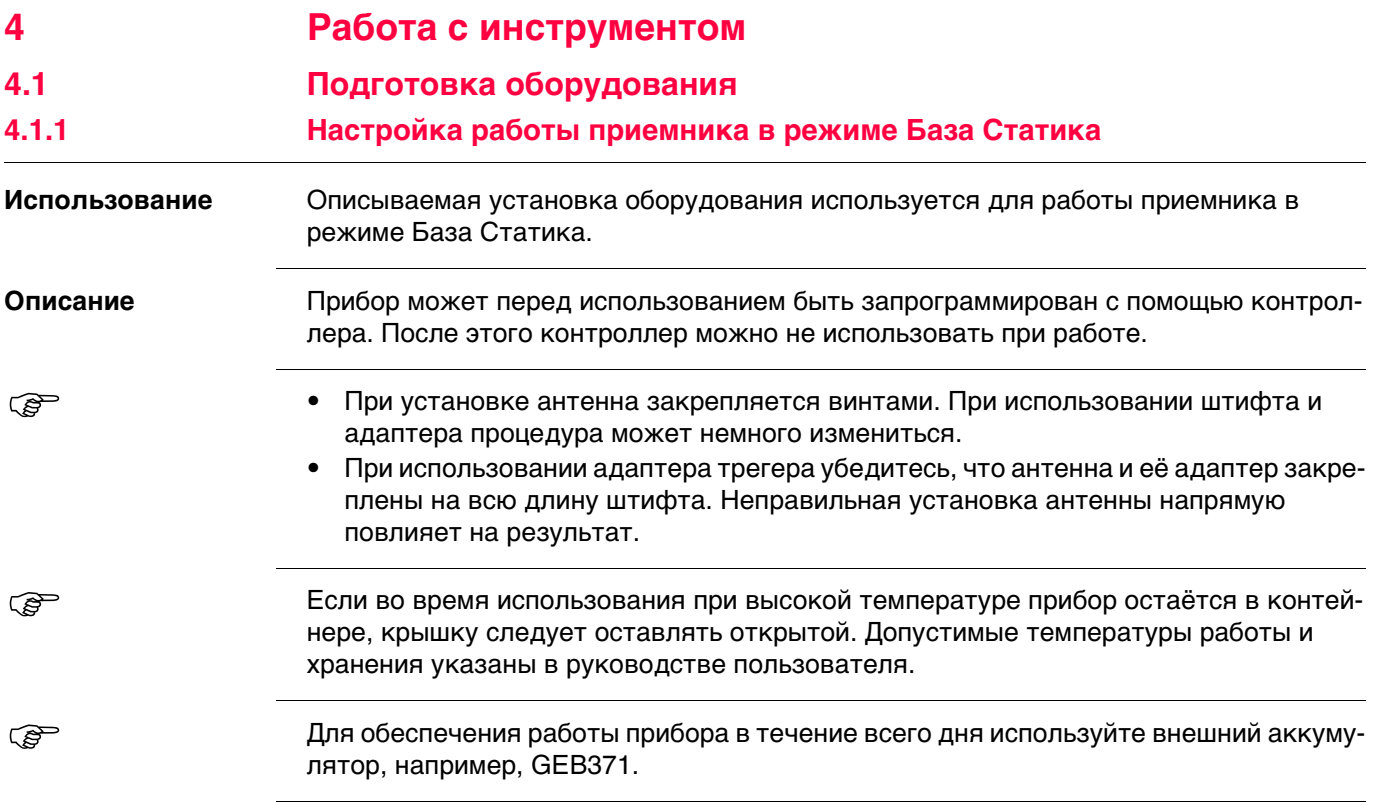

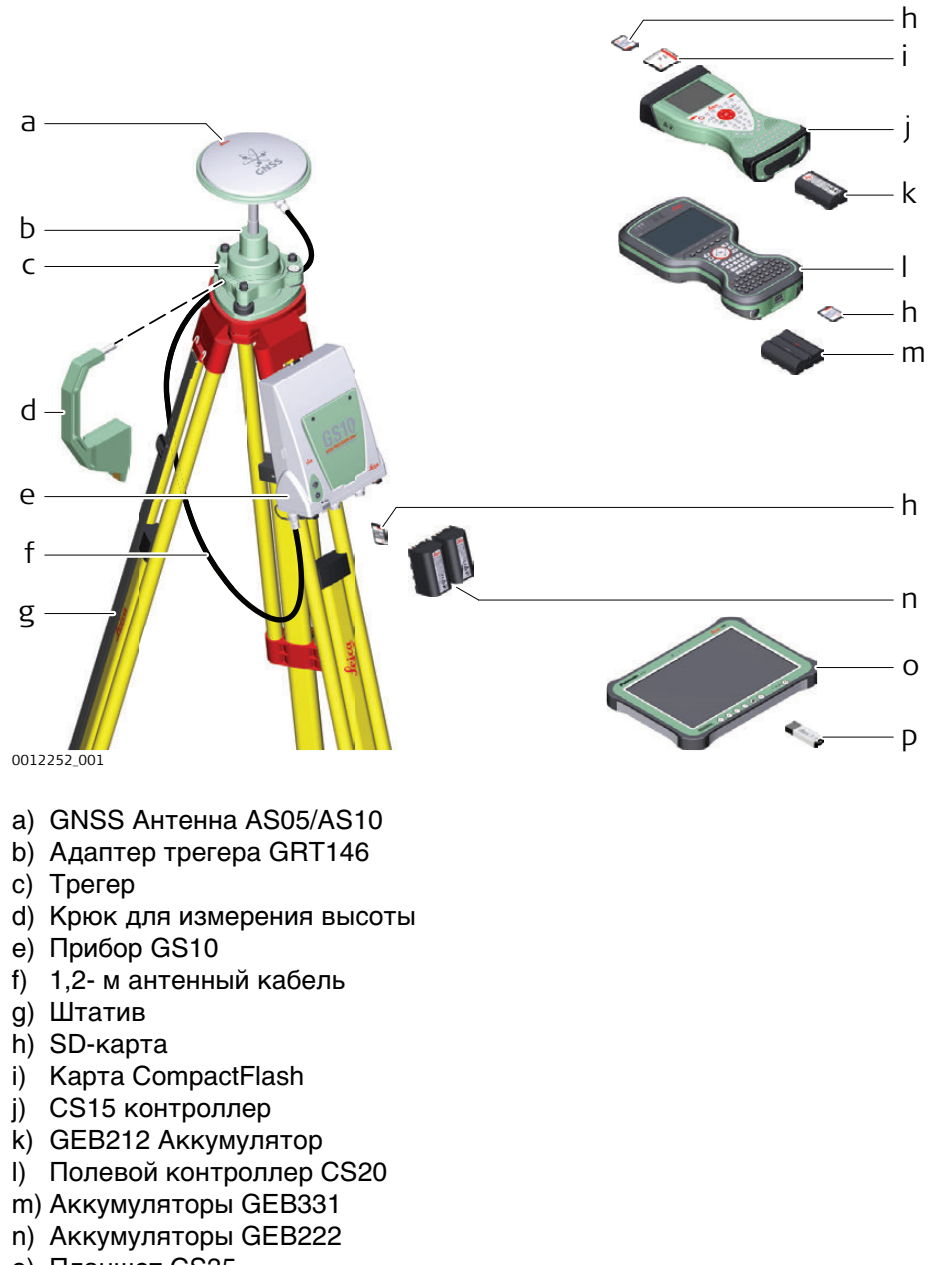

- o) Планшет CS35
- p) USB накопитель

# **Установка оборудования - GS15**

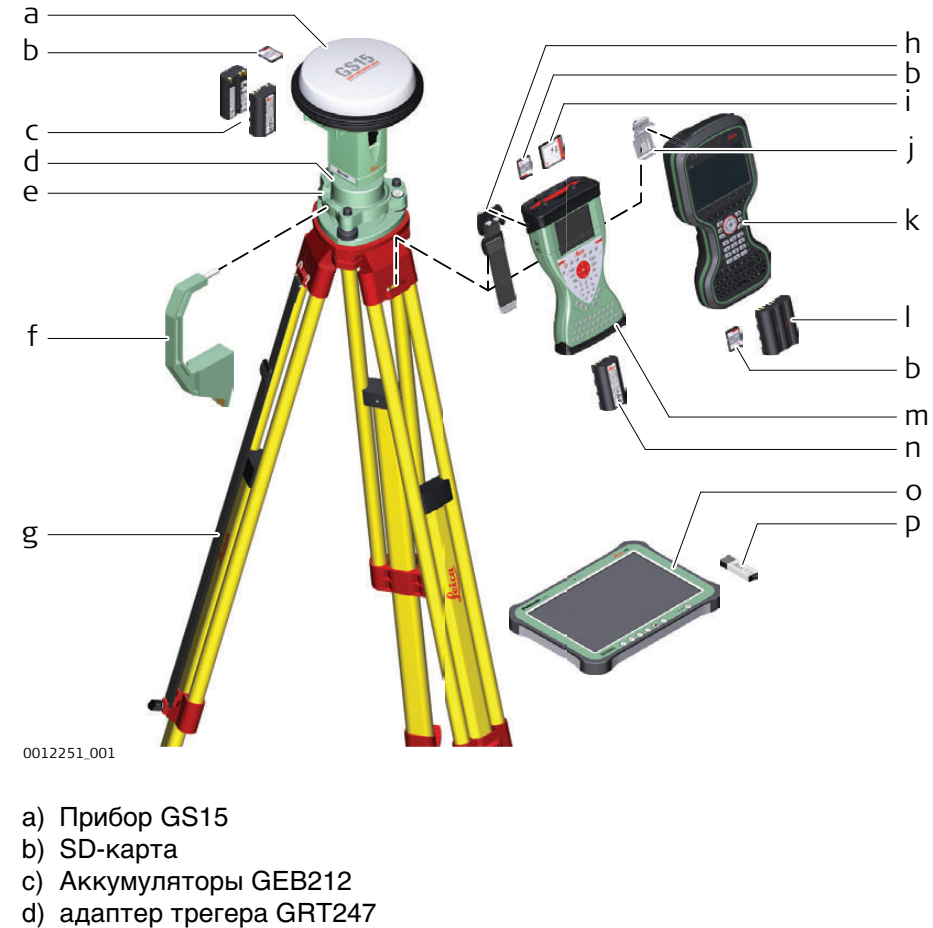

- e) Трегер
- f) Высотомерный крюк
- g) Штатив
- h) Ремень для переноса GHT61
- i) Карта CompactFlash
- j) Скоба
- k) Контроллер CS20
- l) Аккумуляторы GEB331
- m) Контроллер CS15
- n) GEB212 Аккумулятор
- o) Контроллер CS35
- p) USB накопитель

# **Пошаговая установка оборудования**

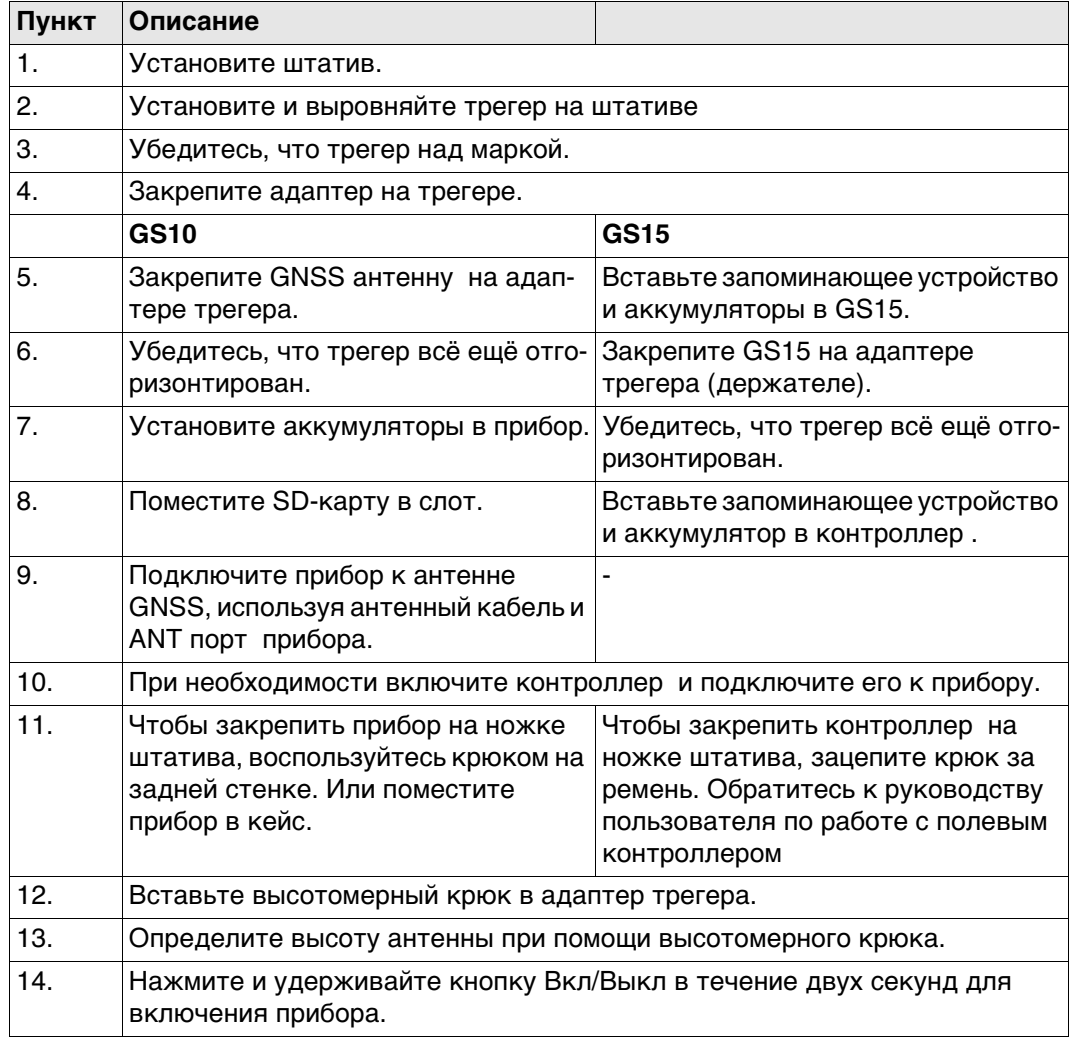

<span id="page-29-0"></span>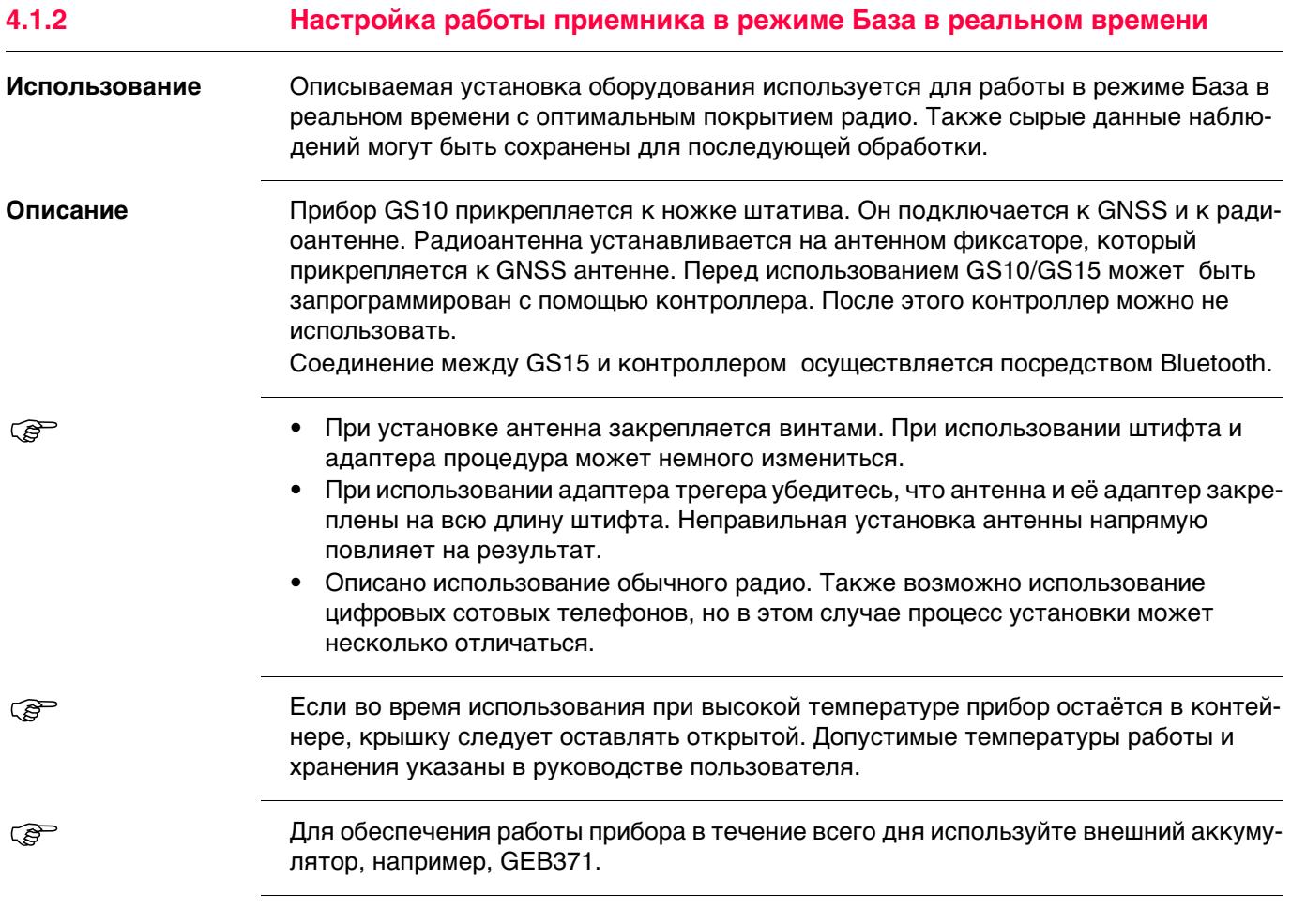

# **Установка оборудования - GS10**

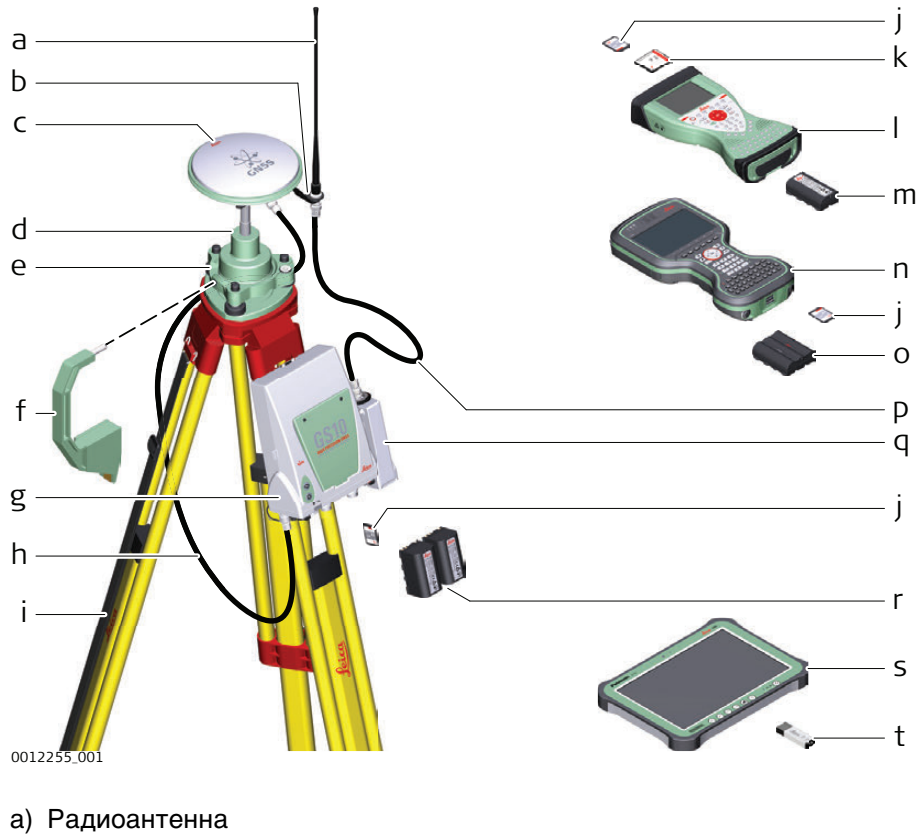

- b) GAD33 фиксатор 15 см
- c) Антенна GNSS AS05/AS10
- d) адаптер трегера GRT146
- e) Трегер
- f) Крюк для измерения высоты
- g) Прибор GS10
- h) 1,2- м антенный кабель (инструмент/антенна GNSS)
- i) Штатив
- j) SD-карта
- k) Карта CompactFlash
- l) Полевой контроллер CS15
- m) Аккумулятор GEB212
- n) Полевой контроллер CS20
- o) Аккумулятор GEB331
- p) 1,2- м антенный кабель (радио в корпусе/радиоантенна)
- q) Модем GFU RTK
- r) Аккумуляторы GEB222
- s) Планшет CS35
- t) USB накопитель

## **Установка оборудования - GS15**

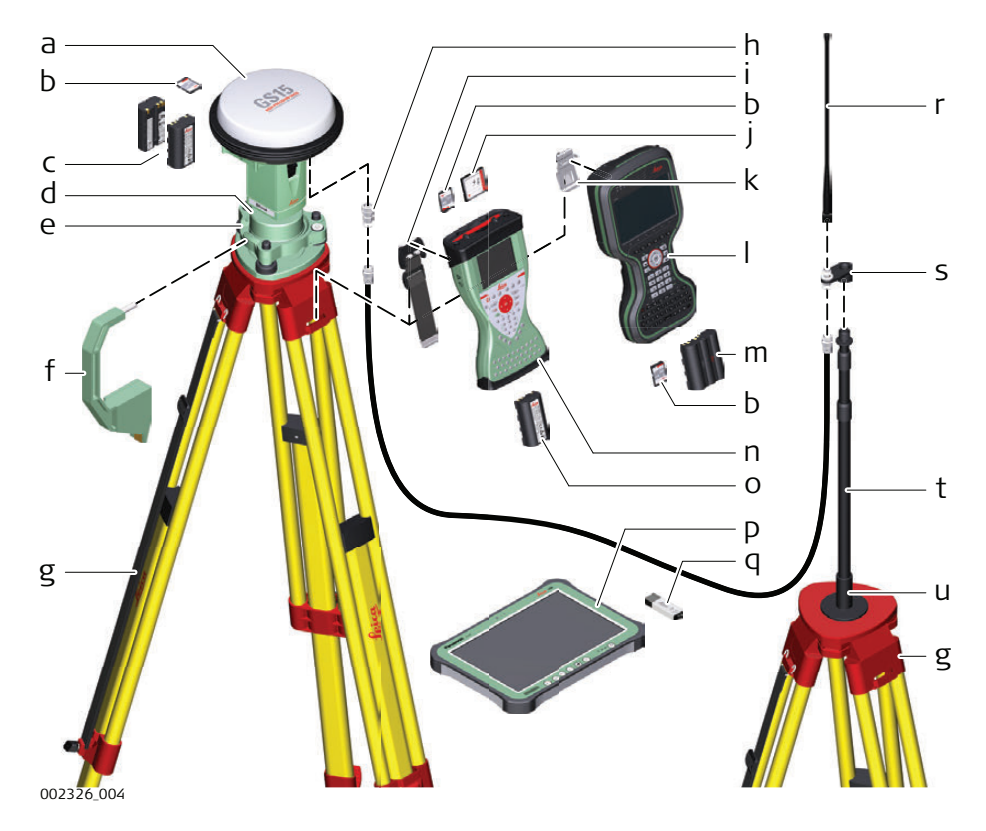

- a) Прибор GS15 со слот-устройством RTK
- b) SD-карта
- c) Аккумуляторы GEB212
- d) Держатель GRT247
- e) Трегер
- f) Приспособление для измерения высоты антенны (высотомерный крюк)
- g) Штатив
- h) Адаптер QN-TNC GAD109
- i) Ремешок для переноса
- j) Карта CompactFlash
- k) Скоба
- l) Полевой контроллер CS20
- m) Аккумулятор GEB331
- n) Полевой контроллер CS15
- o) Аккумулятор GEB212
- p) Планшет CS35
- q) USB накопитель
- r) Радиоантенна GAT1/GAT2
- s) Фиксатор GAD34 3 см
- t) Телескопическая веха GAD32
- u) Основание телескопической вехи GHT36

# **Установка оборудования, шаг за шагом**

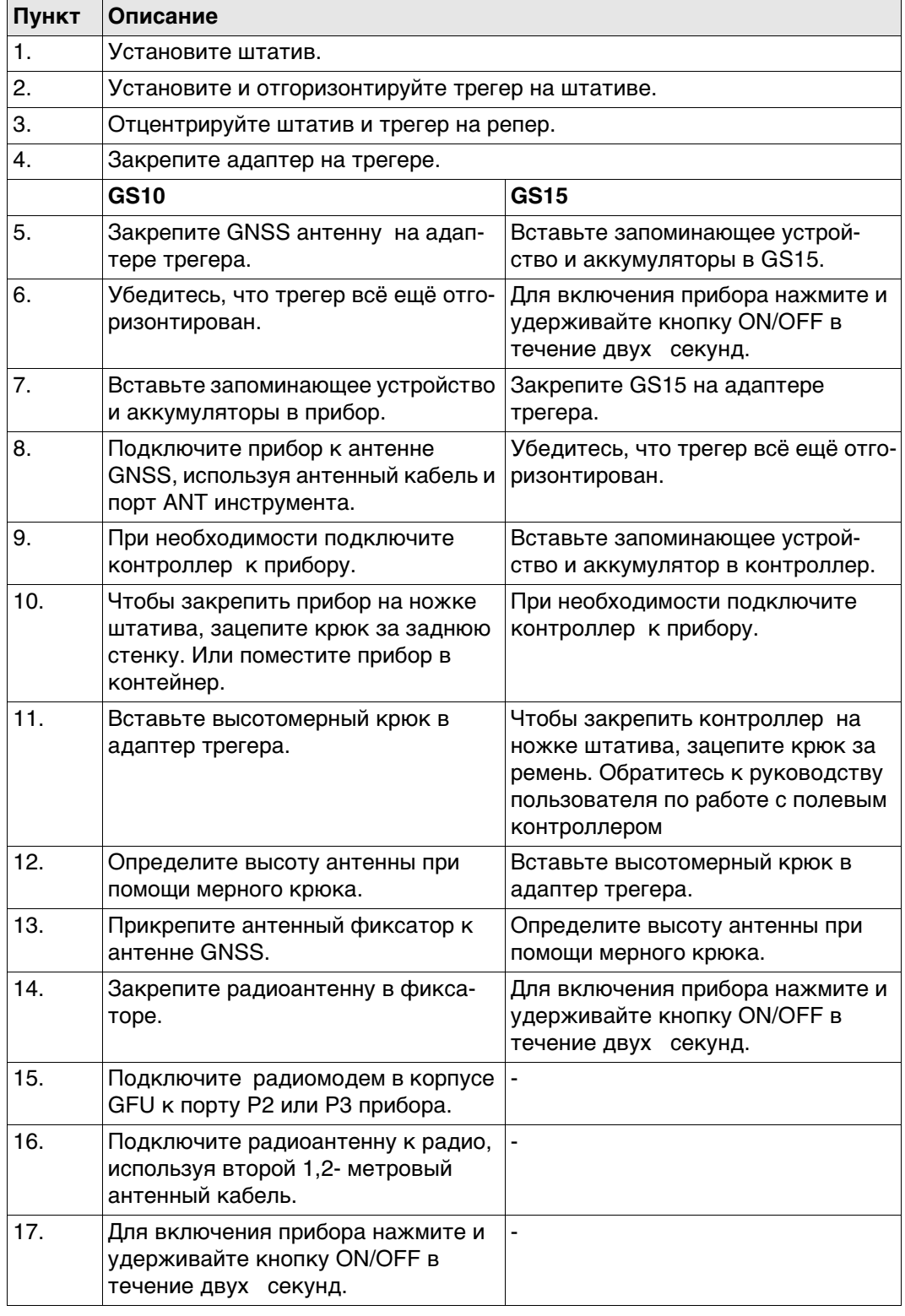

<span id="page-33-0"></span>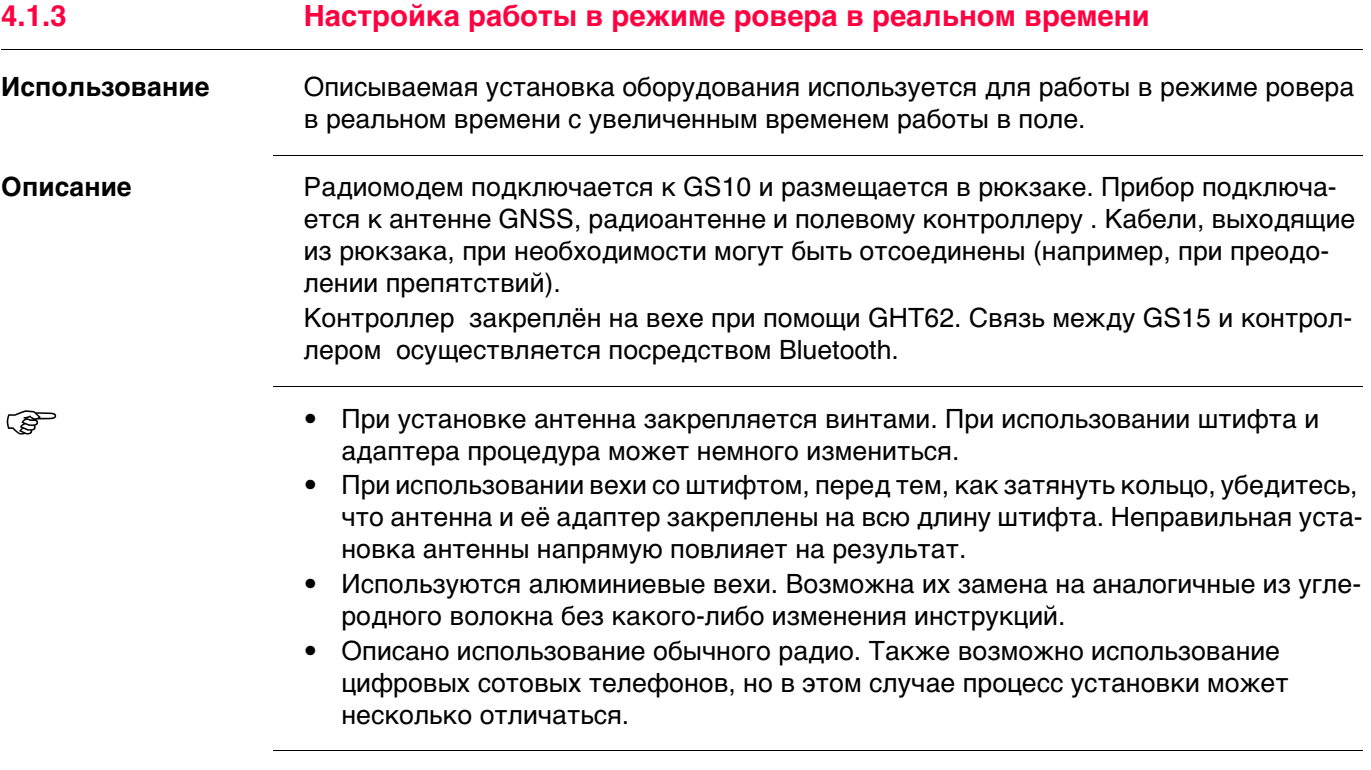

### **Установка оборудования - GS10**

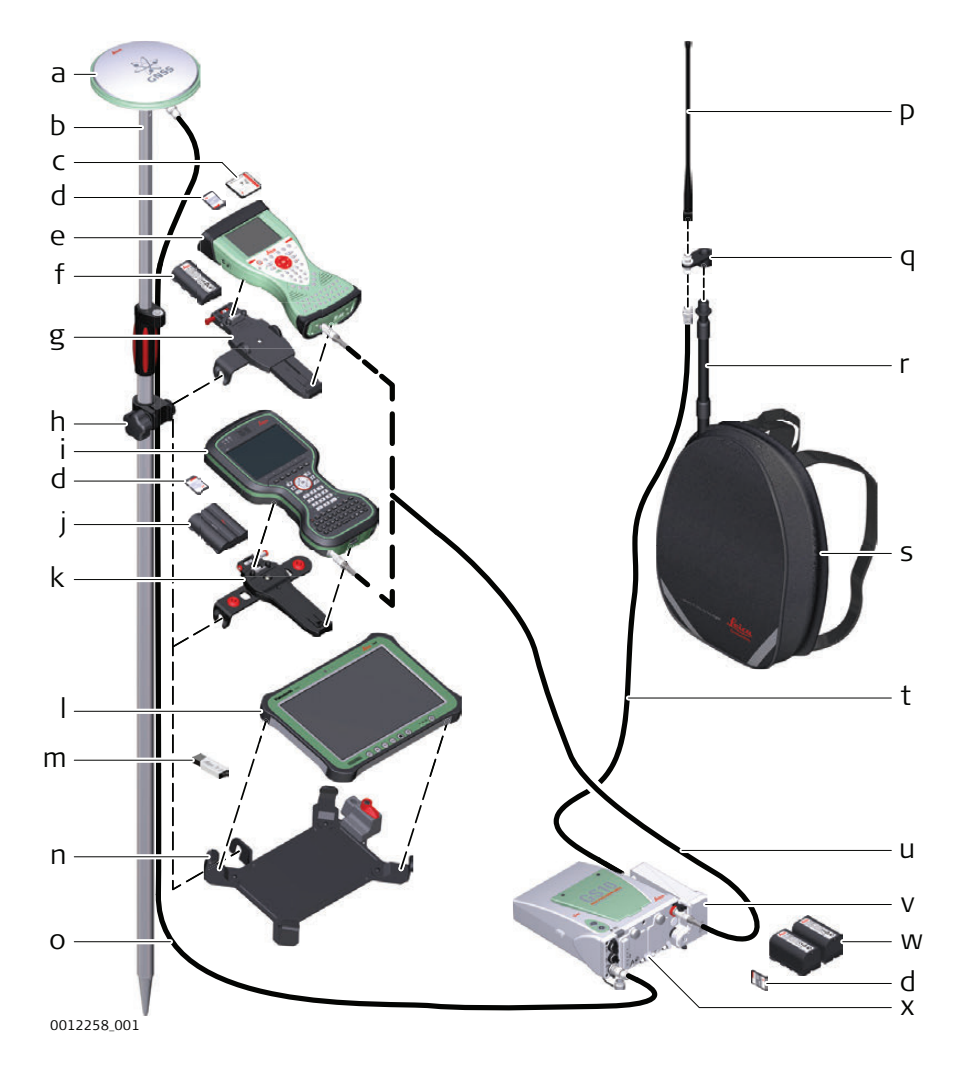

- a) Антенна GNSS AS05/AS10
- b) Веха
- c) Карта CompactFlash
- d) SD-карта
- e) CS15 контроллер
- f) GEB212 Аккумулятор
- g) Крепление GHT62
- h) Захват для вехи
- i) Полевой контроллер CS20
- j) Аккумуляторы GEB331
- k) Держатель GHT66
- l) Планшет CS35
- m) USB накопитель
- n) Держатель GHT78
- o) Антенный кабель
- p) Радиоантенна
- q) GAD34 фиксатор 3 см
- r) Телескопическая веха
- s) Рюкзак
- t) 1,2 м антенный кабель (радио в корпусе радиоантенна)
- u) 1,8 м, полевой контроллер кабель GS10
- v) Модем GFU RTK
- w) Аккумуляторы GEB222
- x) GS10

# **Установка оборудования - GS15**

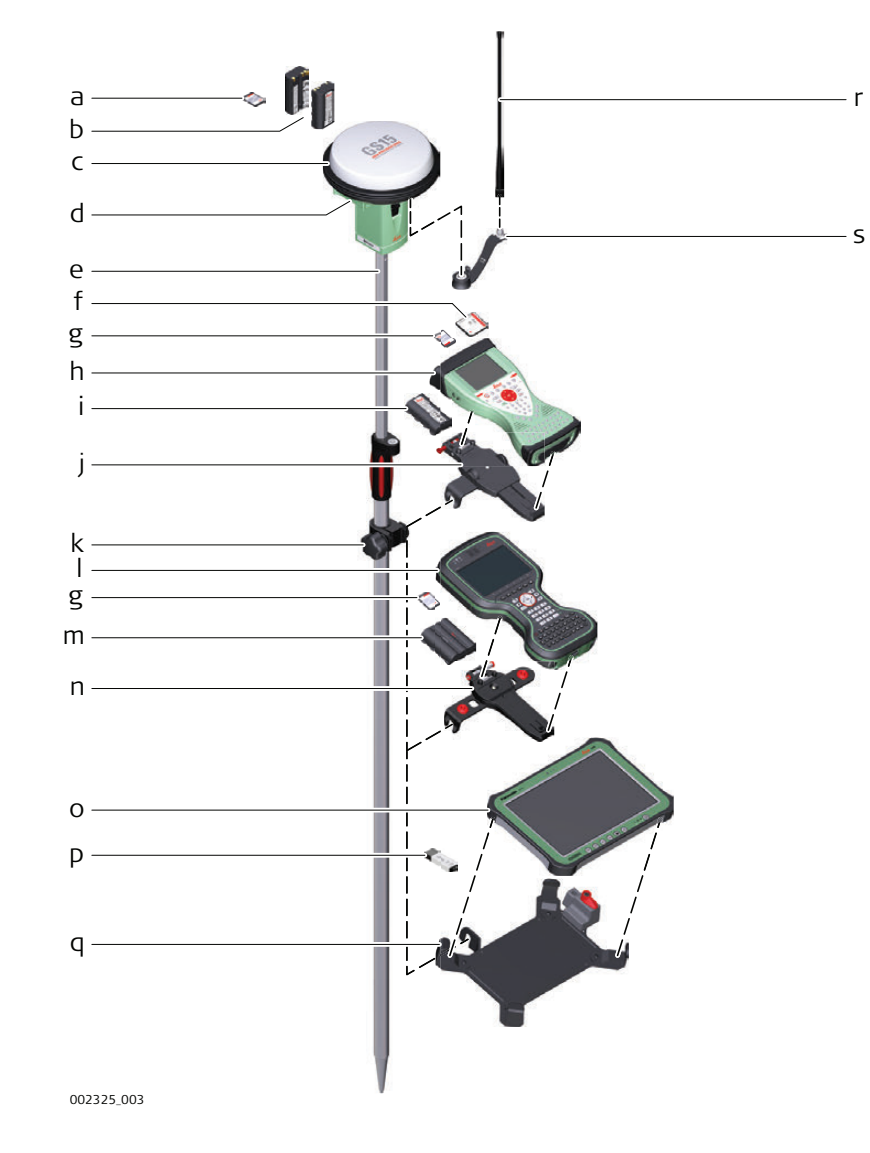

- a) SD-карта
- b) Аккумуляторы GEB212
- c) Прибор GS15
- d) Слот-устройство RTK
- e) Веха
- f) Карта CompactFlash
- g) SD-карта
- h) CS15 полевой контроллер
- i) GEB212 Аккумулятор
- j) Держатель GHT62
- k) Хомут GHT63
- l) Полевой контроллер CS20
- m) GEB331 Аккумулятор
- n) Держатель GHT66
- o) Планшет CS35
- p) USB накопитель
- q) Держатель GHT78
- r) Радиоантенна GAT1/GAT2
- s) Фиксатор GAD108
# **Установка оборудования, шаг за шагом**

<span id="page-36-1"></span><span id="page-36-0"></span>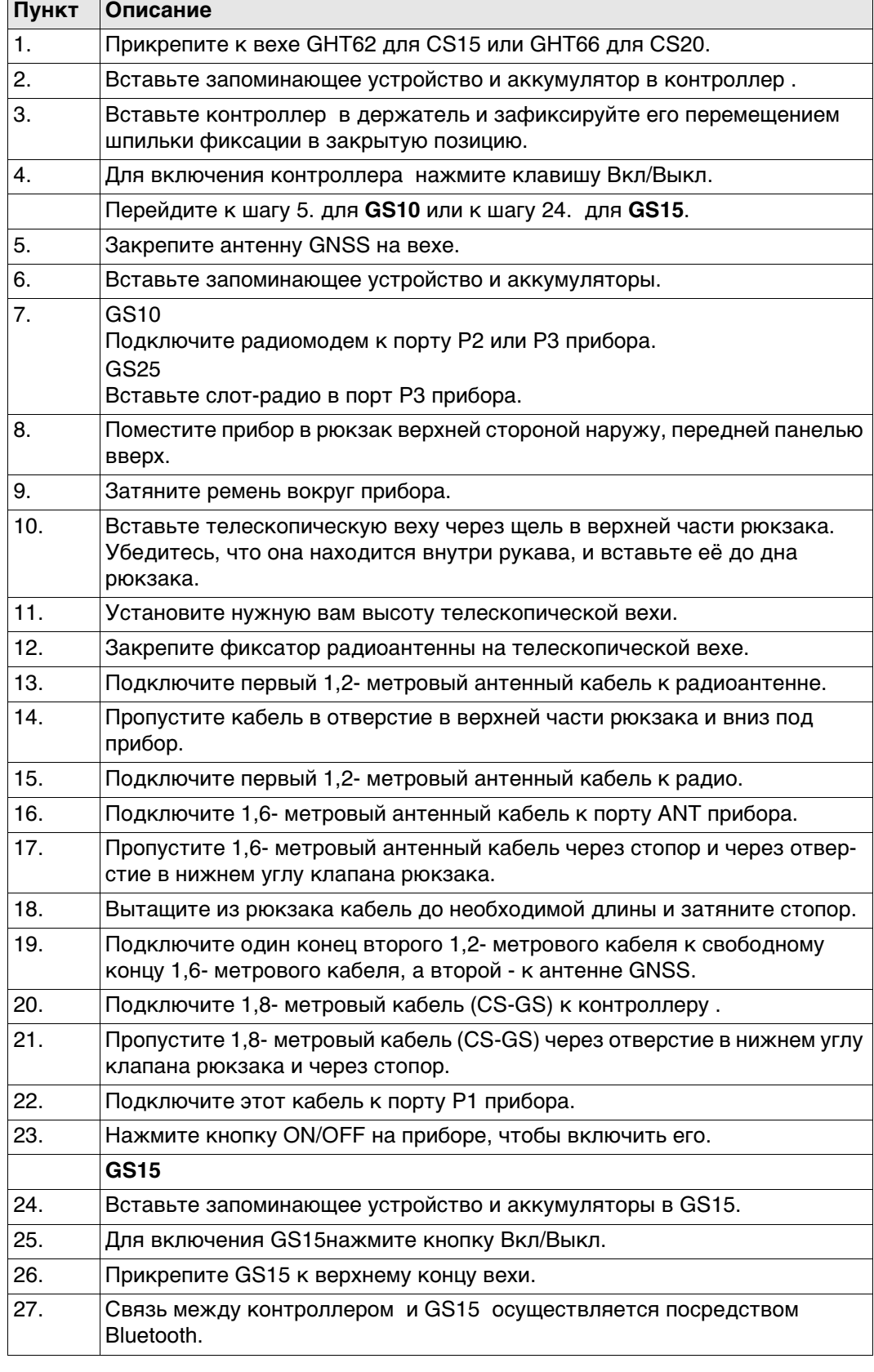

### **Расположение кабелей в рюкзаке**

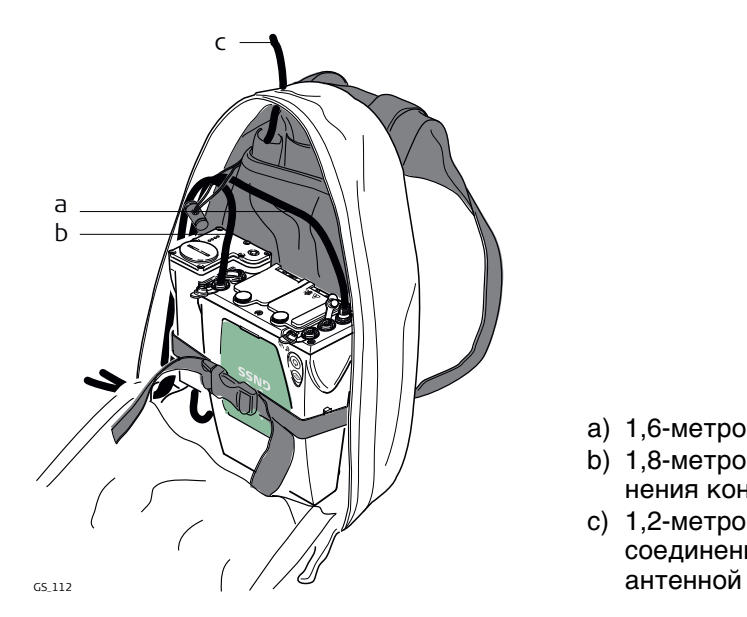

a) 1,6-метровый антенный кабель

- b) 1,8-метровый кабель для соединения контроллера с прибором GS.
- c) 1,2-метровый антенный кабель для соединения радиомодема с радио-

# **4.1.4 Использование рюкзака**

**Использование** Рюкзак используется при выполнении различных задач. Режимы работы: • Кинематика в постобработке (PPK), веха и рюкзак.

• Ровер в реальном времени, веха и рюкзак.

#### **Ремень для вехи**

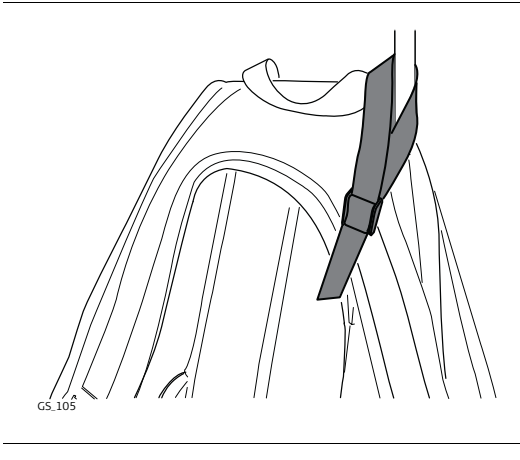

Убедитесь, что веха не шатается и находится в максимально вертикальном положении.

Закрепите веху при помощи ремня, использовав зажим, как показано на рисунке.

Пояс

- при правильной регулировке переносит большую часть веса с плеч на бёдра.
- снабжён застёжками на липучках для закрепления кабелей.

**Пояс**

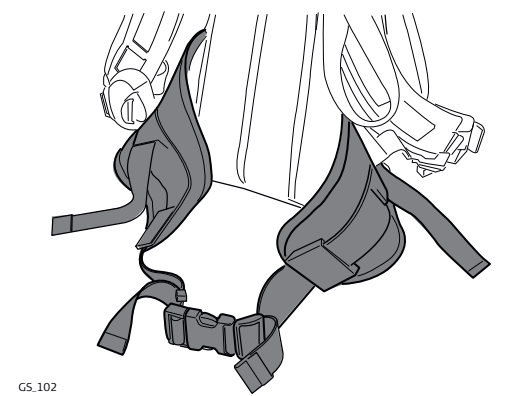

#### **Внутренний карман**

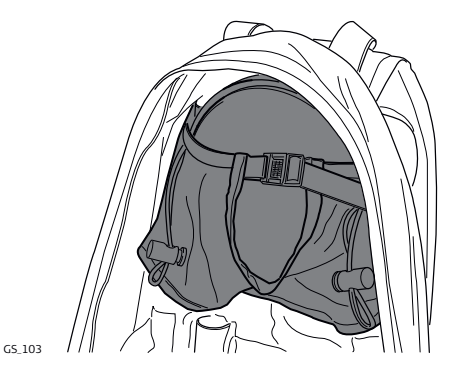

Внутренний карман предназначен для

- антенны AS05/AS10, когда она не используется.
- свёрнутых кабелей.
- нестандартного радио.
- запасных батарей.
- бутербродов.

### **Использование при высокой температуре**

При высокой температуре желательно увеличить доступ воздуха к прибору. Для этого клапан рюкзака может быть наполовину или полностью открыт.

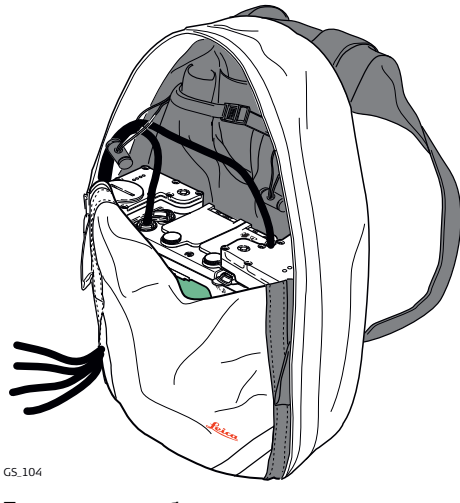

Для того, чтобы открыть рюкзак наполовину:

- 1) Откройте рюкзак до середины.
- 2) Заправьте клапан внутрь.
- 3) Зафиксируйте его при помощи липучки.

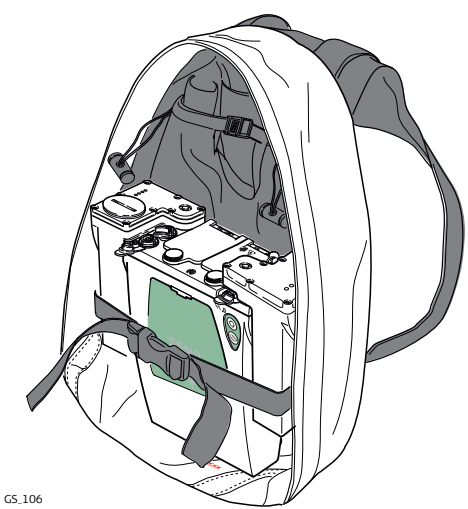

Для того, чтобы полностью открыть рюкзак:

- 1) Откройте рюкзак полностью.
- 2) Зафиксируйте его при помощи липучки.
- 3) Заправьте клапан под прибор.

Эти характеристики актуальны для всех держателей.

**Компоненты крепления GHT66** Крепление GHT66 состоит из:

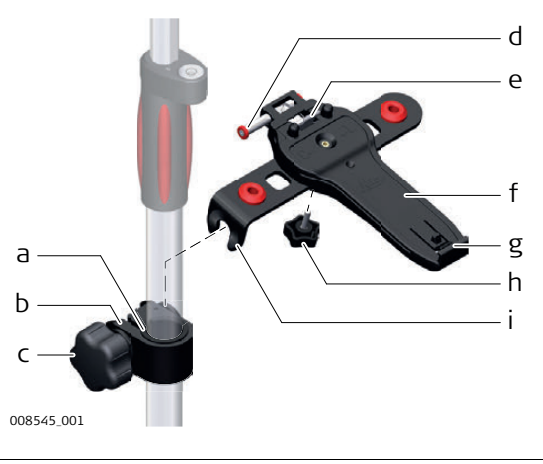

- **Крепление GHT63**
- a) Пластиковая муфта
- b) Хомут
- c) Зажимной болт

### **Крепление GHT66**

- d) Защёлка
- e) Верхний зажим
- f) Крепежная пластина
- g) Нижний зажим
- h) Затяжной винт
- i) Крепежный кронштейн

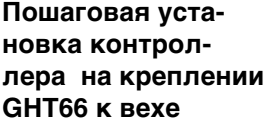

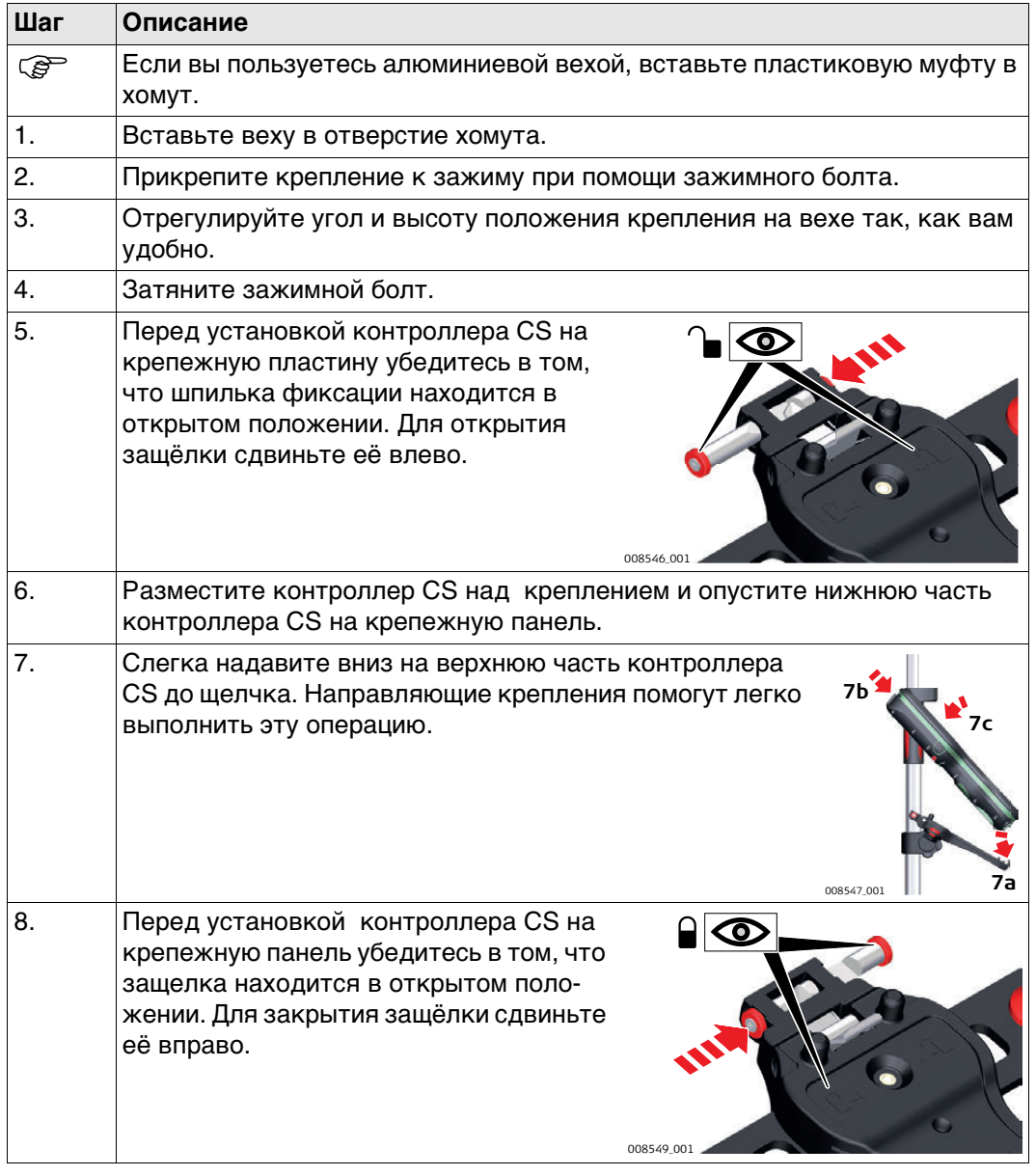

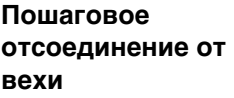

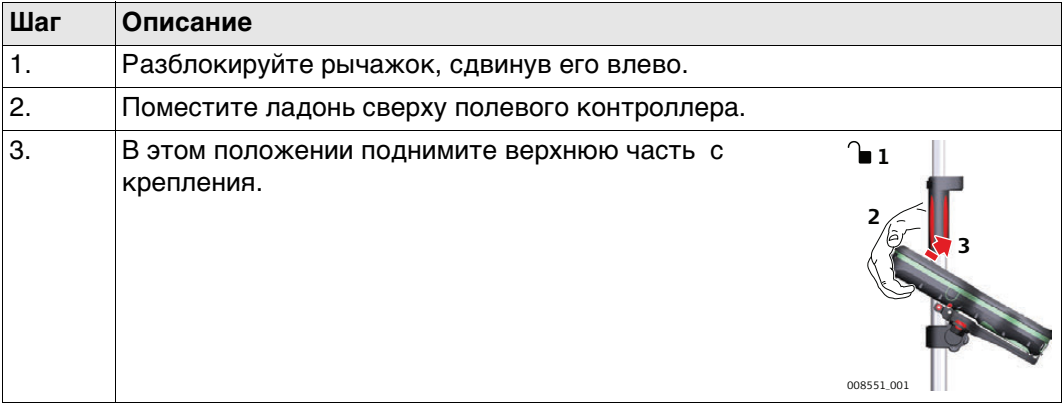

<span id="page-41-0"></span>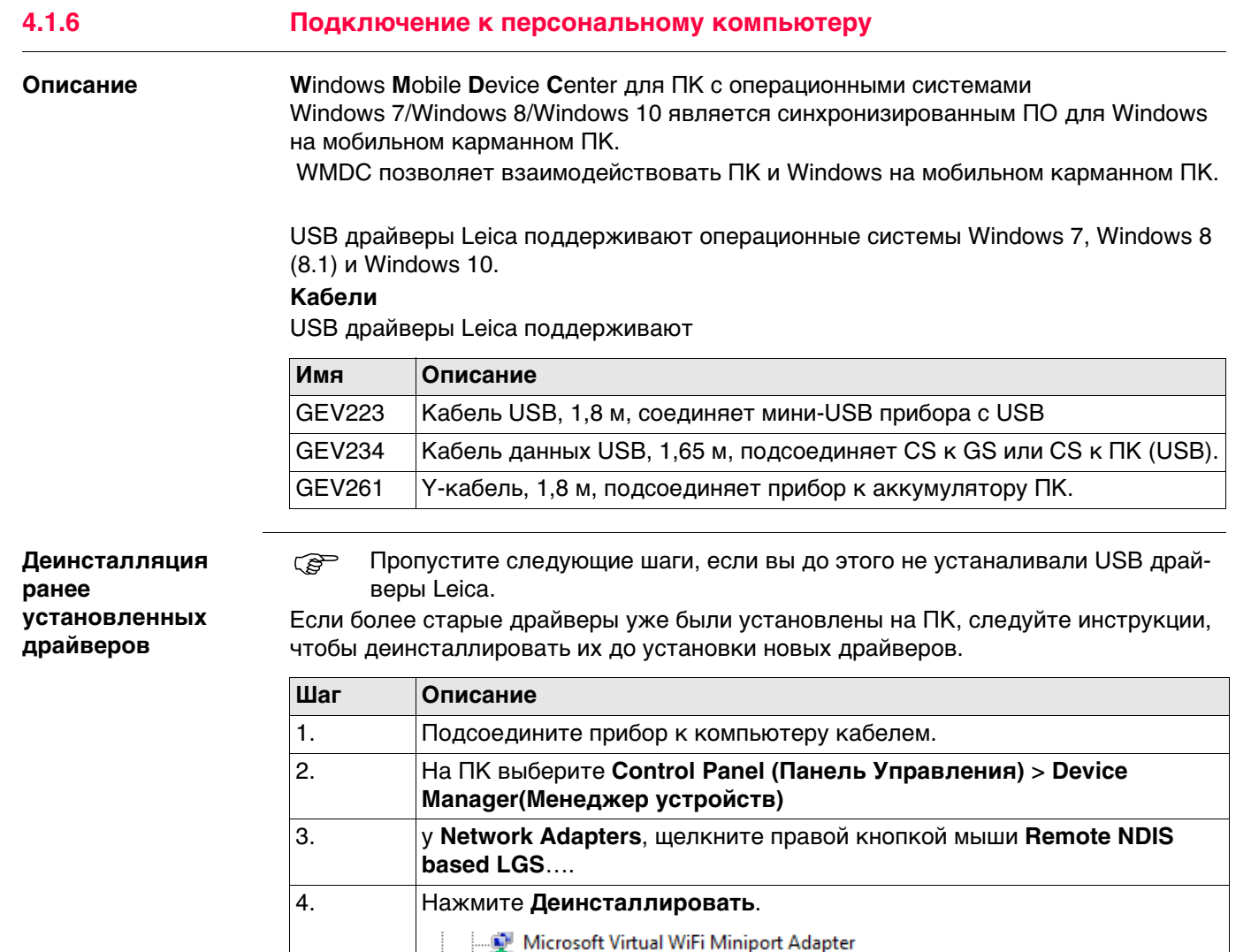

Delete the driver software for this device.

**OK**.

 $\triangleright$   $\sqrt[n]{\mathbb{Q}}$  Other devices **FOR Ports (COM & LPT)** 

**D**<sup>9</sup> Security Devices

> playstem devices

**Confirm Device Uninstall** 

Sound, video and game controlle

> Universal Serial Bus controllers

 $\triangleright$  **Processors** 

5. Выставьте флажок **Delete the driver… (Удалить драйвер)** Нажмите

OK

Update Driver Software...

Scan for hardware changes

 $\mathbf{x}$ 

**Disable** 

Uninstall

**Properties** 

Cancel

Remote NDIS based LGS CS Device #2

Remote NDIS based LGS CS Device #2

Waming: You are about to uninstall this device from your system.

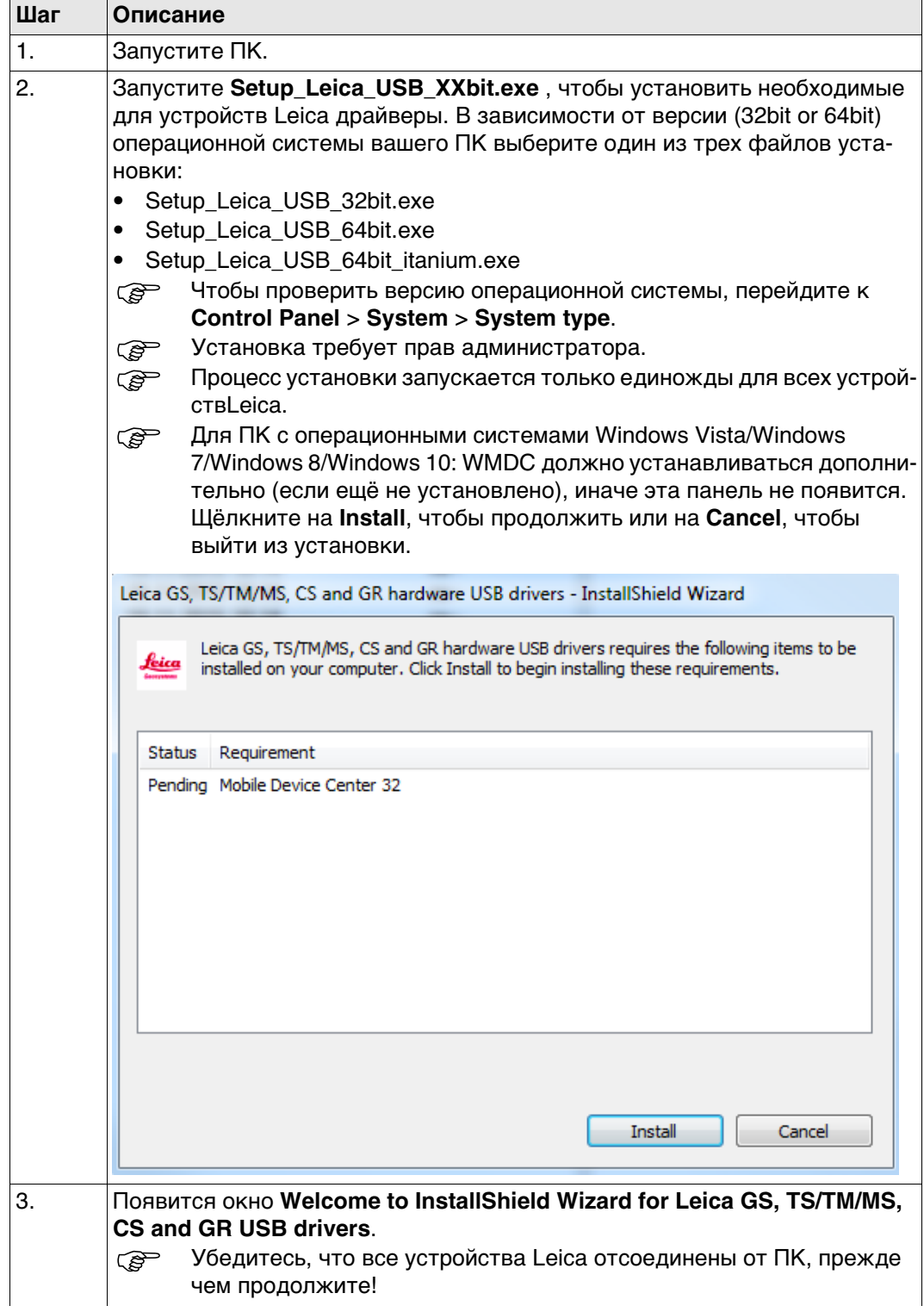

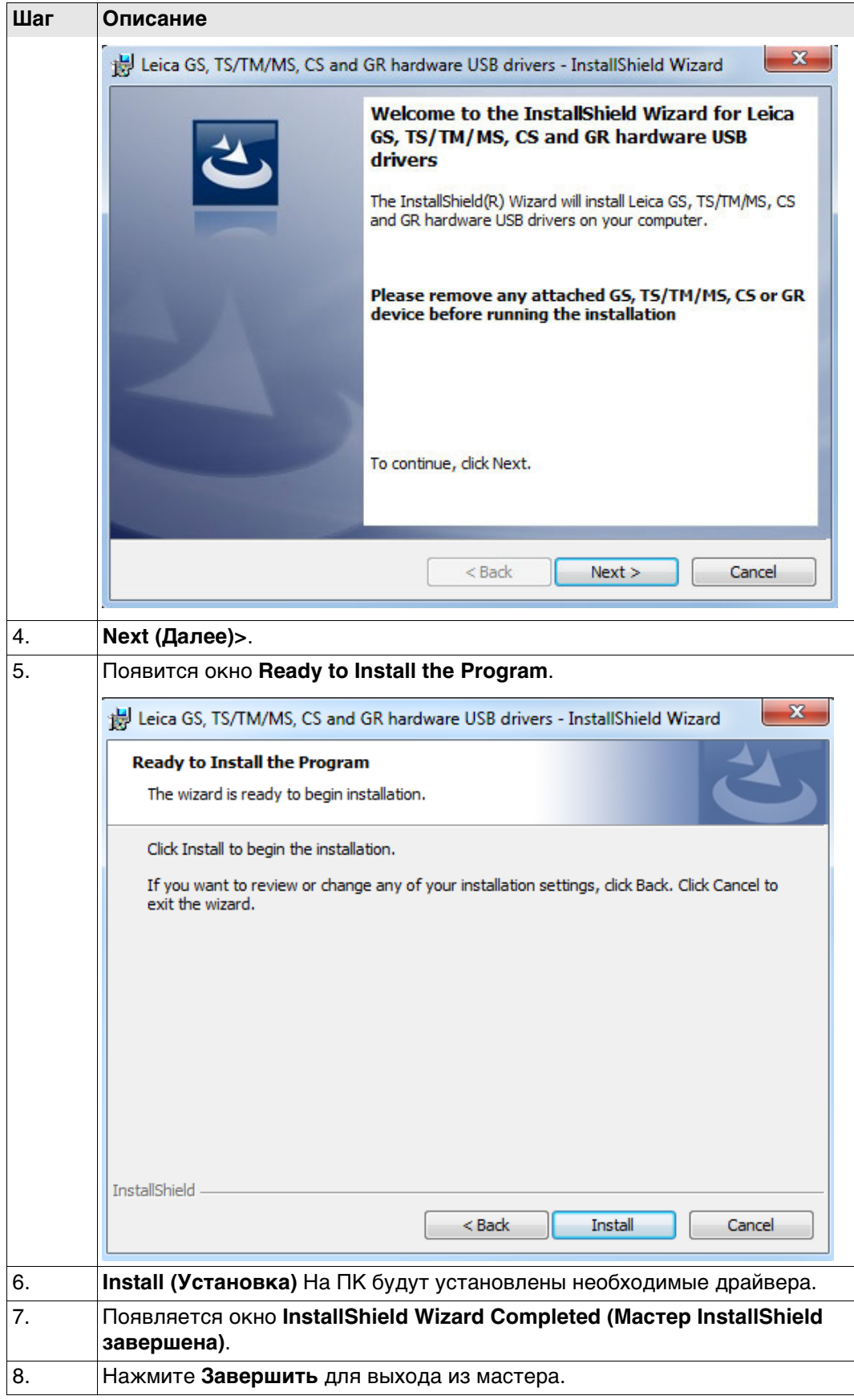

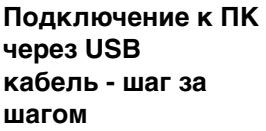

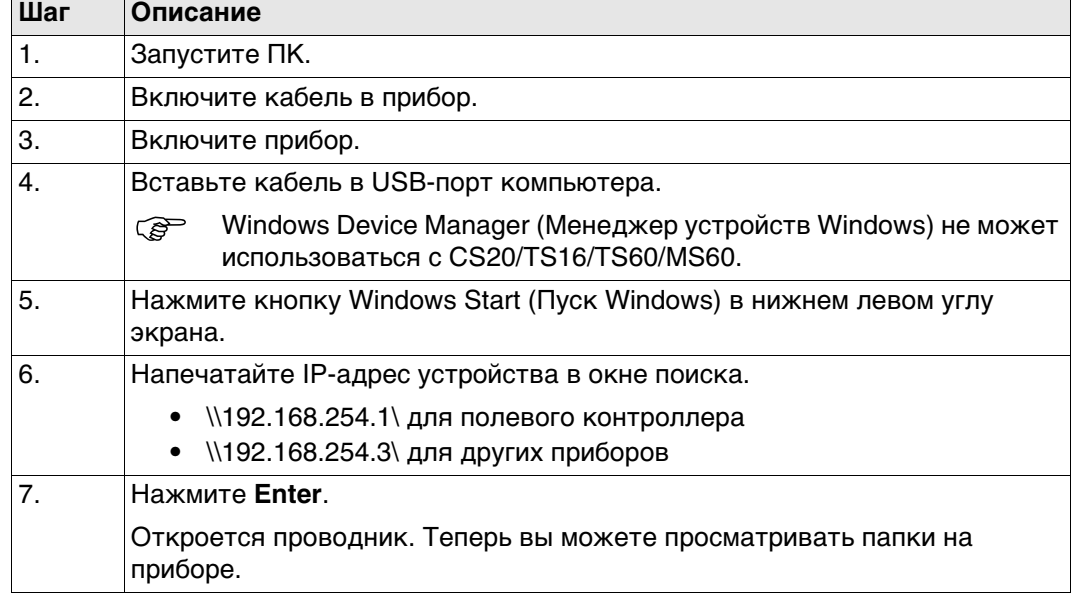

# **4.1.7 Подключение к Веб-серверу**

**Описание** Веб-сервер, это приложение на базе веб-интерфейса, позволяющее оследивать состояние и осуществлять настройку GNSS приборов. Приложение Веб сервер уже интегриновано в программное обеспечение и не может быть удалено GS.

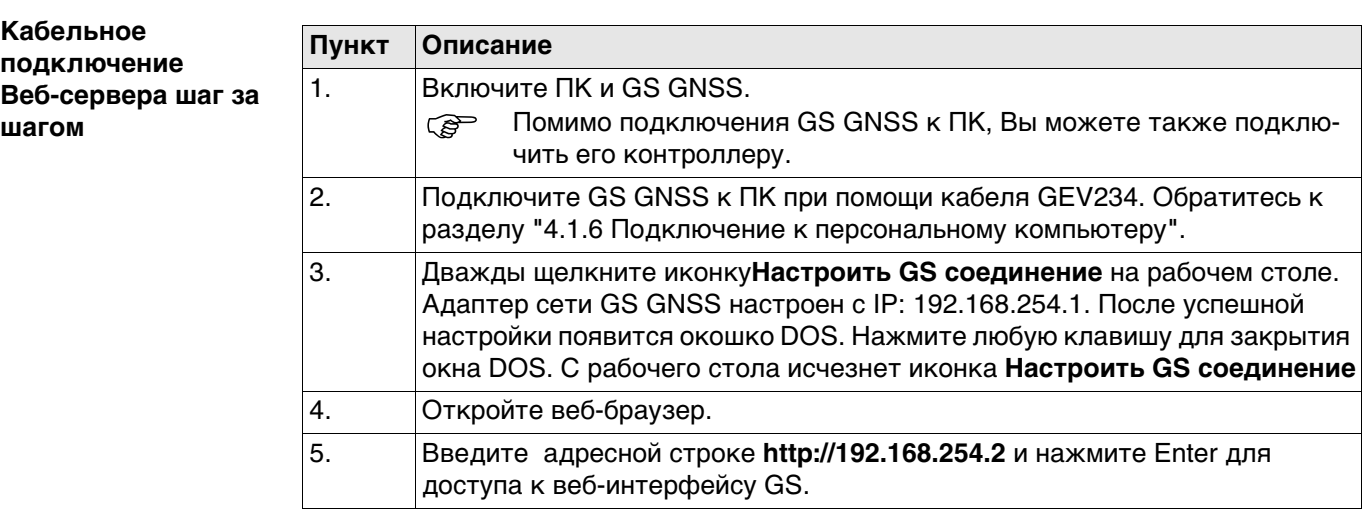

#### **Подключение Веб-сервера по Bluetooth шаг за шагом**

Для доступа к веб-серверу, необходимо выполнить следующие операции:

- Настроить Bluetooth на ПК
- Выполните Bluetooth подключение GS к ПК.
- Получение доступа к веб-серверу

**Настройка Bluetooth на ПК**

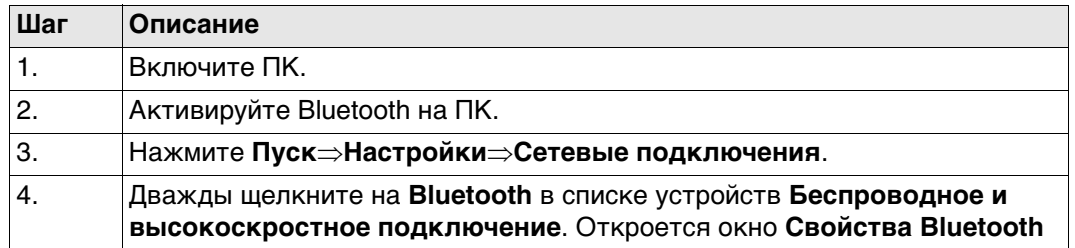

┑

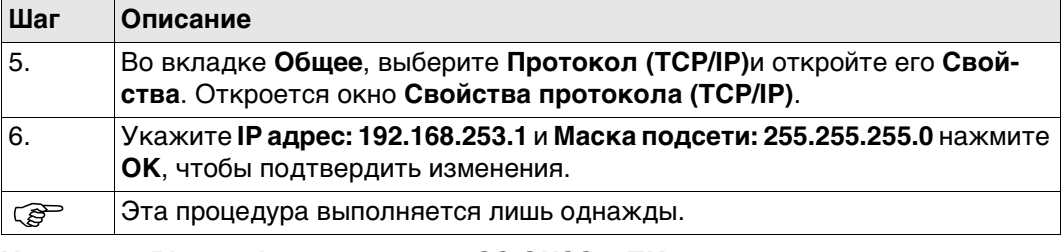

### **Установка Bluetooth подключения GS GNSS к ПК.**

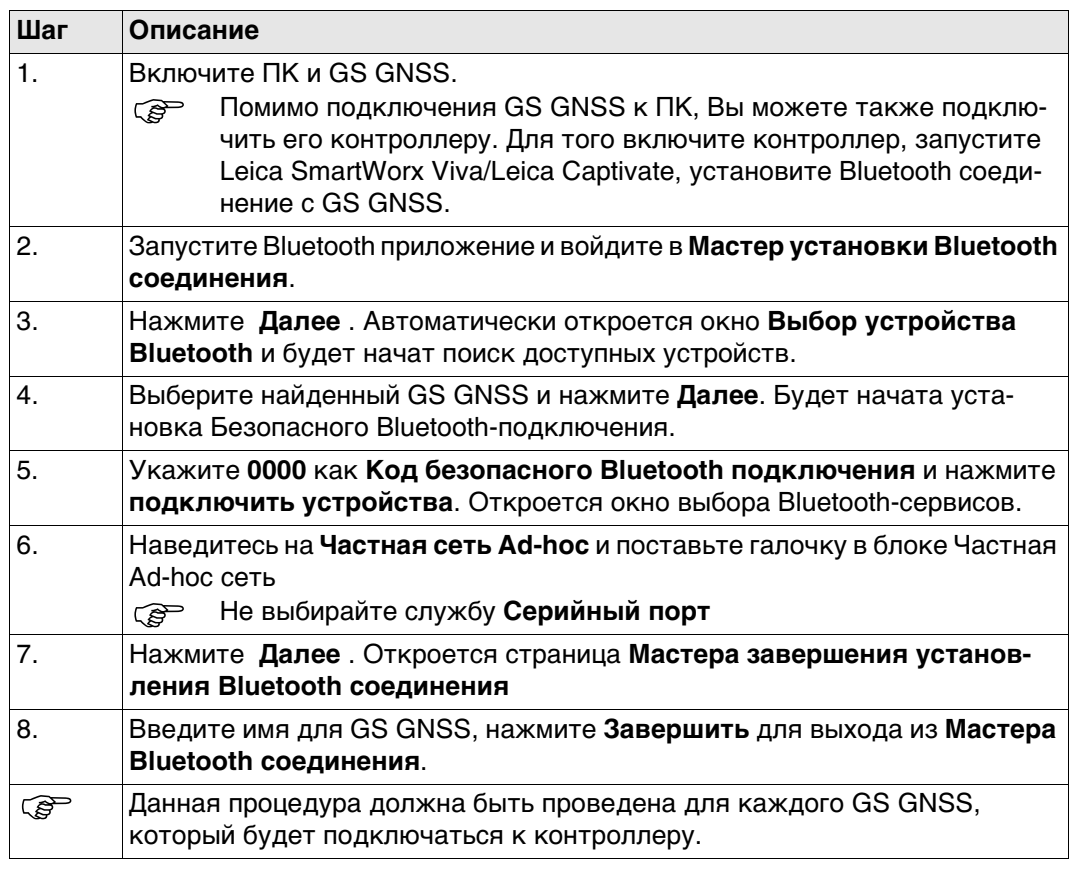

# **Получение доступа к веб-серверу**

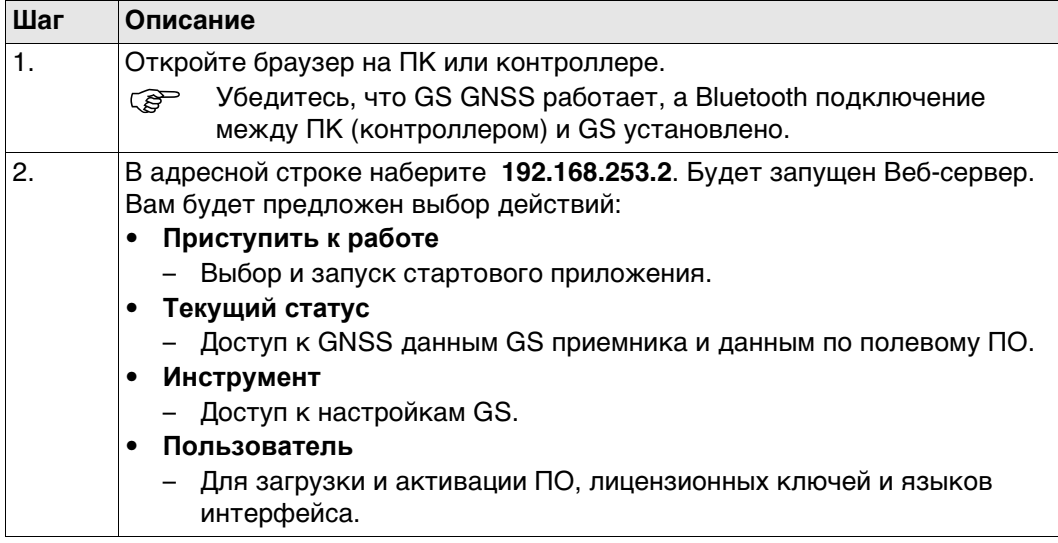

#### **4.1.8 Настройка инструмента**

**Описание** Прибор можно настроить как базовый или роверный приемник, работающий в реальном времени, для этого необходимо нажать на кнопку функции.

 Перед нажатием функциональной клавиши, включите инструмент. Обратитесь к раздел[у"Включение GS10/GS15"](#page-24-0).

# **Переключение к режим работы ровера в реальном времени**

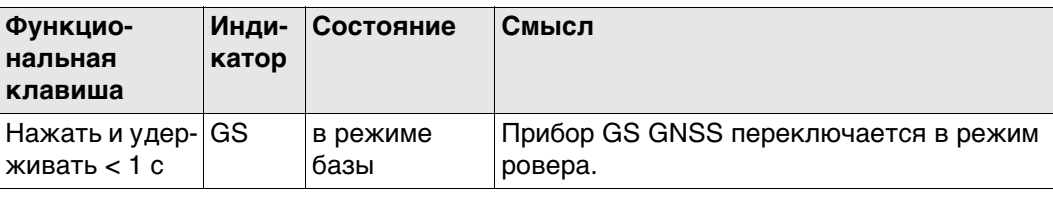

<span id="page-46-0"></span>**Переключение в режим работы базовой станции в реальном времени**

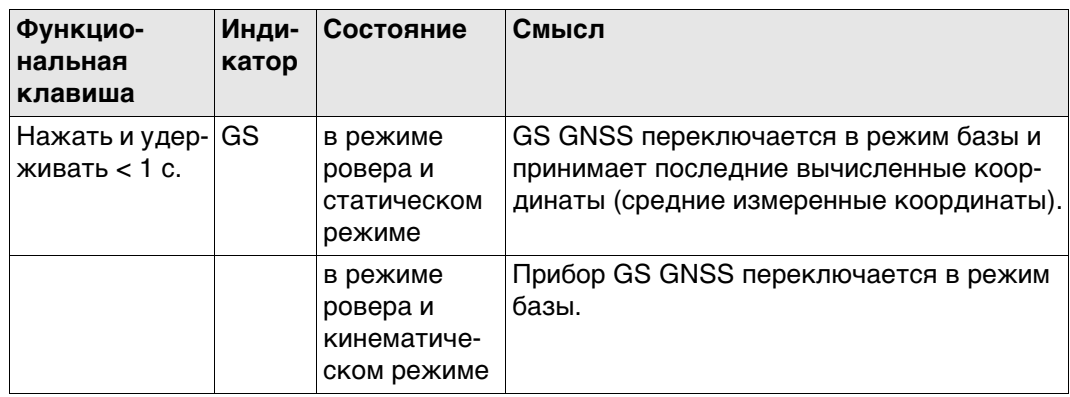

#### **Обновление RTK положения**

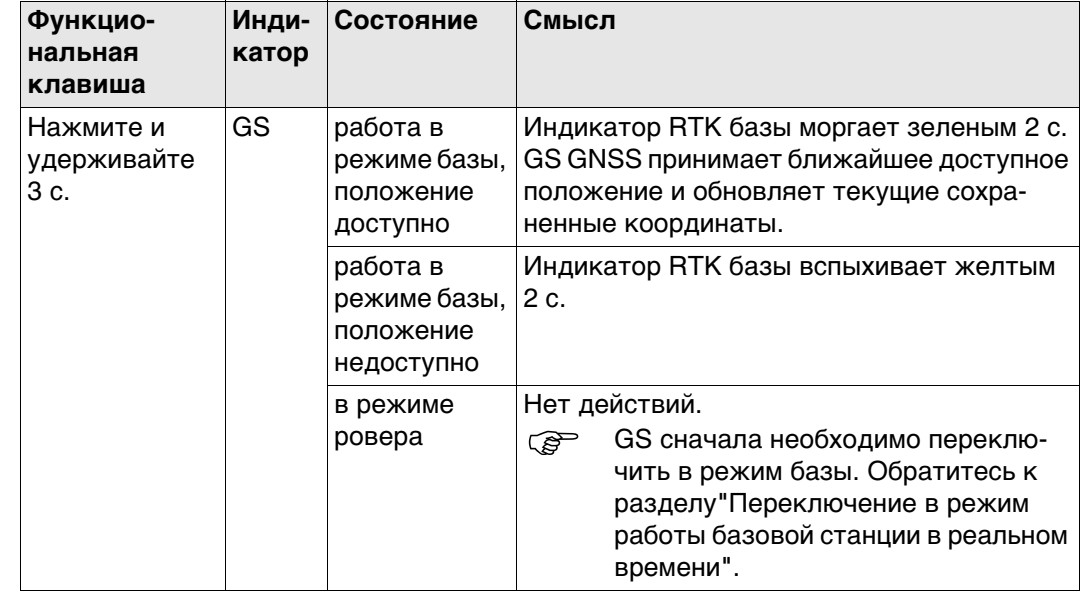

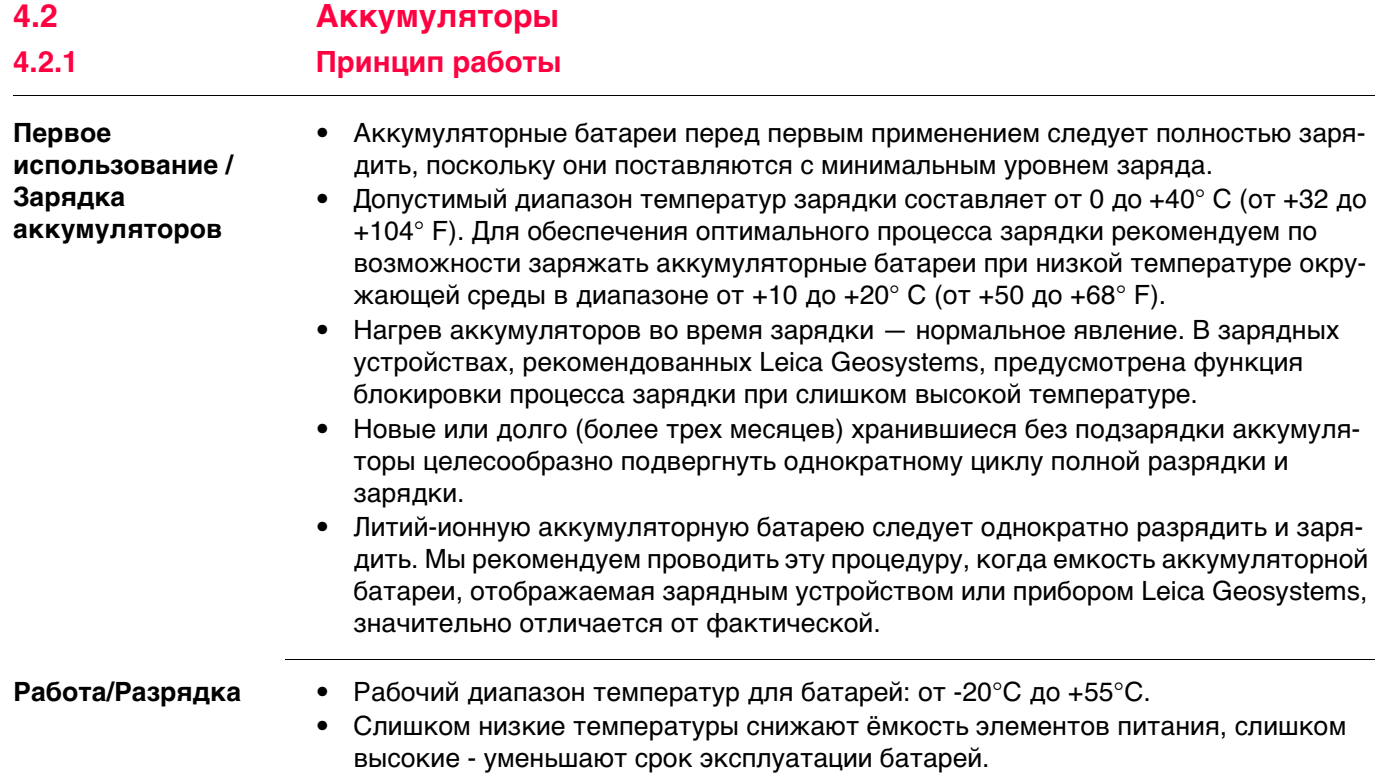

# <span id="page-48-4"></span>**4.2.2 Батареи для GS10**

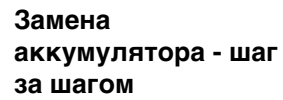

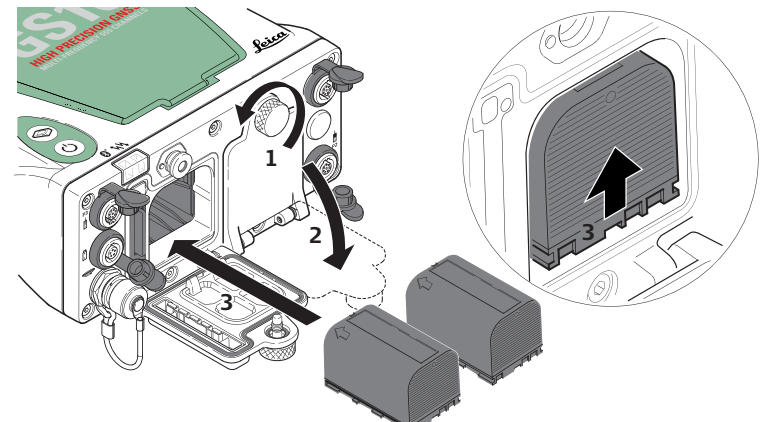

0012212\_001

<span id="page-48-3"></span><span id="page-48-2"></span><span id="page-48-1"></span><span id="page-48-0"></span>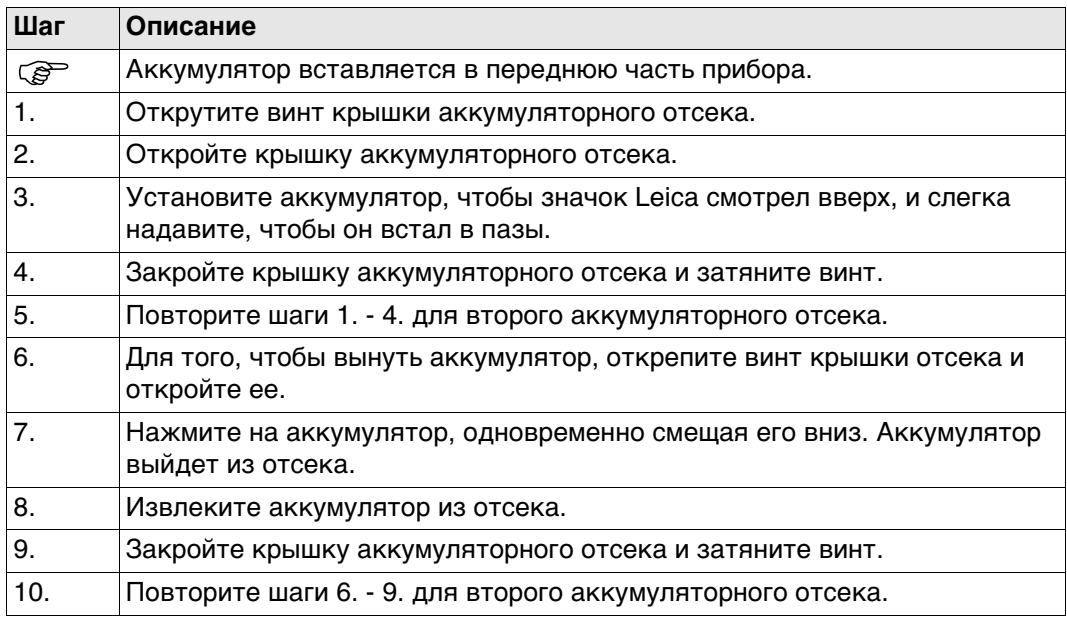

# **4.2.3 Батарея для GS15**

# **Пошаговая инструкция по замене аккумулятора (GS15)**

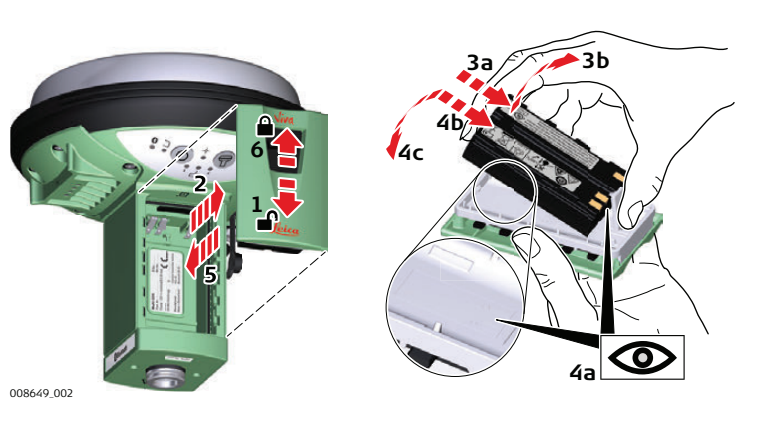

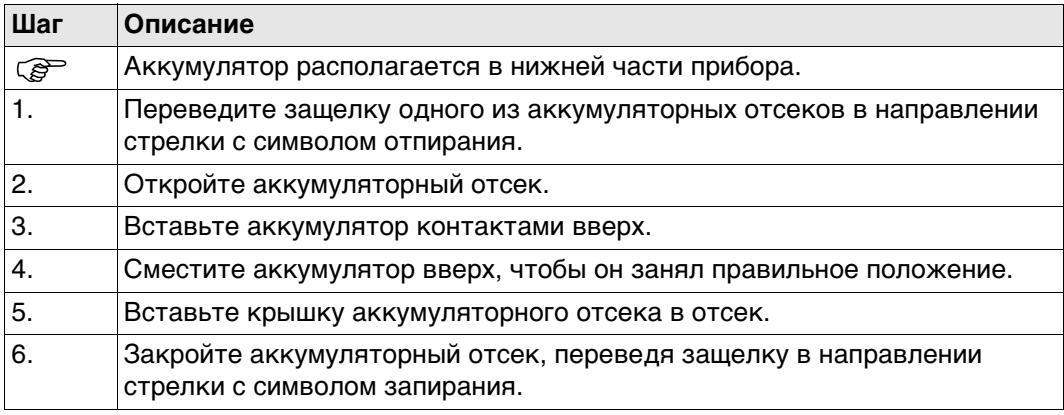

# **4.3 Работа с устройством памяти**

- Оберегайте карту от влаги.<br>• Используйте карту только г
	- Используйте карту только при допустимых для нее температурах.
	- Оберегайте карту от изгибов.
	- Защищайте ее от механических воздействий.

 Несоблюдение приведенных выше правил может привести к потере данных или порче карты.

**Пошаговая инструкция по установке и извлечению карты SD из GS10**

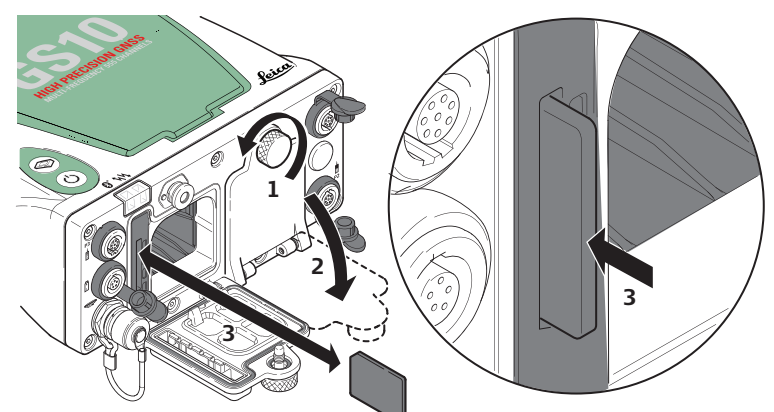

0012213\_001

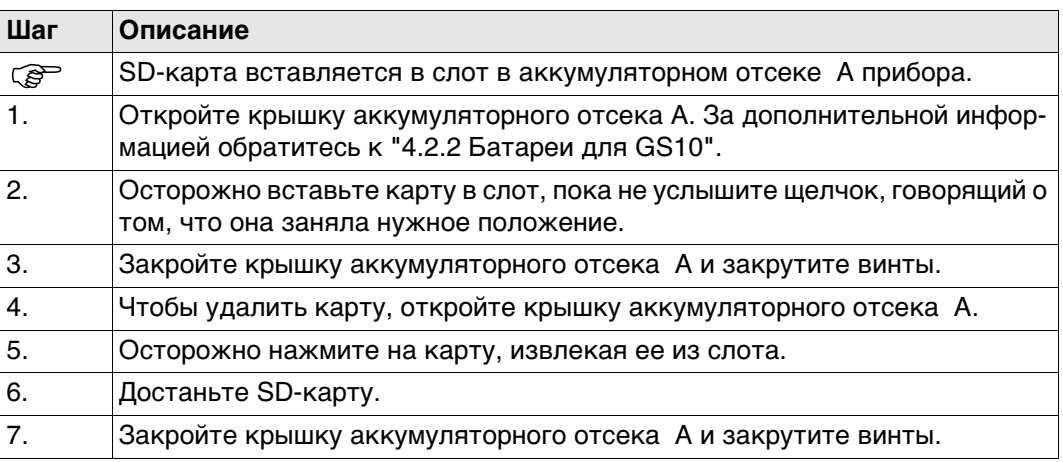

# **Пошаговая инструкция по установке и извлечению карты SD из GS15**

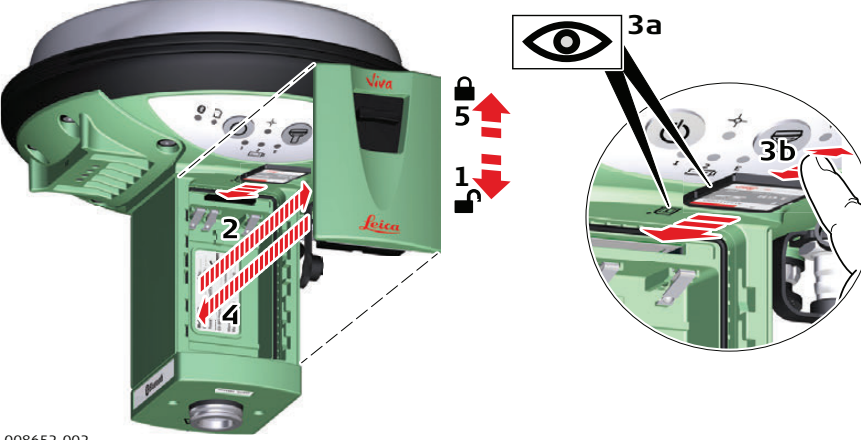

008652\_002

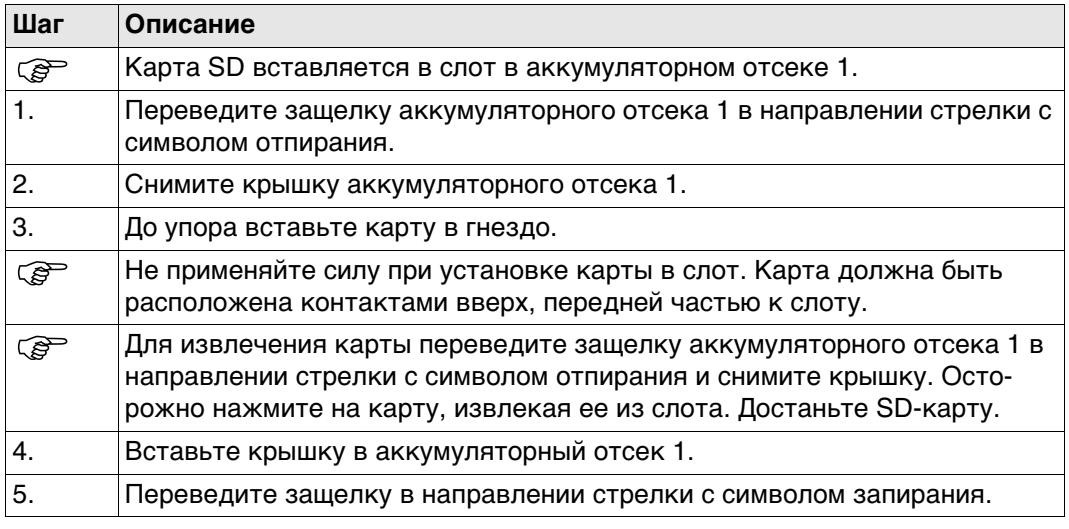

**Внешние устройства, предназначенные для закрепления на приемнике**

**Внешние сотовые устройства в корпусах, предназначенных для закрепления на приемнике**

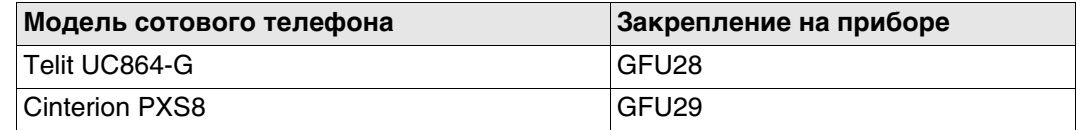

**Внешние радио устройства в корпусах, предназначенных для закрепления на приемнике**

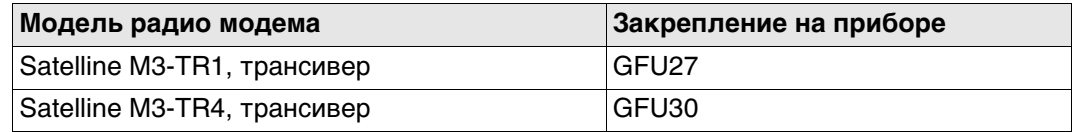

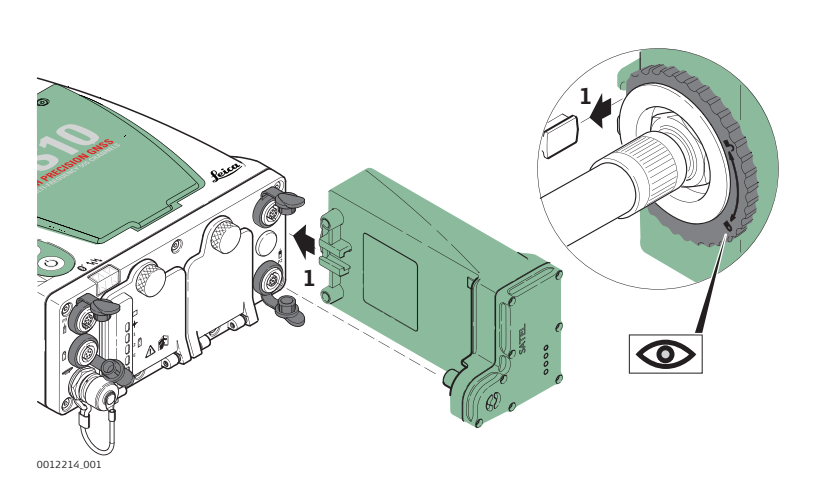

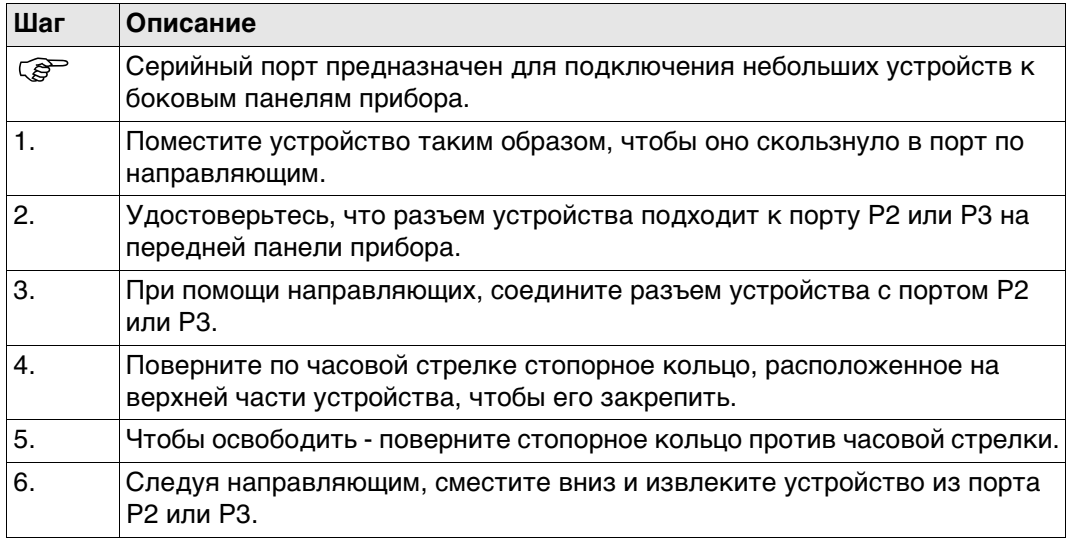

**Прикрепление и открепление устройств на приборе -** 

**пошаговая инструкция**

# **Пошаговая устатновка и извлечение SIMкарты**

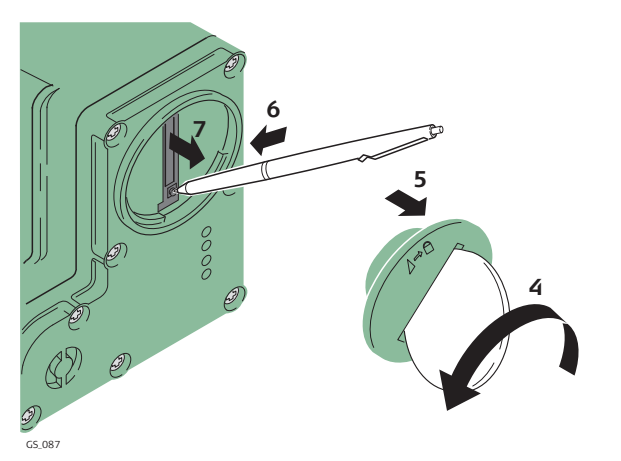

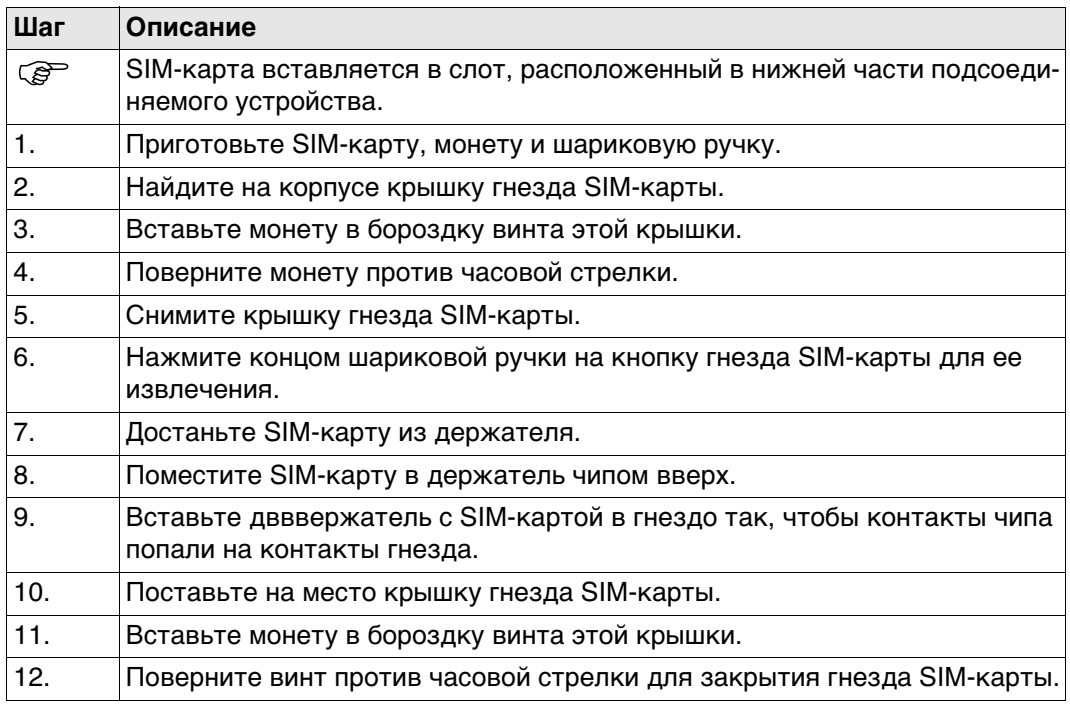

**Светодиодные индикаторы**

### **Описание**

Каждое из указанных сотовых или радио устройств имеет световые индикаторы **L**ight **E**mitting **D**iod на нижней стороне. Они служат для информирования о статусе работы устройства.

# **Схема**

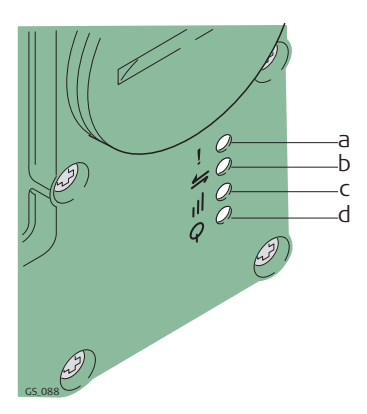

- a) Индикатор режима, только для модели Satelline 3AS
- b) Индикатор обмена данными
- c) Индикатор силы сигнала
- d) Индикатор питания

# **Описание индикаторов**

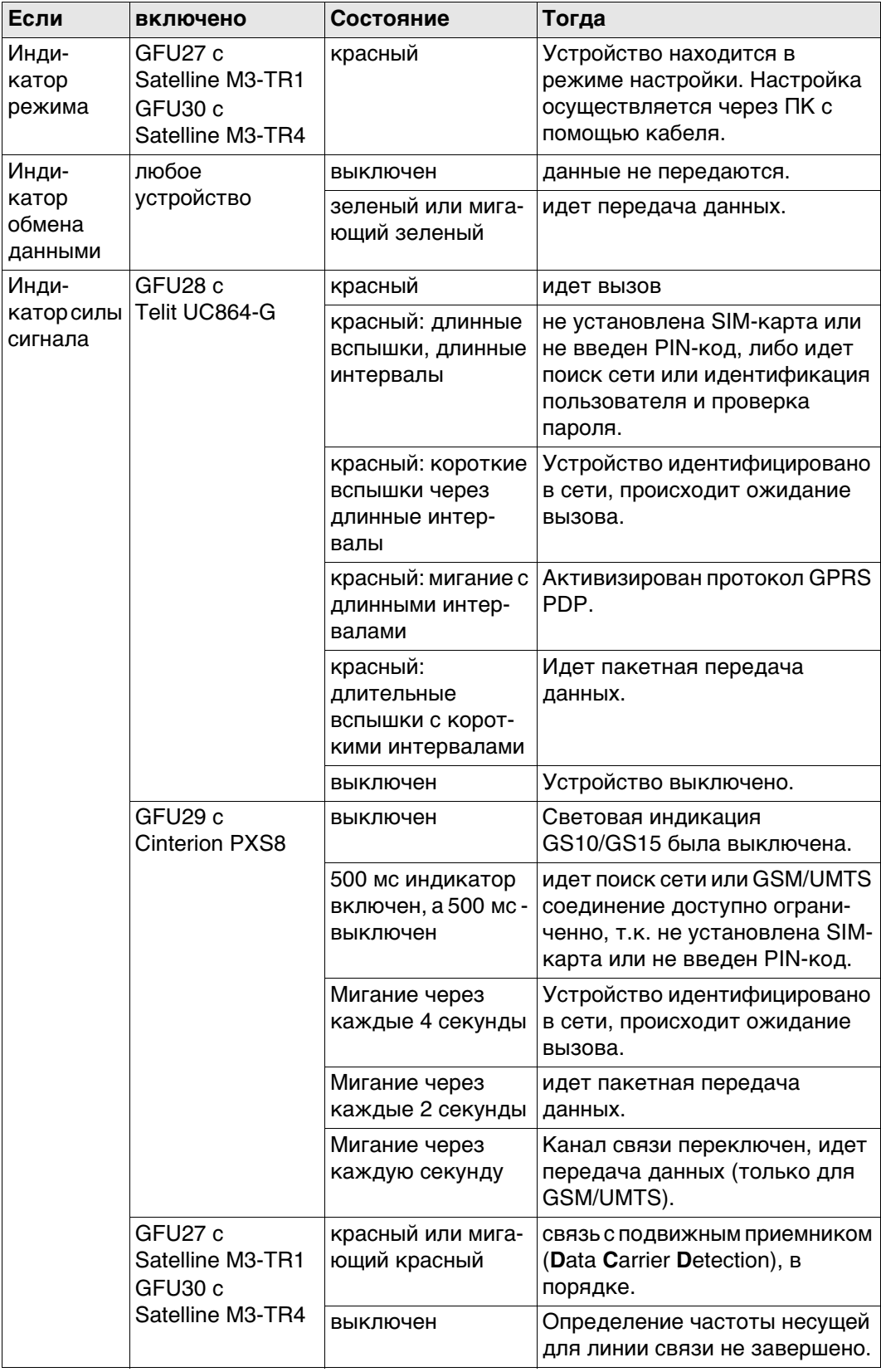

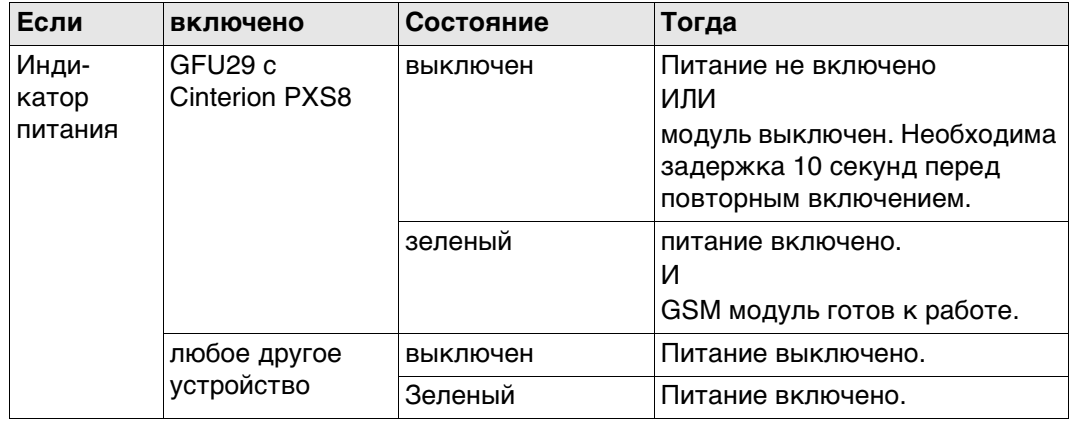

# **4.4.2 GS15**

**Устройства, подходящие для установки в GS15 GNSS**

# **Внешние сотовые устройства в корпусах, предназначенных для закрепления на GS15 GNSS.**

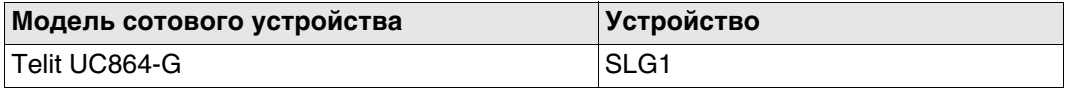

# **Радиоустройства, подходящие для установки в GS15 GNSS**

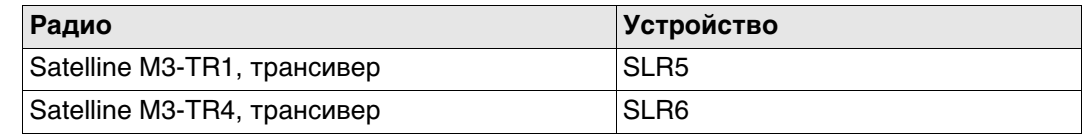

**Пошаговая инструкция по установке и извлечению SIMкарты**

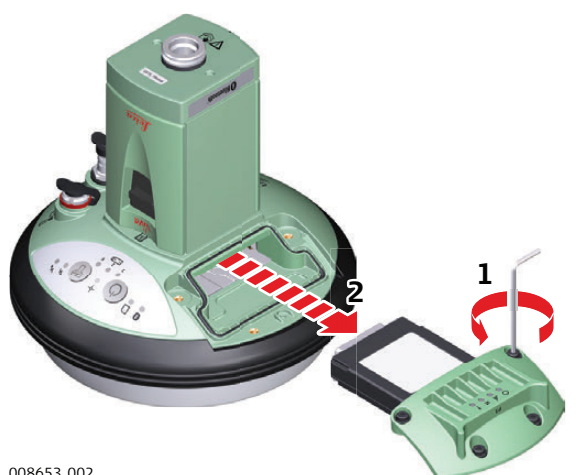

008653\_002

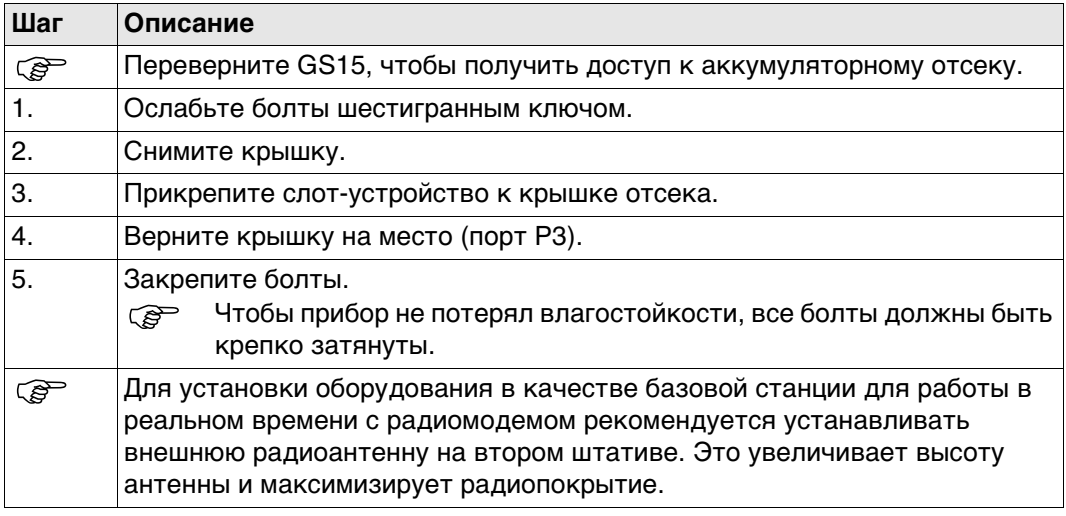

# **Пошаговая инструкция по установке и извлечению SIMкарты**

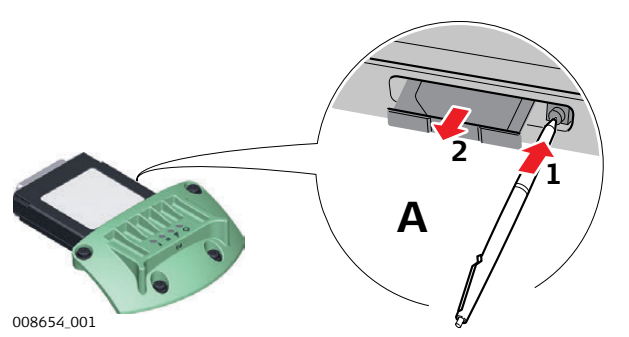

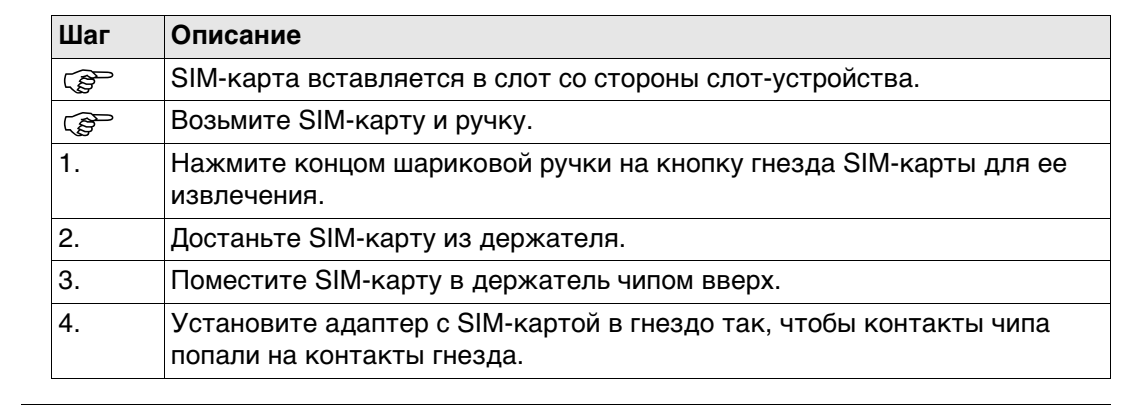

# **Светодиодные индикаторы**

### **Описание**

Каждое из указанных слот-устройств для радио- или сотовых телефонов оборудовано светодиодными индикаторами (с нижней стороны). Они служат для информирования о статусе работы устройства.

# **Схема**

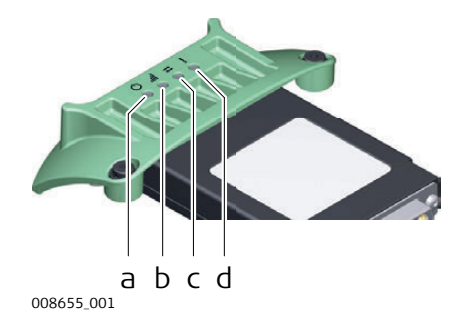

- a) Индикатор питания
- b) Индикатор силы сигнала
- c) Индикатор обмена данными
- d) Индикатор режима, только для модели Satelline 3AS

# **Описание индикаторов**

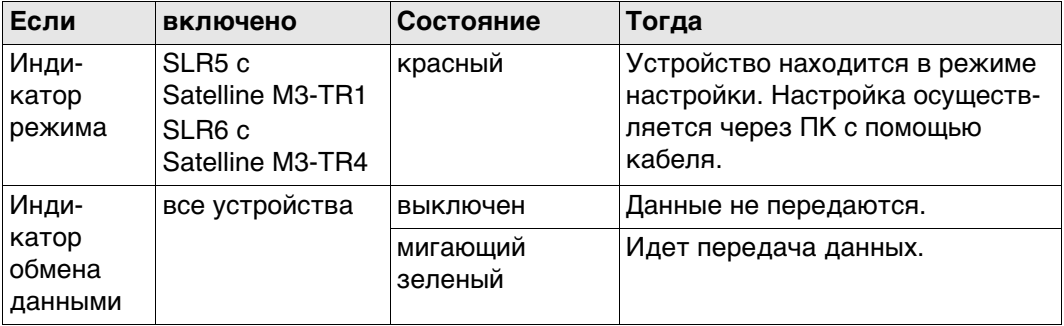

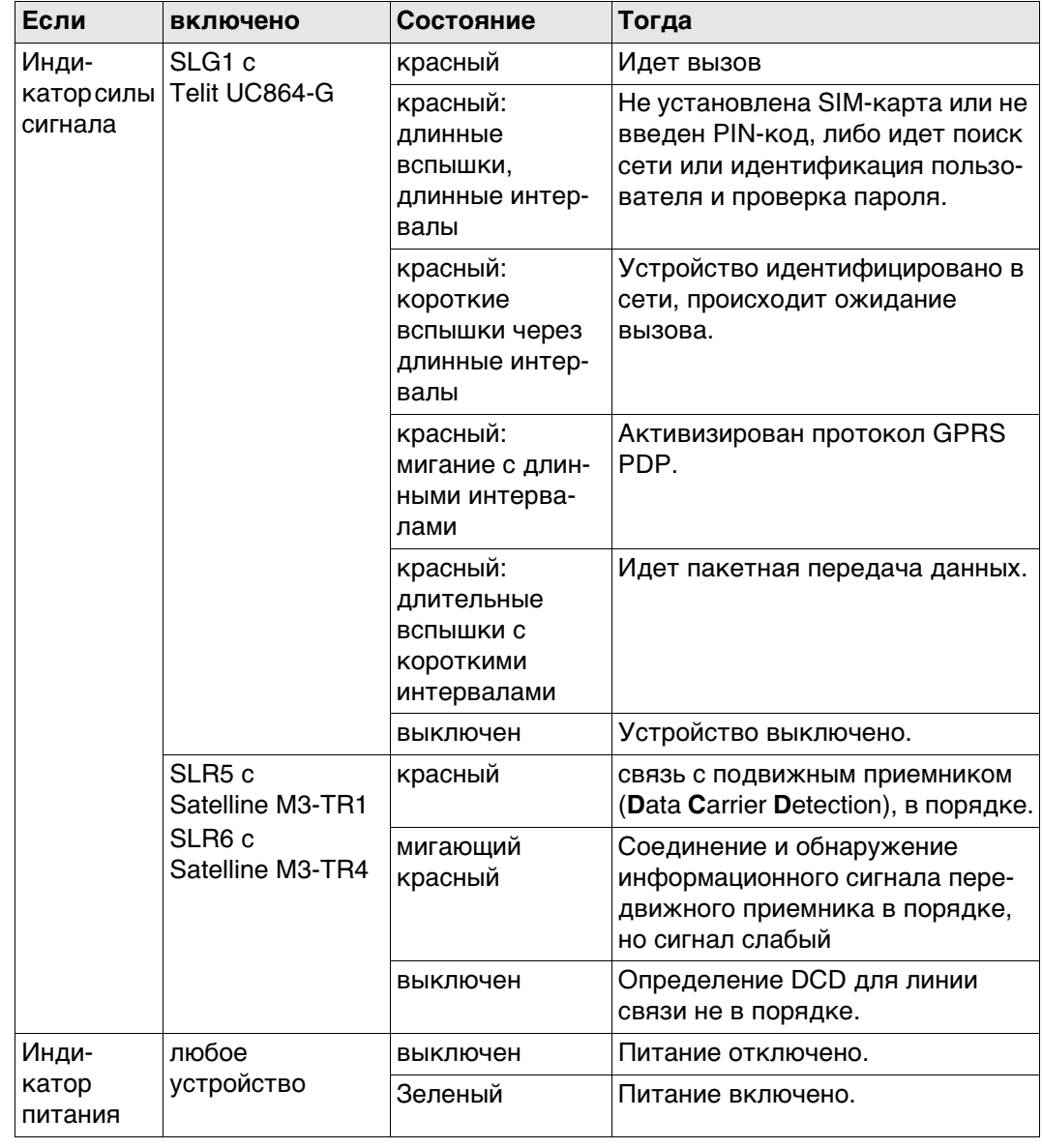

# **Индикаторы Описание**

У GS10/GS15 GNSS имеются световые индикаторы **L**ight **E**mitting **D**iode. Они отображают статус инструмента.

**Рисунок**

 $\Gamma$ 

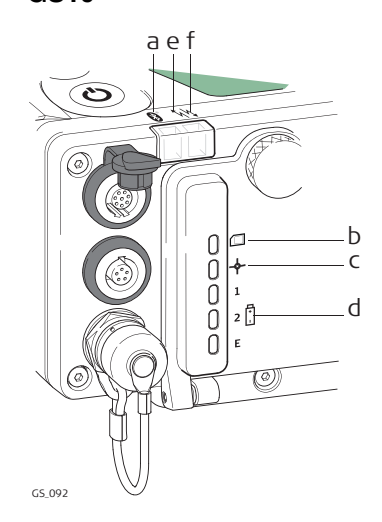

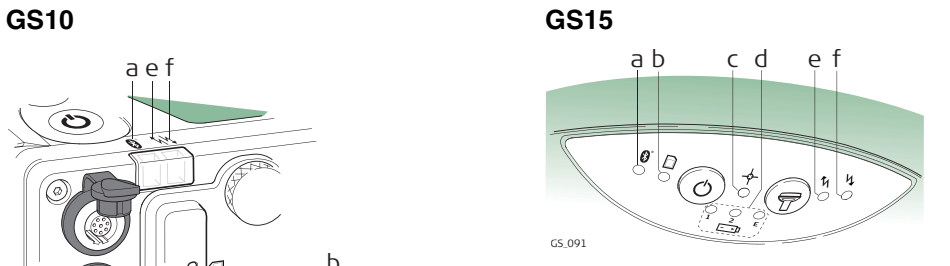

- a) Bluetooth-индикатор
- b) Индикатор накопления данных
- c) Индикатор положения
- d) Индикаторы питания
- e) Индикатор RTK Base
- f) Индикатор RTK Rover

#### **Описание индикаторов**

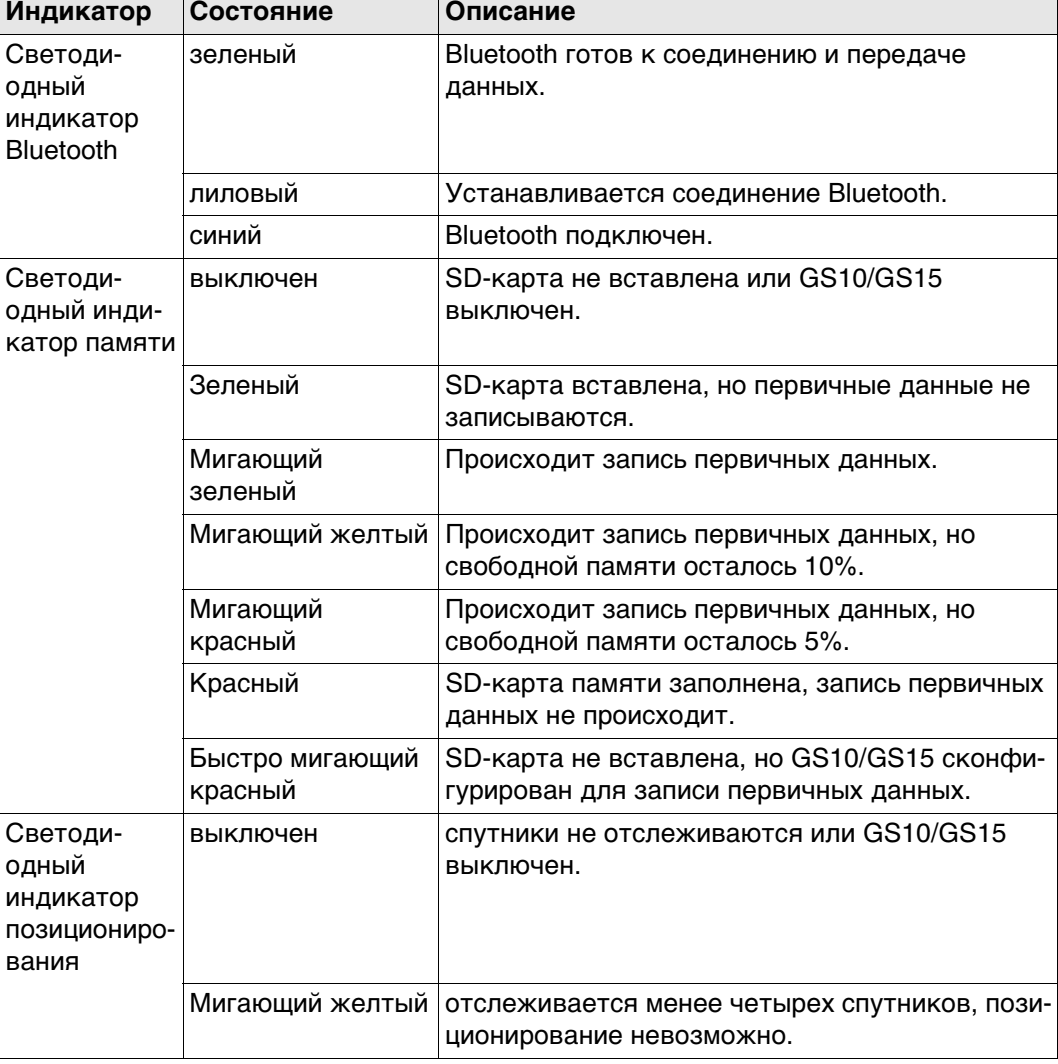

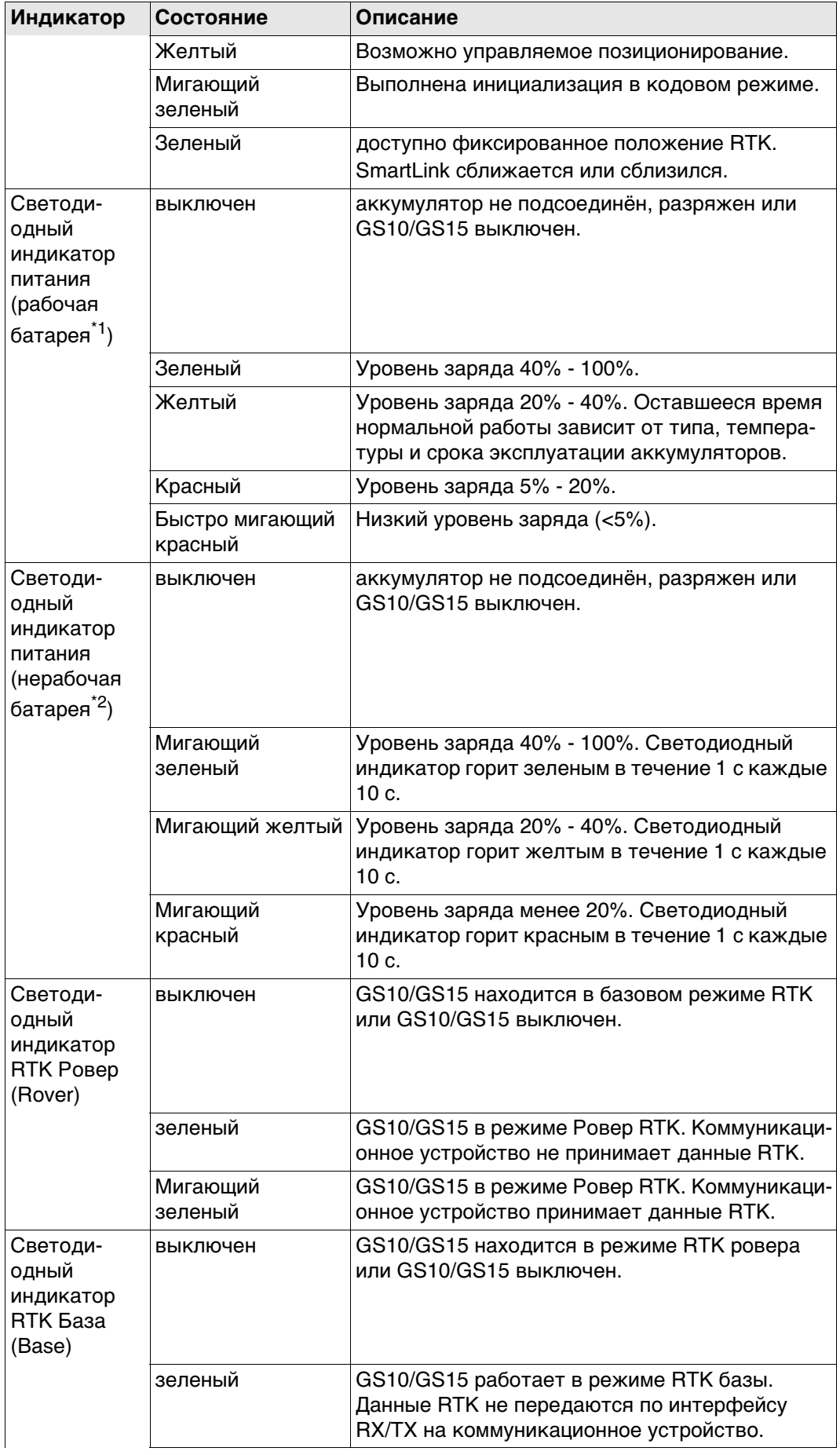

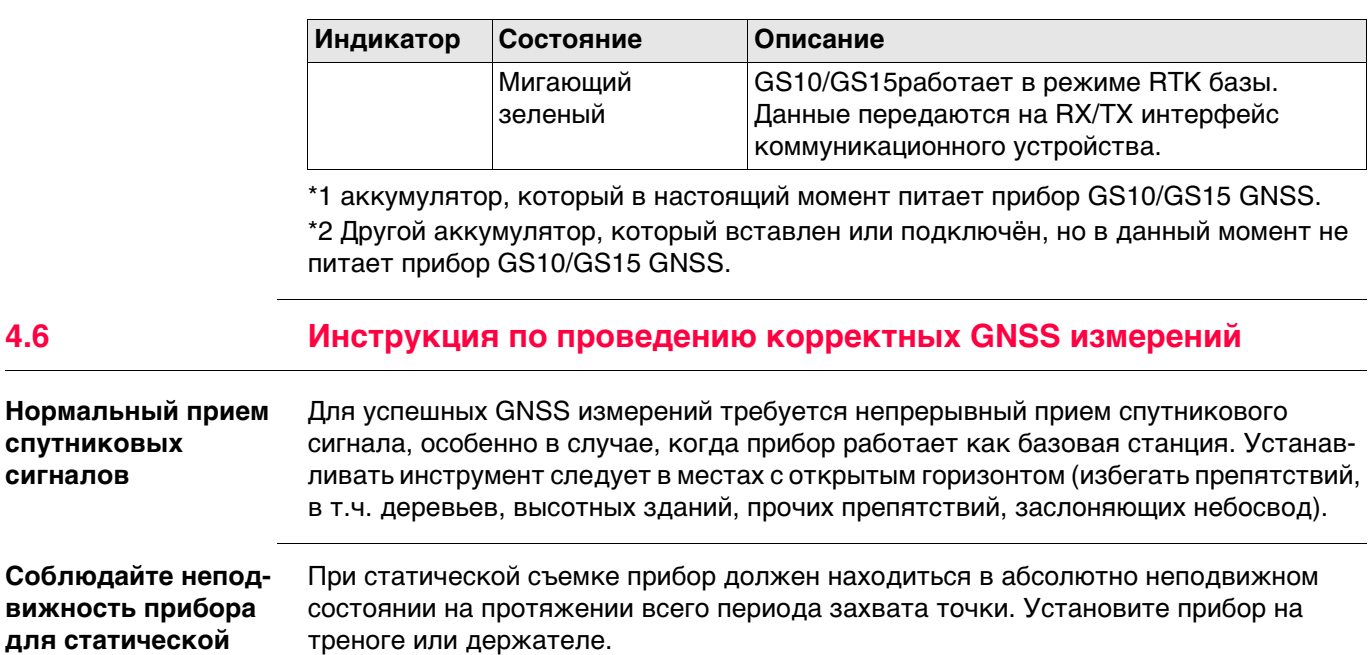

Отцентрируйте и отнивелируйте прибор точно над знаком.

**сигналов**

**съемки**

**рован**

**Прибор центрирован и нивели-**

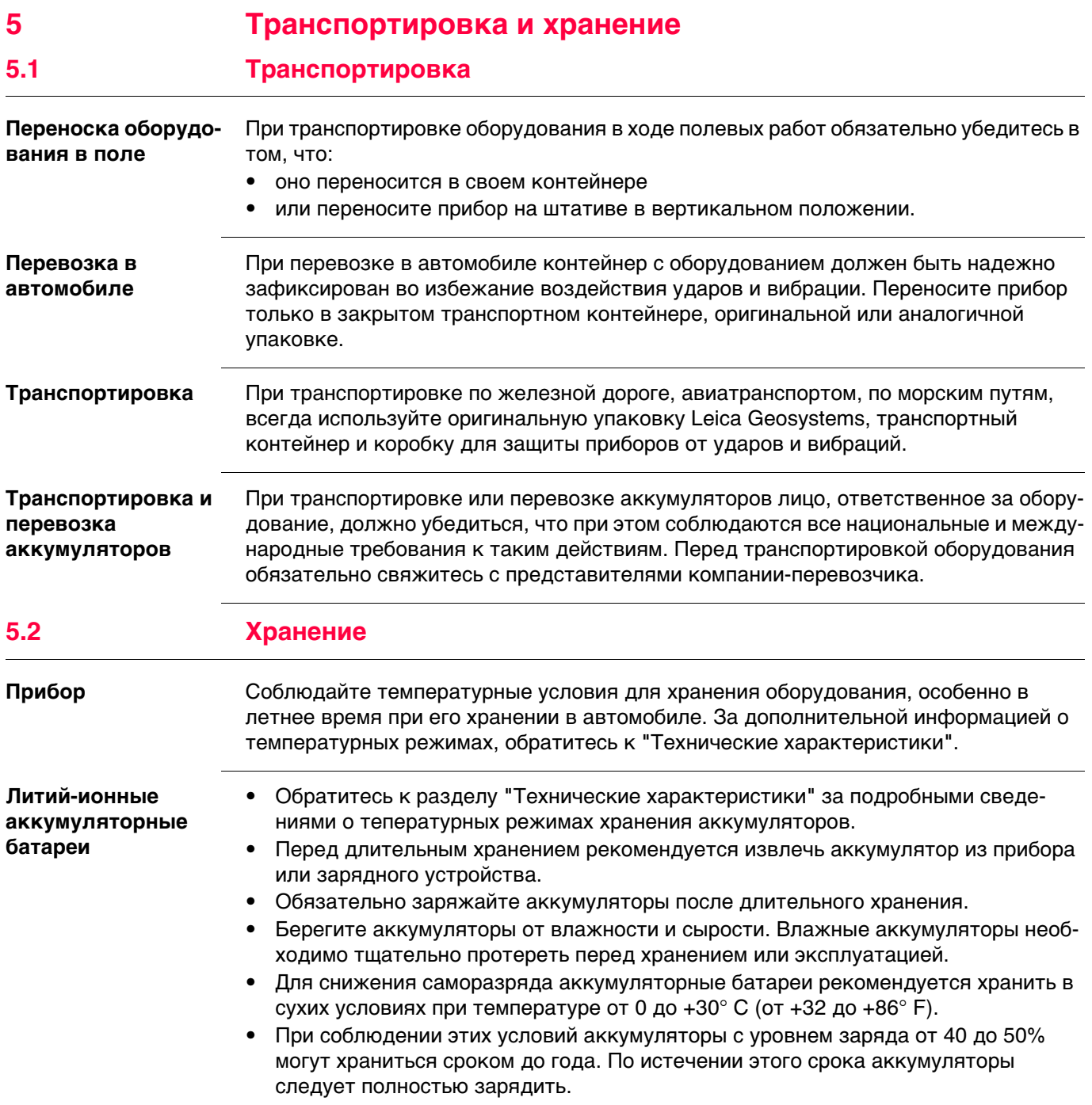

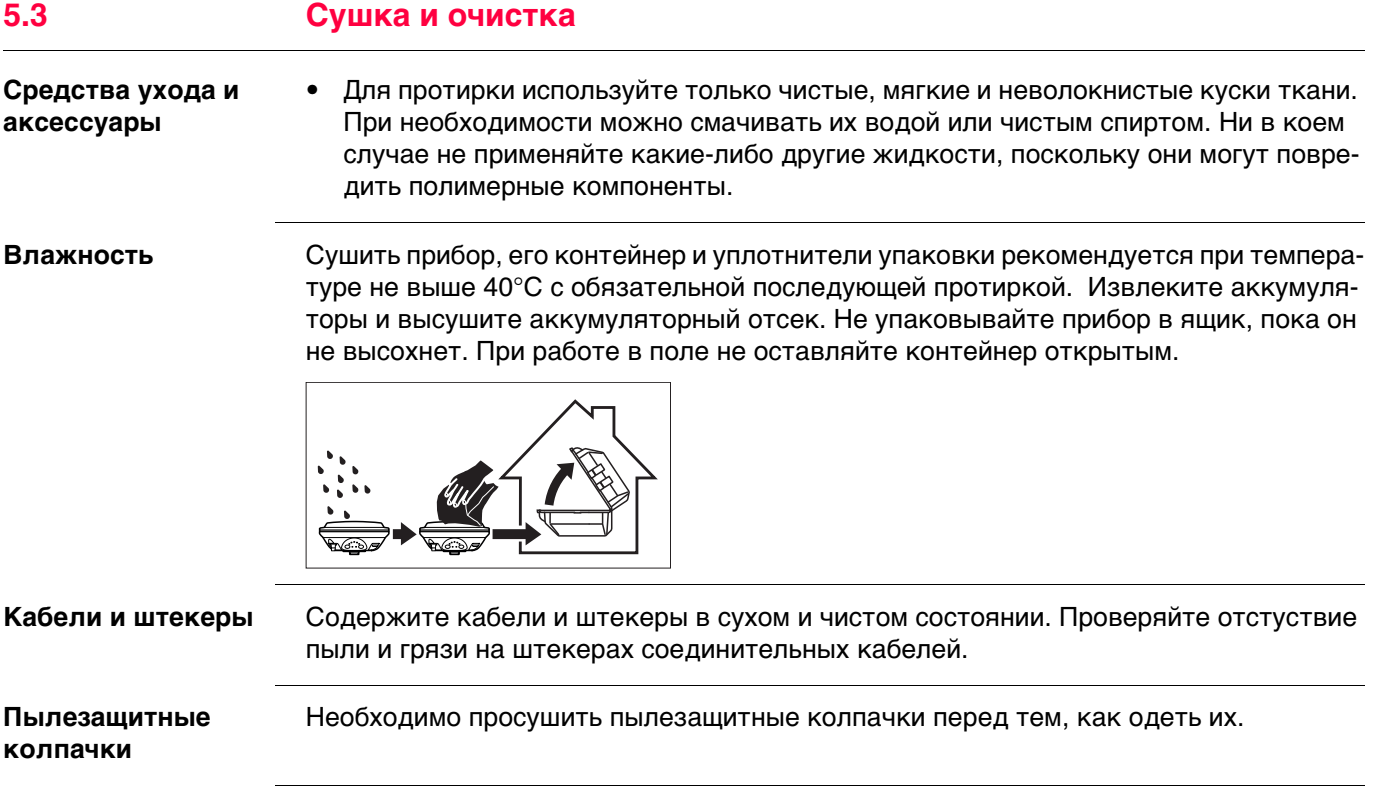

<span id="page-64-0"></span>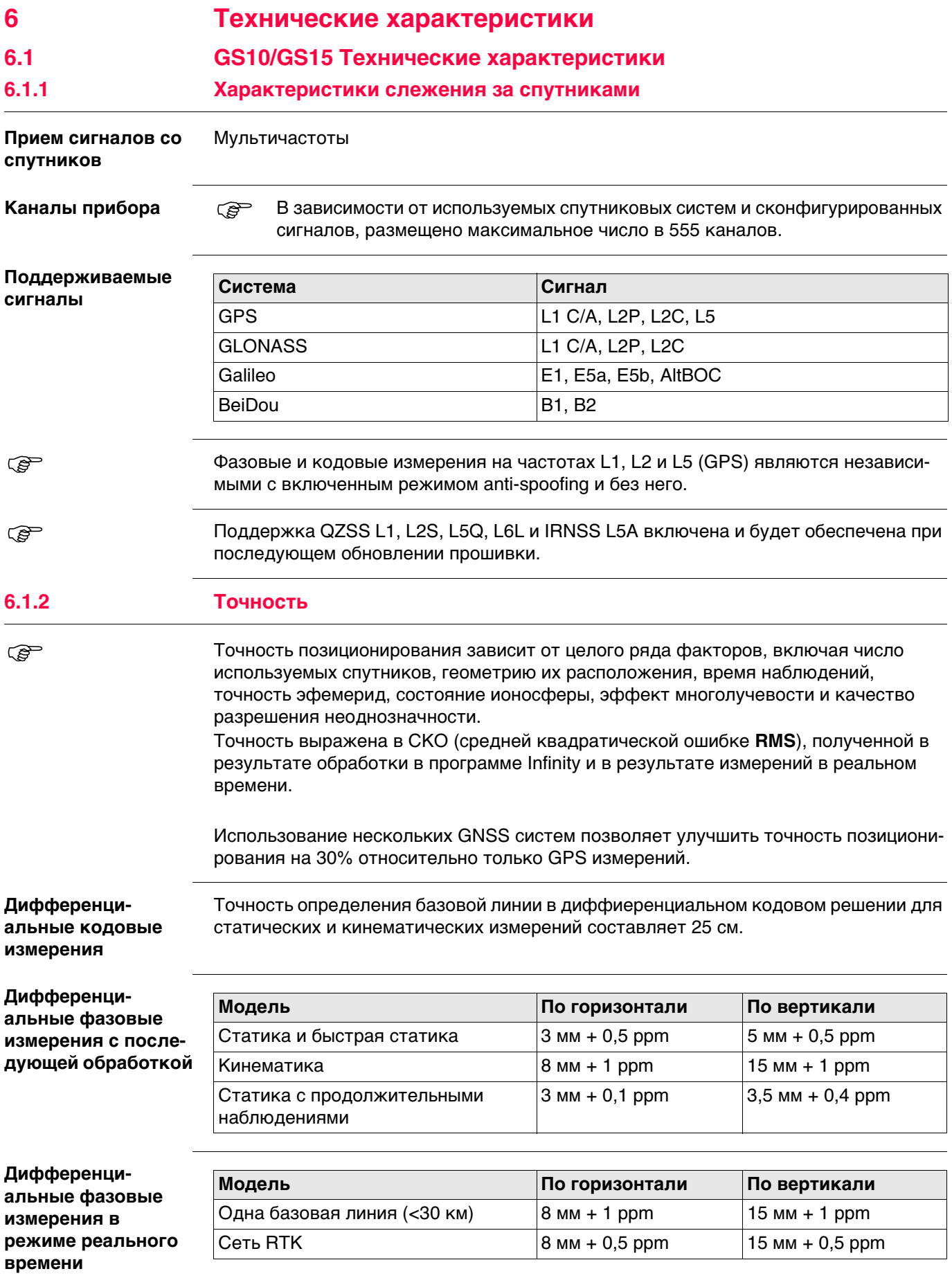

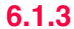

# **6.1.3 Технические характеристики**

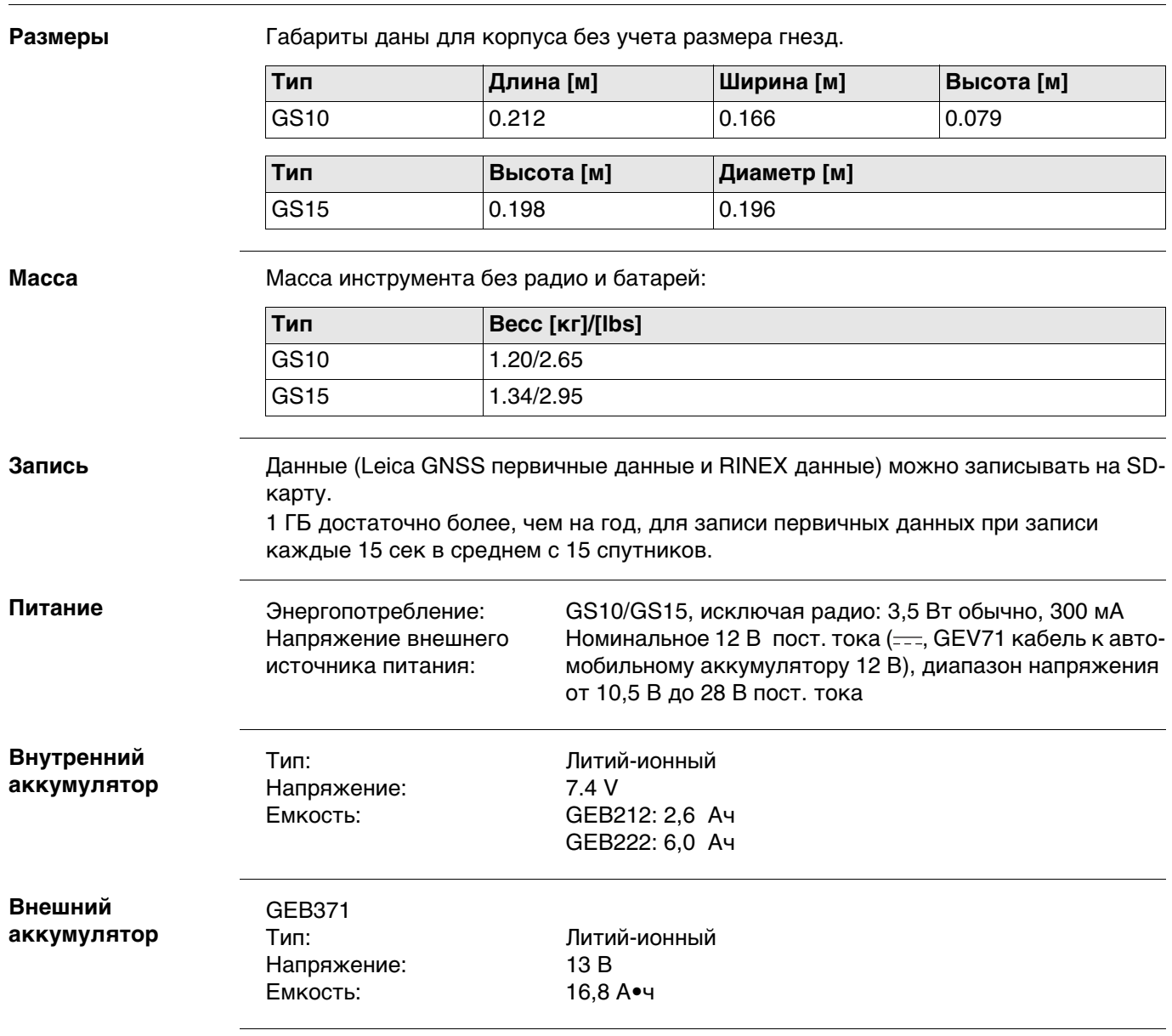

**Время работы** Приведенное время работы указанно для

- GS10: прибор и антенна; два полностью заряженных аккумулятора GEB222.
- GS15: прибор; два полностью заряженных аккумулятора GEB212.
- комнатной температуры. При низких температурах время работы может быть меньше.

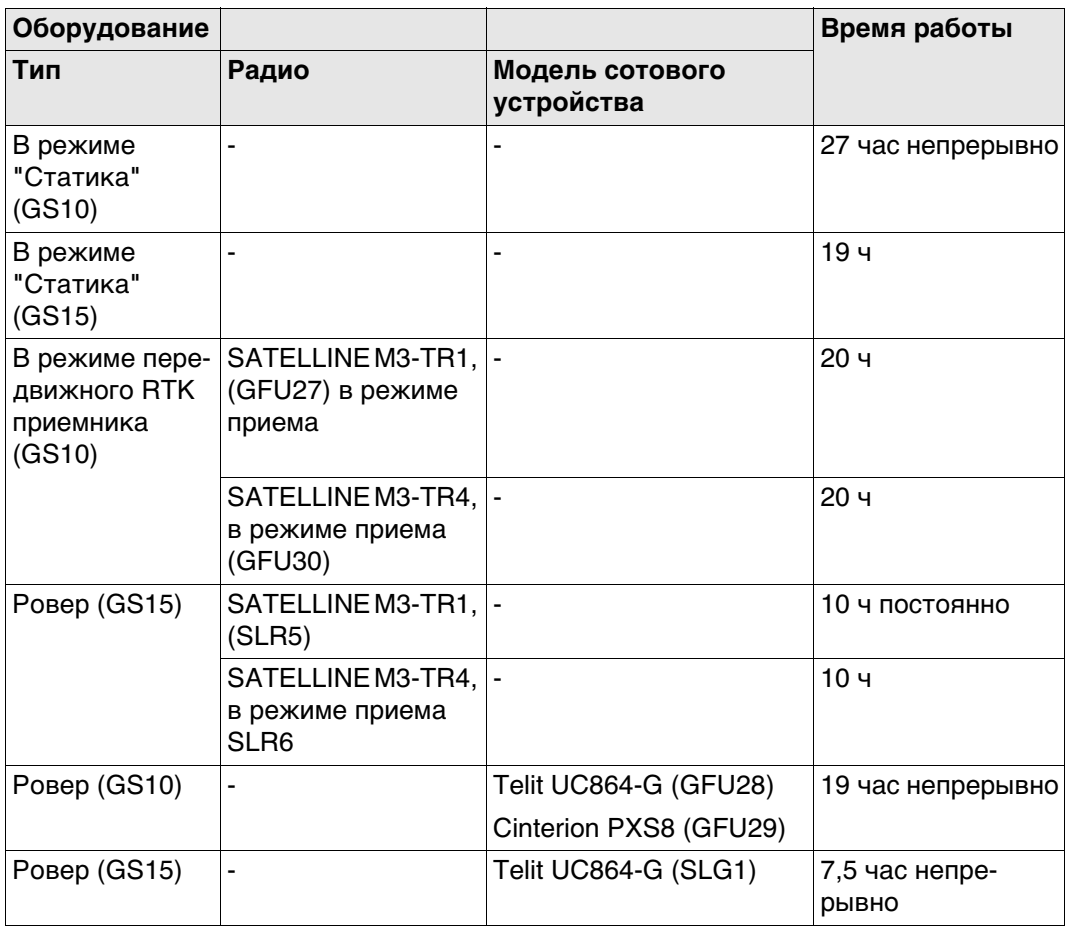

### **Электрические характеристики**

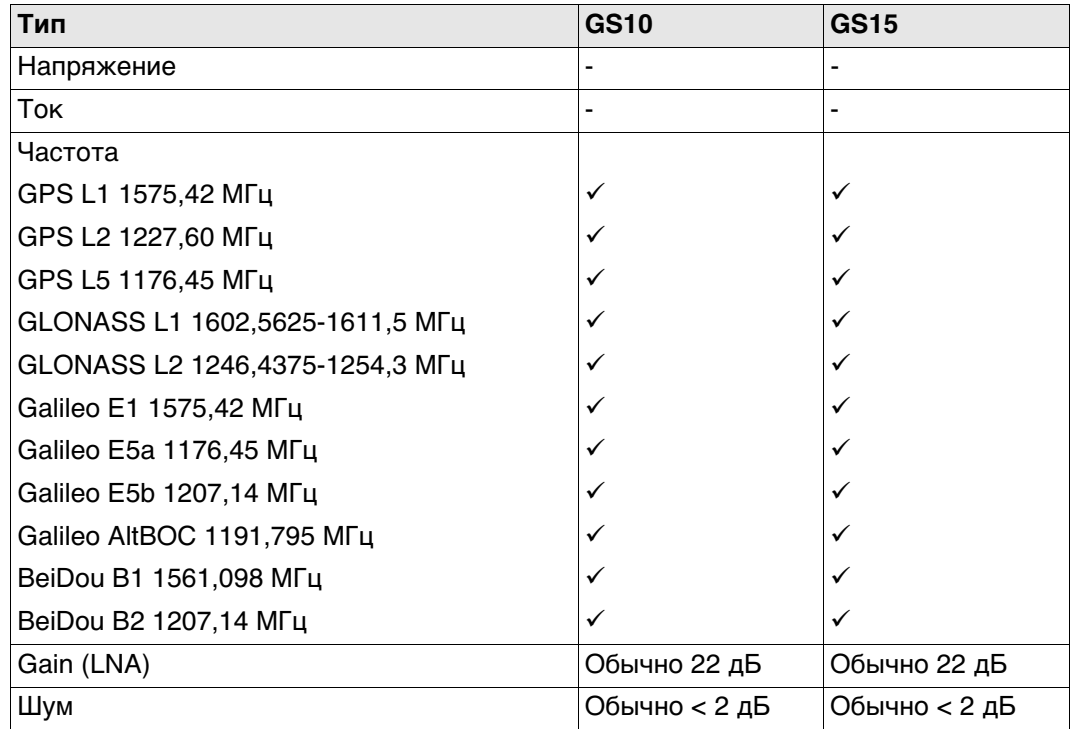

Galileo AltBOC покрывает полосу пропускания Galileo E5a и E5b.

# **Параметры защищенности**

# **Температура**

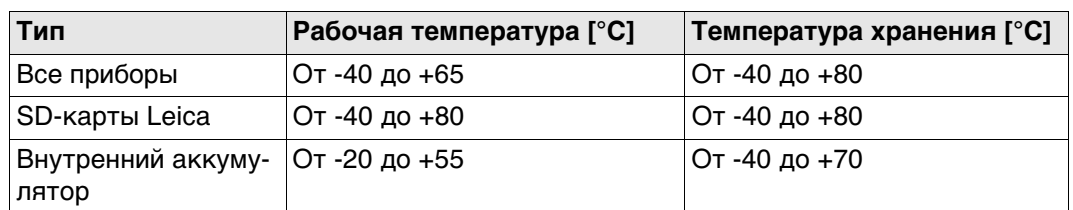

**Защита от влаги, пыли и песка**

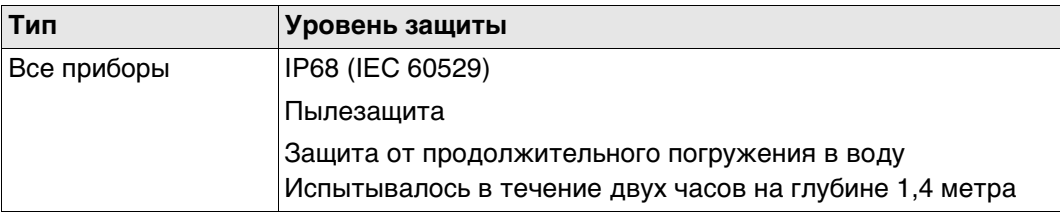

# **Влажность**

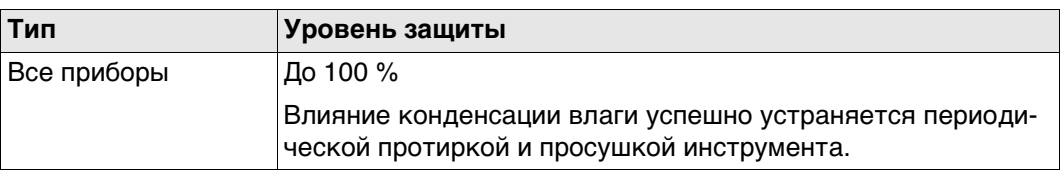

# **6.2 Характеристики антенн**

**Описание и использование** Выбор антенны зависит от типа выполняемых работ. Приведенная ниже таблица дает представление о характеристиках и предназначении конкретных типов антенн.

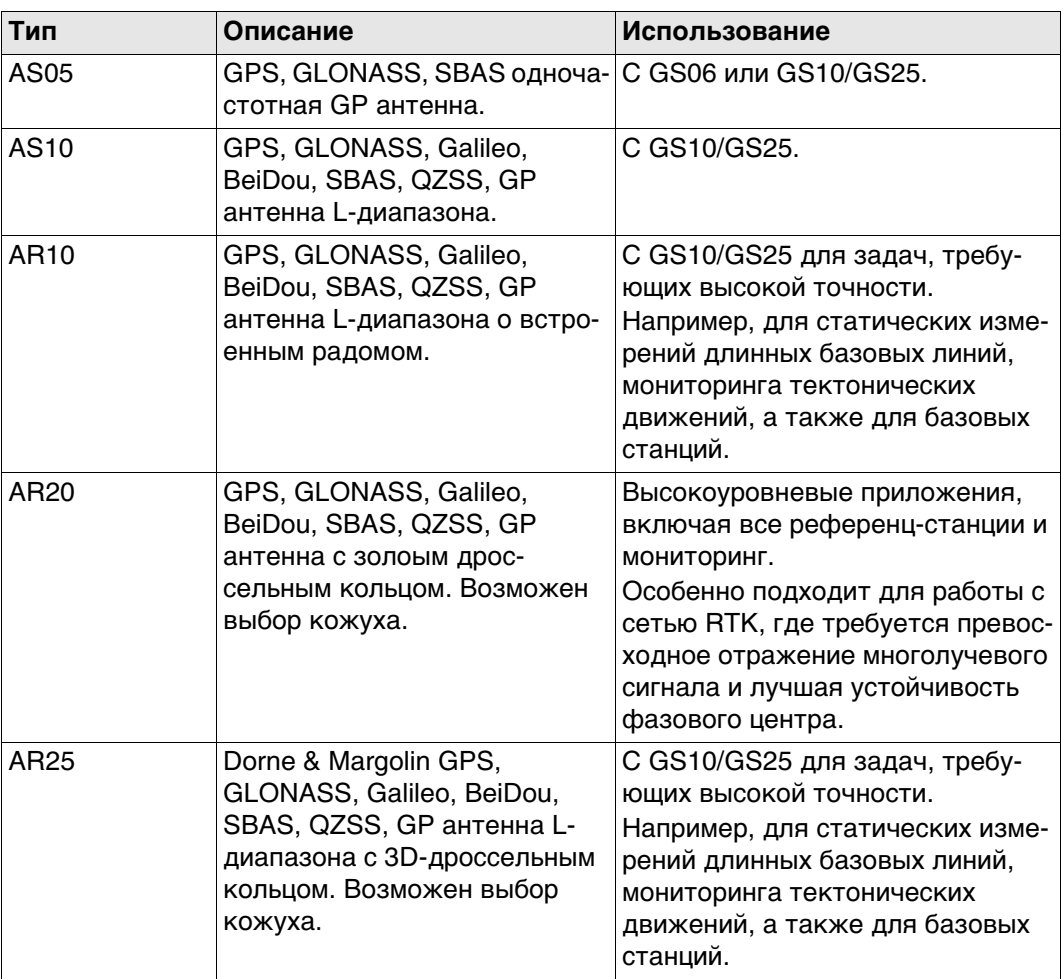

### **Размеры**

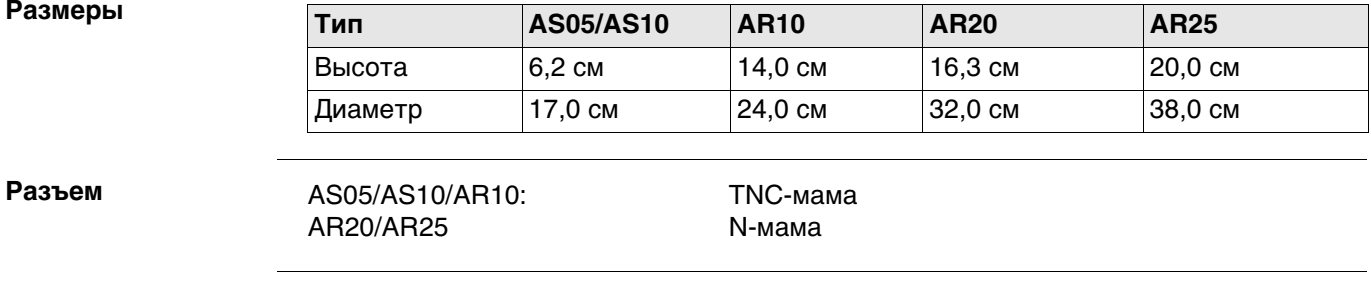

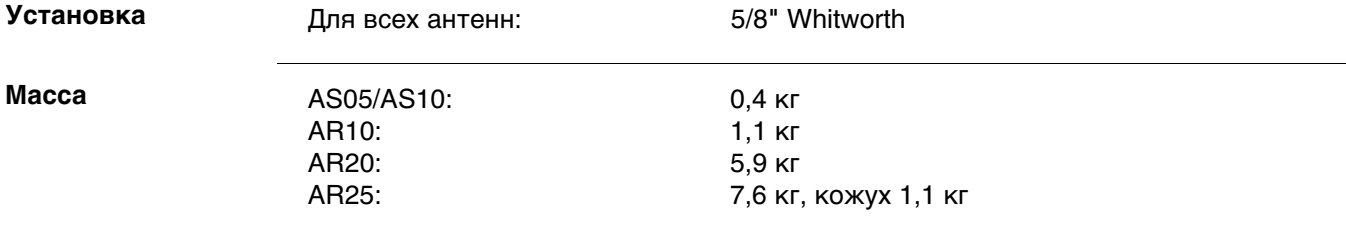

### **Электрические характеристики**

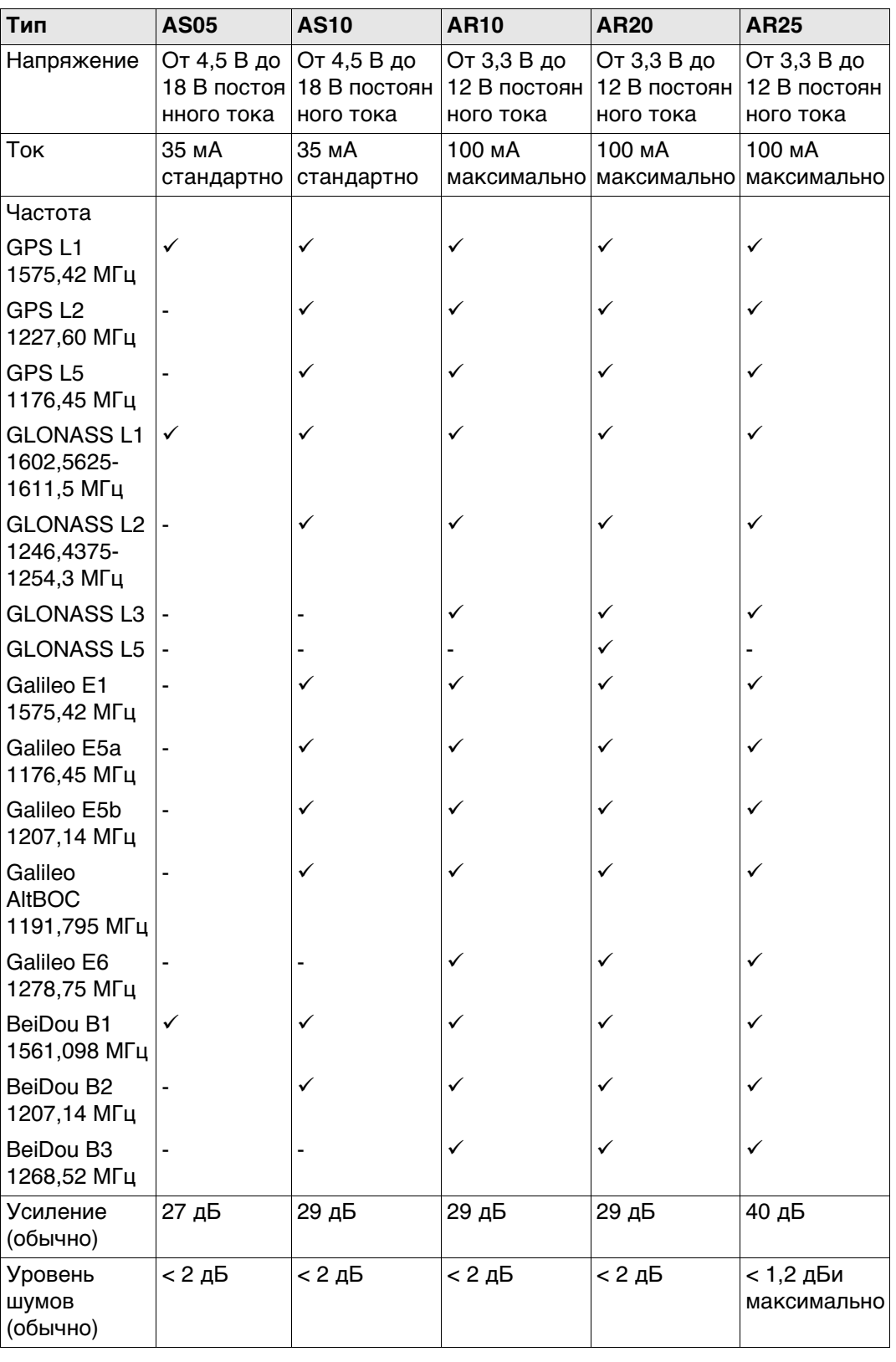

Galileo AltBOC покрывает полосу пропускания Galileo E5a и E5b.

# **Параметры защищенности**

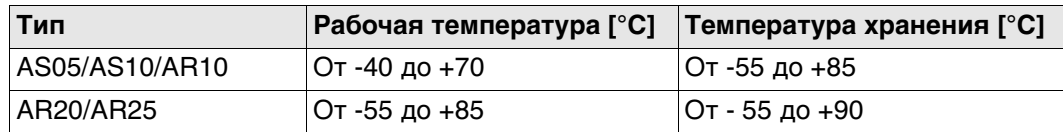

# **Защита от влаги, пыли и песка**

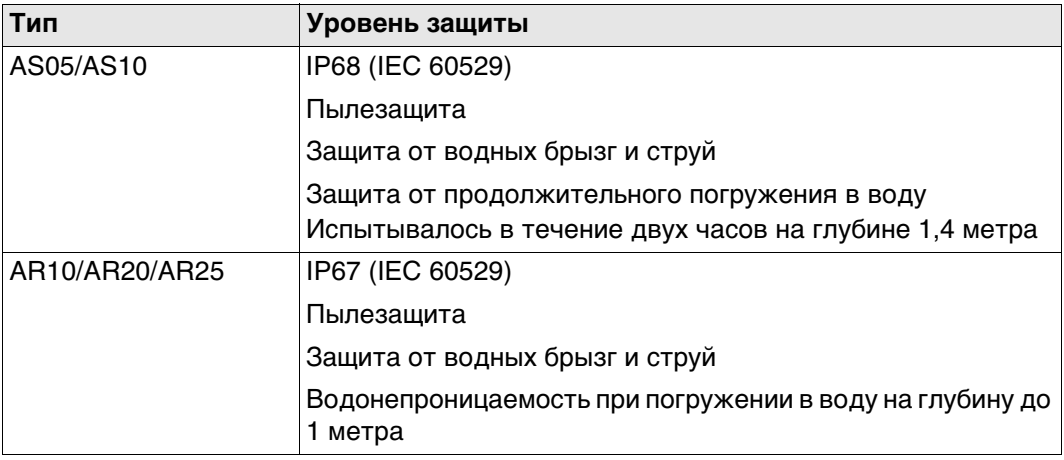

# **Влажность**

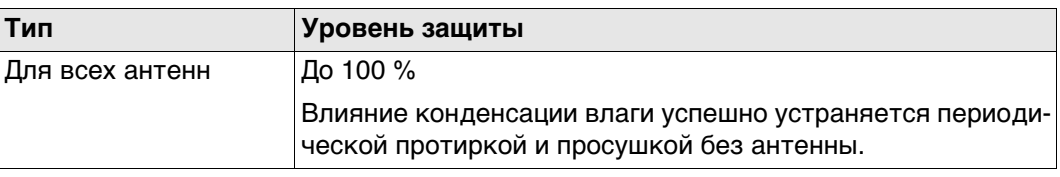

# **Длина кабеля**

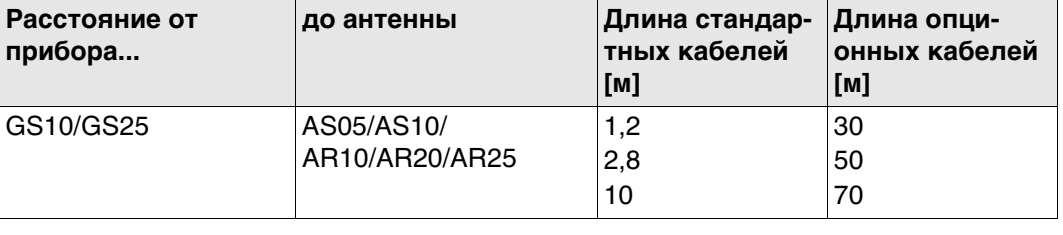

# **6.3 Соответствие национальным стандартам**

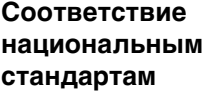

**Соответствие национальным** 

**нормам**

Для устройств, которые не попадают под директиву R&TTE:

Настоящим компания Leica Geosystems AG гарантирует, что продукт отвечает основным условиям, требованиям и другим действующим положениям применимых директив EC. Декларация соответствия находится по адресу http://www.leica-geosystems.com/ce.

- Соответствие японскому законодательству о радиосвязи и торговому праву об электросвязи.
	- Настоящее устройство признано соответствующим японскому законодательству о радиосвязи и торговому праву об электросвязи.
	- Устройство не подлежит модификации (в противном случае выданный номер будет признан недействительным).

# **6.3.1 GS10**

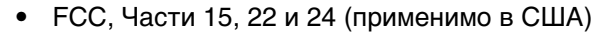

• Настоящим компания Leica Geosystems AG заявляет, что данный приемник GS10 соответствует основным требованиям и соответствующим положениям Директивы 1999/5/EC. Декларация соответствия находится по адресу http://www.leica-geosystems.com/ce.

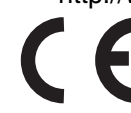

Оборудование первого класса согласно Директиве 1999/5/EC (R&TTE) может выводиться на рынок и без ограничений эксплуатироваться в странах ЕЭЗ.

- Соответствие нормам других стран, не указанным в FCC части 15, 22 и 24 или Европейской Директиве 1999/5/EC, должно быть обеспечено до начала эксплуатации.
- Соответствие японскому законодательству о радиосвязи и торговому праву об электросвязи (применимо для Японии).
	- Настоящее устройство признано соответствующим японскому законодательству о радиосвязи и торговому праву об электросвязи.
	- Устройство не подлежит видоизменению (в противном случае выданный номер будет признан недействительным).

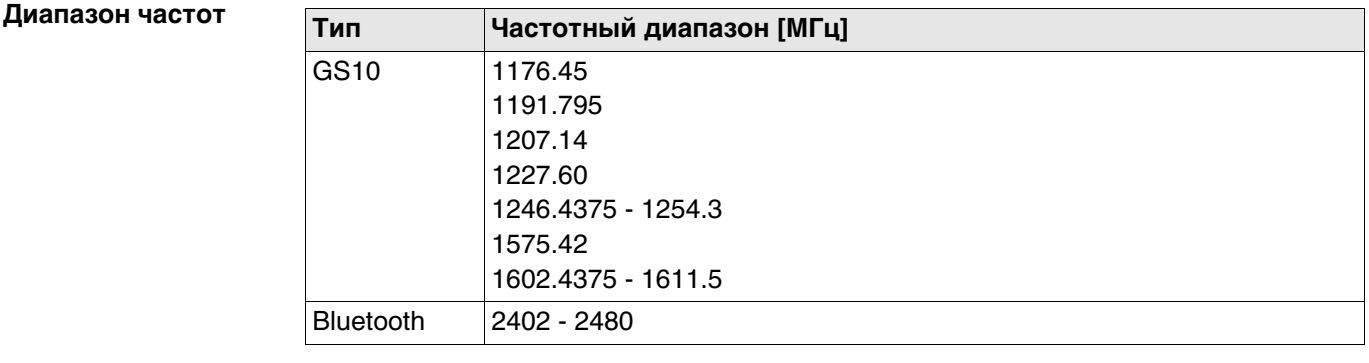

#### **Выходное напряжение**

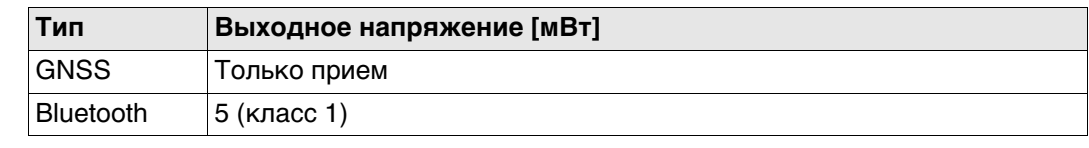
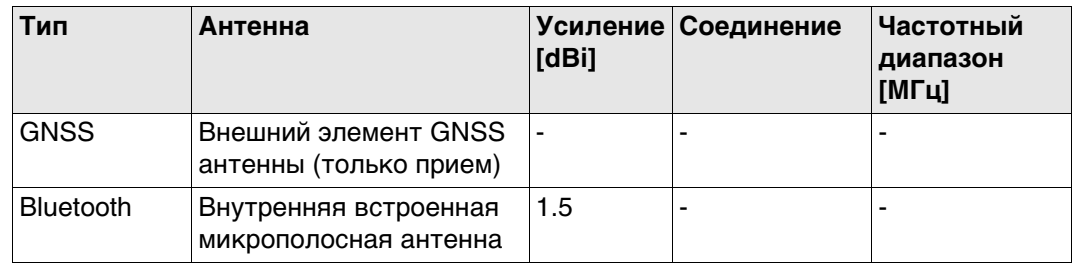

# **6.3.2 GS15**

**нормам**

**Соответствие национальным** 

# • FCC, Части 15, 22 и 24 (применимо в США)

• Настоящим компания Leica Geosystems AG заявляет, что GS15 соответствует основным требованиям и соответствующим положениям Директивы 1999/5/EC. Декларация соответствия находится по адресу http://www.leica-geosystems.com/ce.

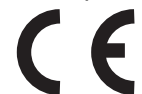

Оборудование первого класса согласно Директиве 1999/5/EC

(R&TTE) может выводиться на рынок и без ограничений эксплуатироваться в странах ЕЭЗ.

- Соответствие нормам других стран, не указанным в FCC части 15, 22 и 24 или Европейской Директиве 1999/5/EC, должно быть обеспечено до начала эксплуатации.
- Соответствие японскому законодательству о радиосвязи и торговому праву об электросвязи (применимо для Японии).
	- Настоящее устройство признано соответствующим японскому законодательству о радиосвязи и торговому праву об электросвязи.
	- Устройство не подлежит видоизменению (за исключением случаев, когда выданный номер является недействительным).

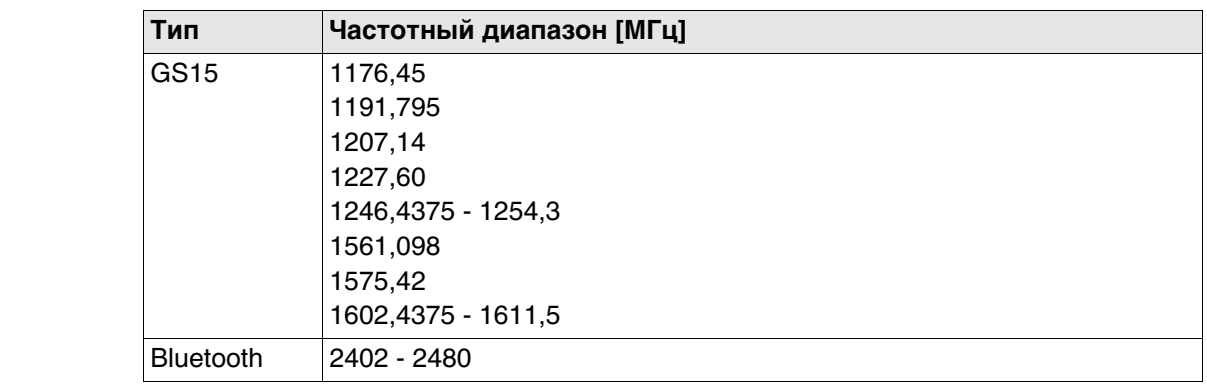

### **Выходное напряжение**

**Частотный диапазон**

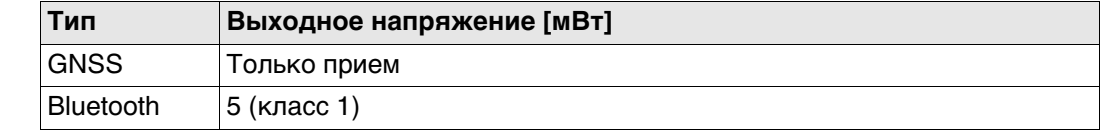

# **Антенна**

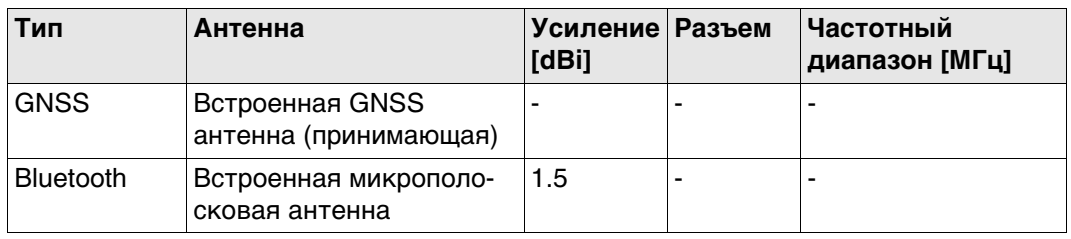

# **6.3.3 GFU27, SATEL Satelline M3-TR1**

**Соответствие национальным стандартам**

- FCC Часть 15 и 90 (для США)
- Настоящим компания Leica Geosystems AG заявляет, что продукт GFU27 соответствует основным требованиям и соответствующим положениям директивы 1999/5/EC и другим применимым директивам ЕС. Декларация соответствия находится по адресу http://www.leica-geosystems.com/ce.
- Оборудование класса 2 может эксплуатироваться в: AT, BE, CY, CZ, DK, EE, FI, FR, DE, GR, HU, IE, IT, LV, LT, LU, MT, NL, PL, PT, SK, SI, ES, SE, GB, IS, LI, NO, CH, BG, RO и TR.

**Диапазон частот** 403 МГц - 470 МГц **Выходное напряжение Антенна Уровень удельного поглощения (SAR)** Оборудование отвечает действующим стандартам и требованиям к максимально допустимым пределам по этому параметру. Приемники и другое оборудование должно использоваться в сочетании с рекомендуемыми антеннами. Между пользо-Следующие страны ЕЭЗ согласно европейской директиве 1999/5/EC (R&TTE) накладывают ограничения по выводу на рынок и эксплуатации или требуют разрешения на использование оборудования класса 2: Россия • Украина (макс. 10 мВт выходная мощность, 433,050 - 434,790 МГц) • Грузия Сербия • Соответствие нормам других стран, отличающимся от указанных в части 15 FCC или европейской директиве 1999/5/EC, должно быть обеспечено до начала эксплуатации. • Соответствие японскому законодательству о радиосвязи и торговому праву по телекоммуникациям. – Настоящее устройство признано соответствующим японскому законодательству о радиосвязи и телекоммуникациях. – Устройство не подлежит модификации (в противном случае выданный номер будет признан недействительным). GFU27: 0,5 Вт - 1,0 Вт **Тип Встроенная GAT1 GAT2** Частотный диапазон [МГц] 400 - 470 400 - 435 435 - 470 Тип Встроенная | Съемная λ/2 антенна Съемная λ/2 антенна Порт - TNC TNC

вателем и антенной должно быть расстояние не менее 20 см.

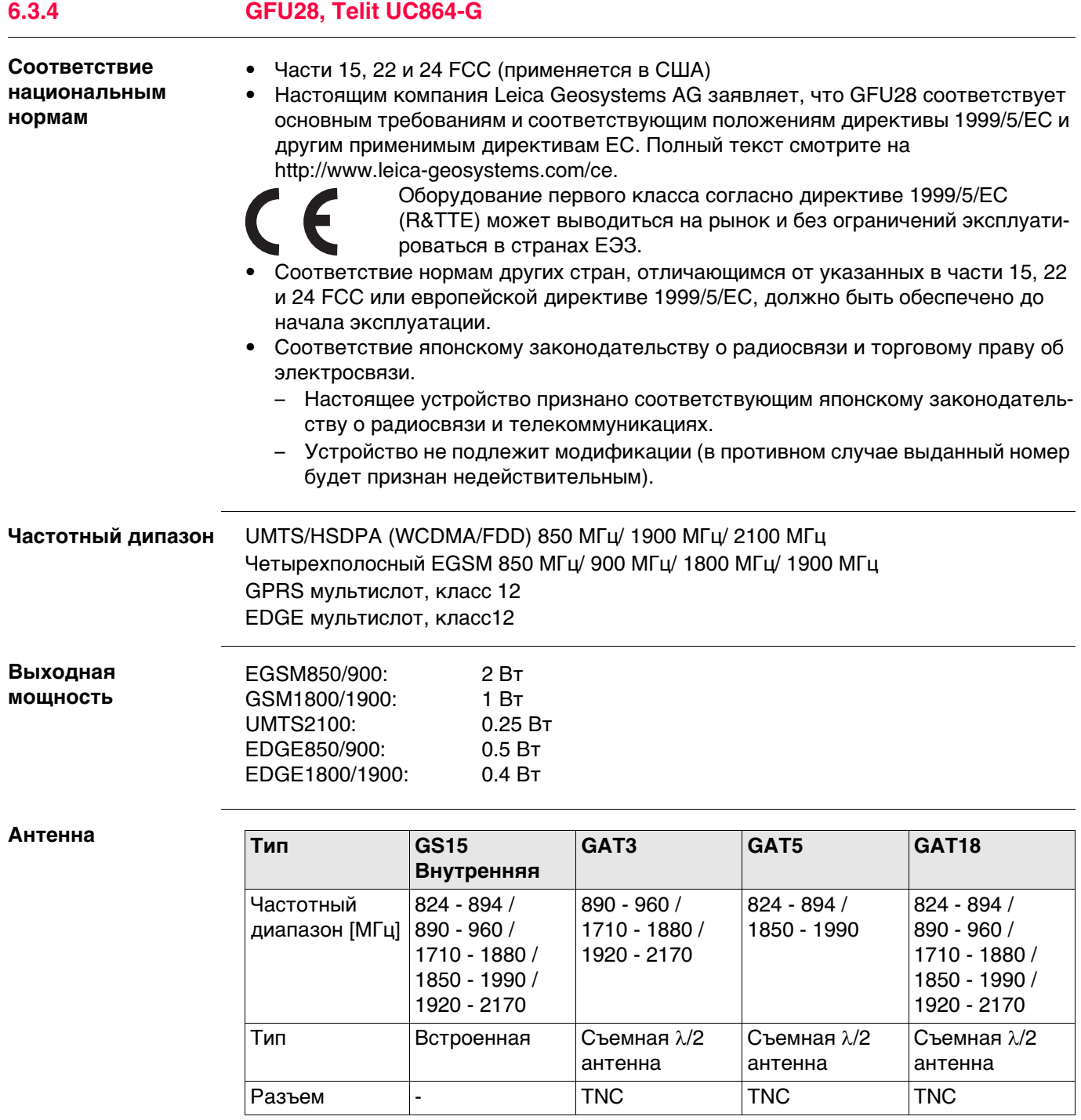

**Уровень удельного поглощения (SAR)**

Оборудование отвечает действующим стандартам и требованиям к максимально допустимым пределам по этому параметру. Приемники и другое оборудование должно использоваться в сочетании с рекомендуемыми антеннами. Между пользователем и антенной должно быть расстояние не менее 20 см.

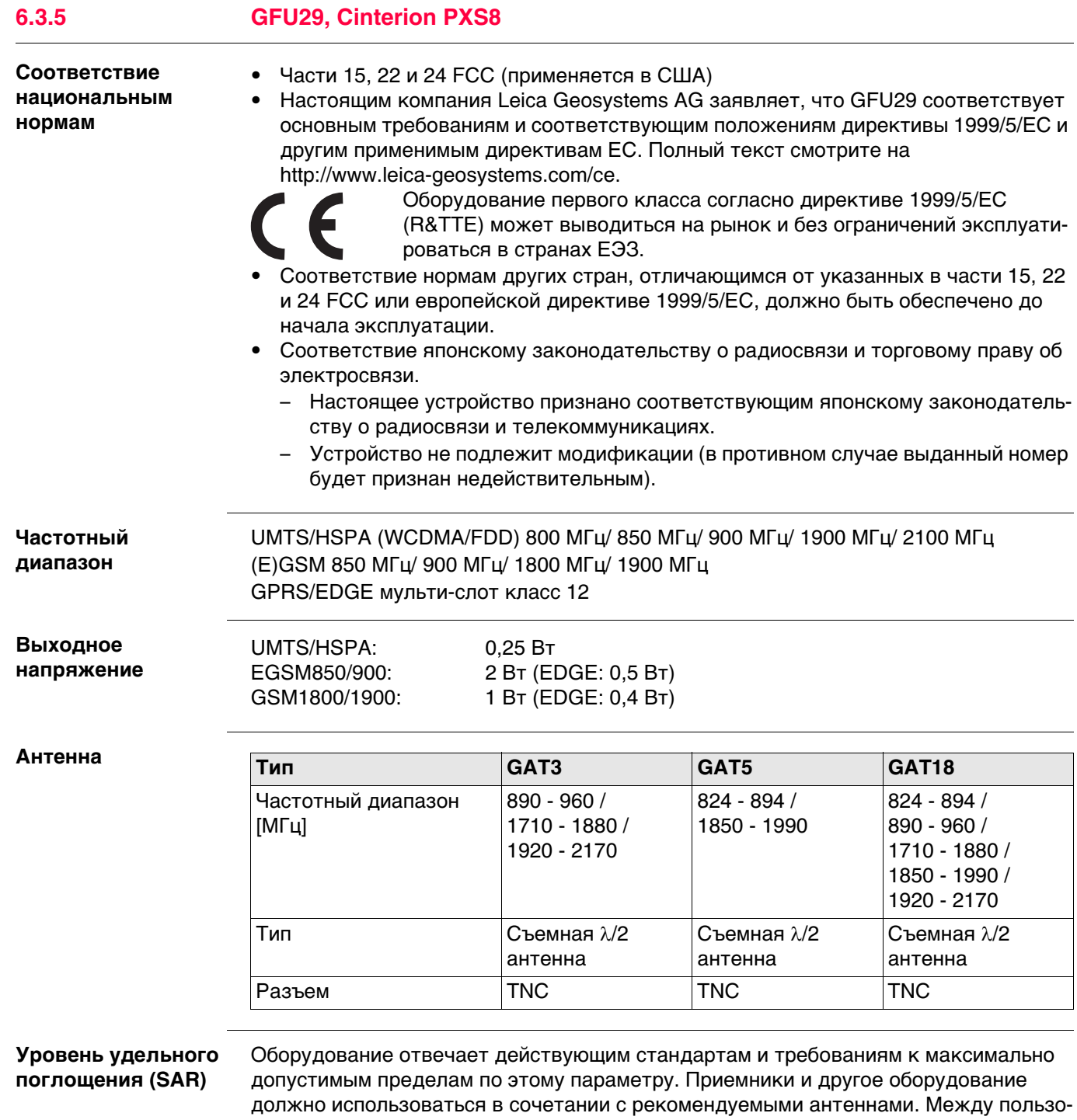

вателем и антенной должно быть расстояние не менее 20 см.

# **6.3.6 GFU30, SATEL Satelline M3-TR4**

**Соответствие национальным стандартам**

- FCC Часть 15 и 90 (для США)
- Настоящим компания Leica Geosystems AG заявляет, что продукт GFU30 соответствует основным требованиям и соответствующим положениям директивы 1999/5/EC и другим применимым директивам ЕС. Декларация соответствия находится по адресу http://www.leica-geosystems.com/ce.
- Оборудование класса 2 может эксплуатироваться в: AT, BE, CY, CZ, DK, EE, FI, FR, DE, GR, HU, IE, IT, LV, LT, LU, MT, NL, PL, PT, SK, SI, ES, SE, GB, IS, LI, NO, CH, BG, RO и TR.

Следующие страны ЕЭЗ согласно европейской директиве 1999/5/EC (R&TTE) накладывают ограничения по выводу на рынок и эксплуатации или требуют разрешения на использование оборудования класса 2:

- Россия
	-

•

- Грузия
- Сербия
- Соответствие нормам других стран, отличающимся от указанных в части 15 FCC или европейской директиве 1999/5/EC, должно быть обеспечено до начала эксплуатации.
- Соответствие японскому законодательству о радиосвязи и торговому праву по телекоммуникациям.
	- Настоящее устройство признано соответствующим японскому законодательству о радиосвязи и телекоммуникациях.
	- Устройство не подлежит модификации (в противном случае выданный номер будет признан недействительным).

**Диапазон частот** 403 МГц - 470 МГц

**Выходное напряжение** GFU30: 0,5 Вт - 1,0 Вт

**Анте** 

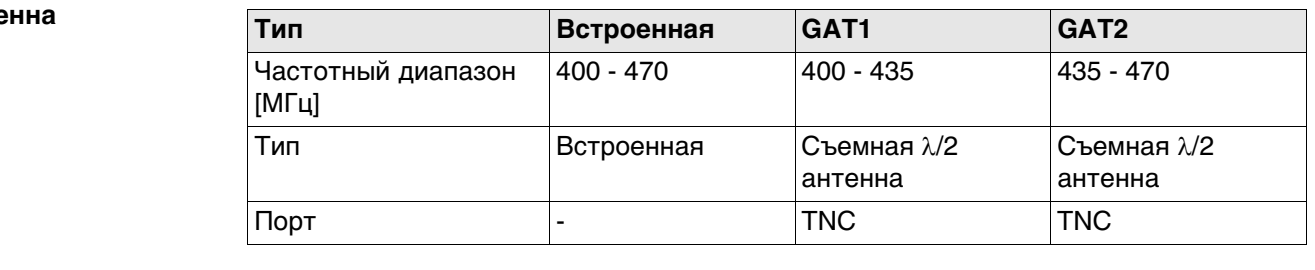

### **Уровень удельного поглощения (SAR)**

Оборудование отвечает действующим стандартам и требованиям к максимально допустимым пределам по этому параметру. Приемники и другое оборудование должно использоваться в сочетании с рекомендуемыми антеннами. Между пользователем и антенной должно быть расстояние не менее 20 см.

# **6.3.7 SLR5, SATEL SATELLINE M3-TR1**

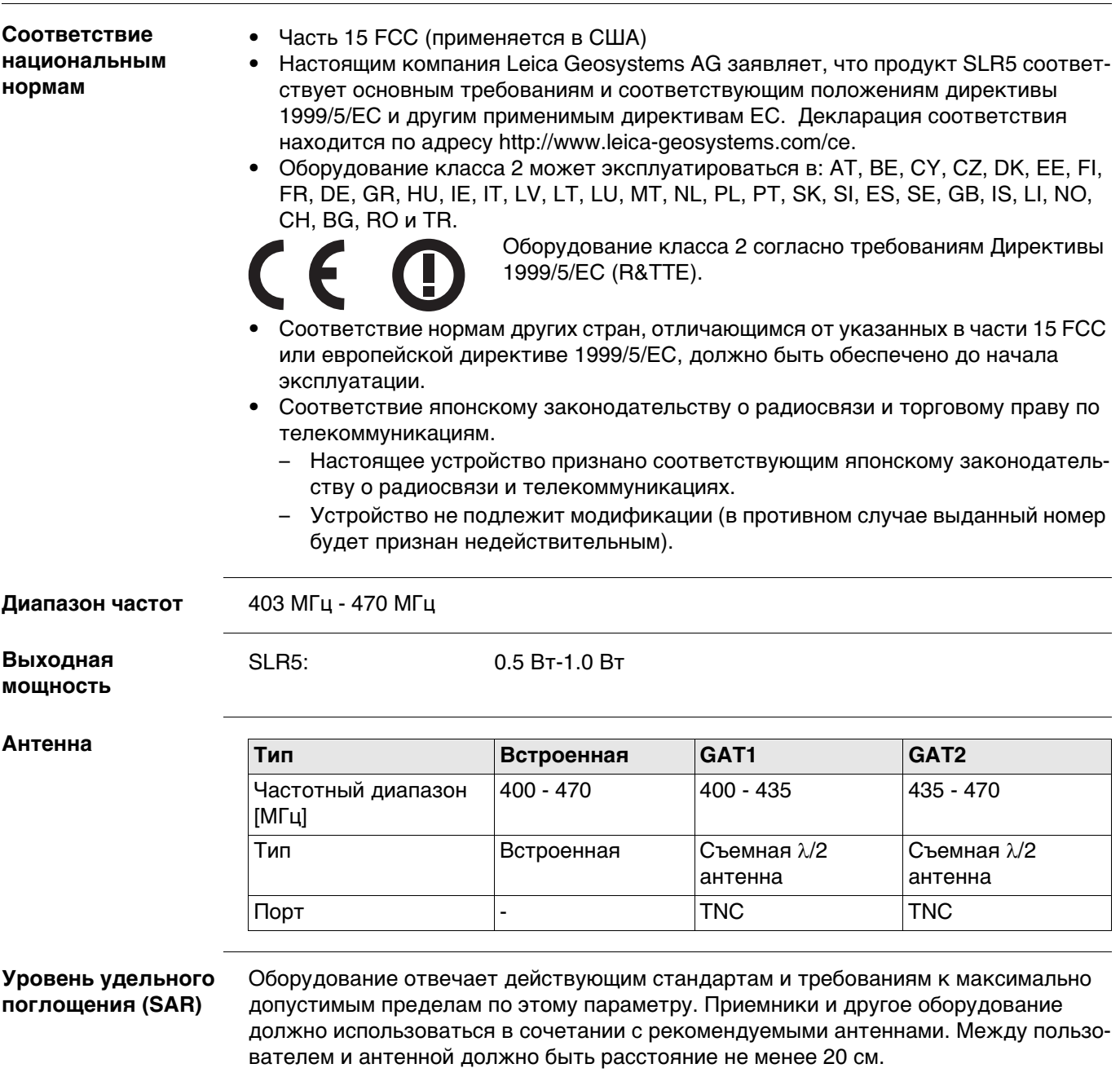

# **6.3.8 SLR6, SATEL SATELLINE M3-TR4**

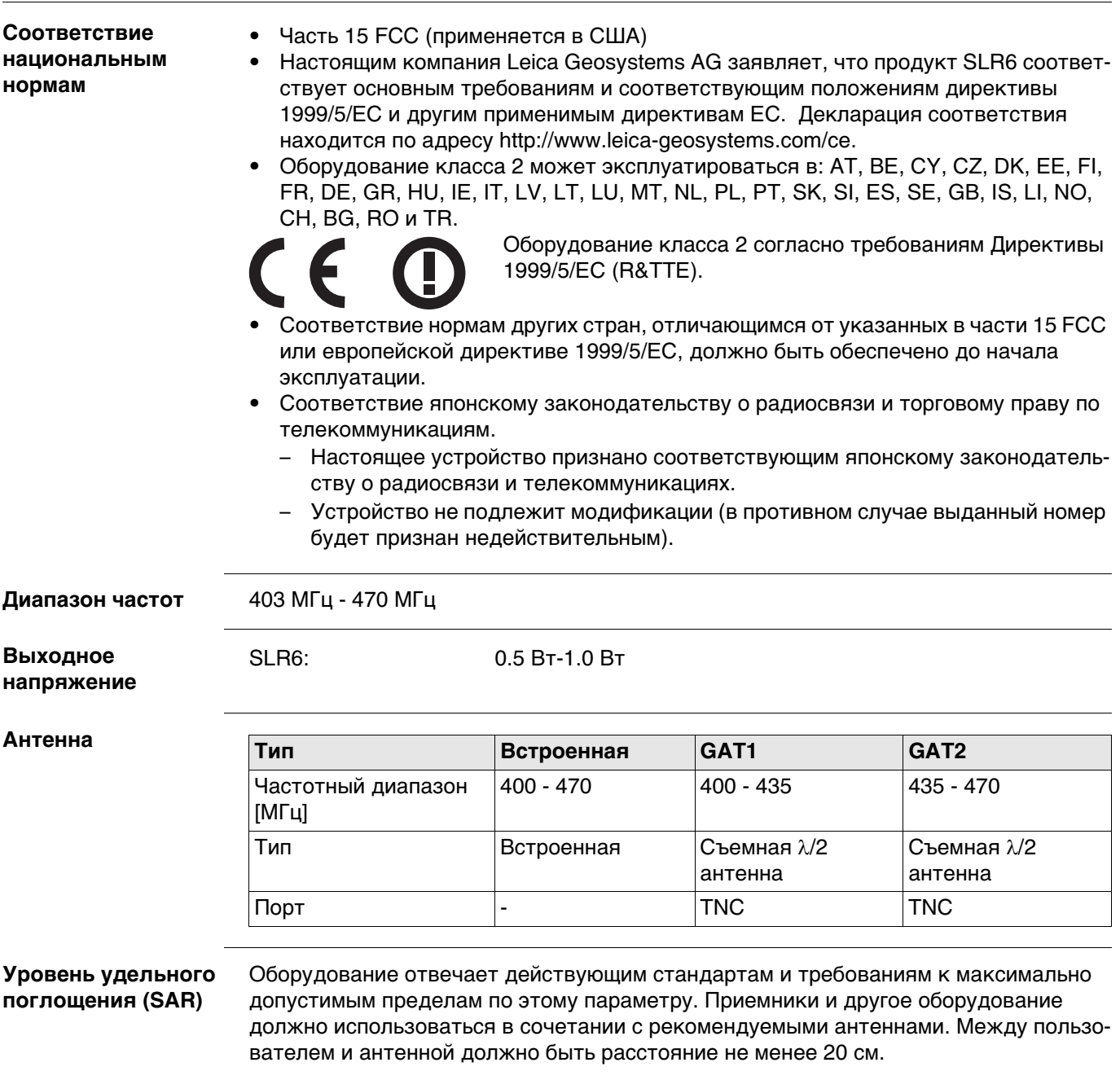

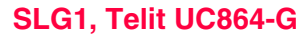

**6.3.9 SLG1, Telit UC864-G**

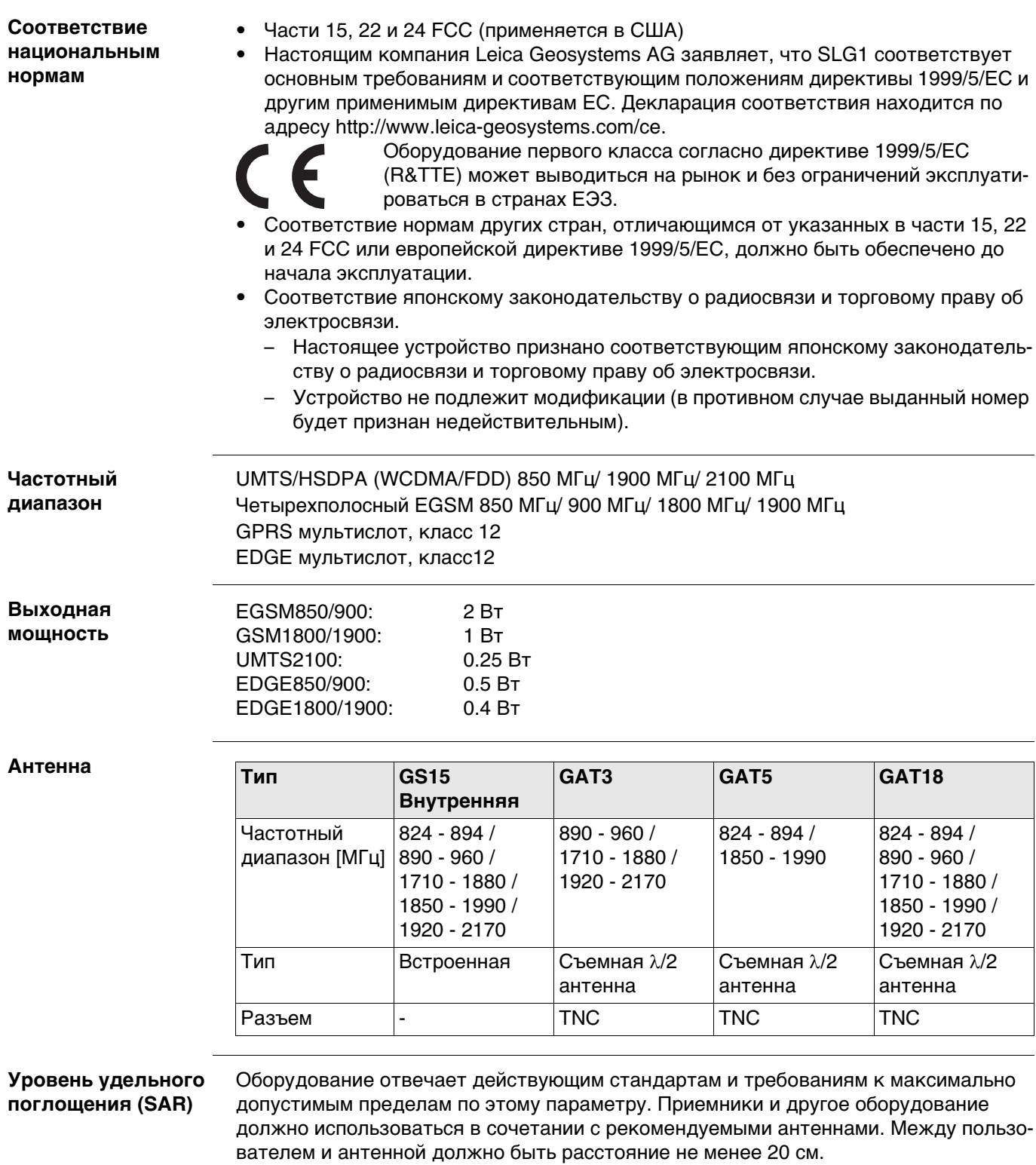

**Правила по опасным материалам** Питание оборудования Leica Geosystems осуществляется литиевыми батареями. Литиевые батареи в некоторых условиях могут представлять опасность. В определенных условиях, литиевые батареи могут нагреваться и воспламеняться. Перевозка товаров Leica, питающихcя от литиевых батарей, средствами авиации, должна осуществляться согласно **Правилам IATA по опасным материалам**. Leica Geosystems разработала **Руководство** по перевозке продуктов Leica и перемещению продуктов Leica с литиевыми батареями. Перед транспортировкой оборудования Leica, прочитайте руководство по перевозке на (http://www.leica-geosystems.com/dgr) и убедитесь, что не нарушаете Правила IATA по опасным материалам, а также что транспортировка оборудования Leica организована правильною. Поврежденные или дефектные батареи запрещены к перевозке на любом авиатранспортном средстве. Перед перевозкой удостоверьтесь в качестве транспортируемых батарей.

## **Лицензионное соглашение**

В приборы уже установлено внутреннее программное обеспечение или оно может поставляться на носителе, также его можно загрузить с сайта Leica Geosystems после регистрации. Это программное обеспечение защищено авторскими правами и другими законами и его использование определяется и регулируется соответствующим Лицензионным соглашением, которое содержит, но не ограничивает, следующие аспекты: Границы Лицензии, Гарантия, Права на Интеллектуальную собственность, Ограничение ответственности, Случаи, исключающие гарантию, Руководящий закон и Полномочия. Пожалуйста, убедитесь, что в любое время сможете соблюсти условия данного Лицензионного соглашения.

Это соглашение относится ко всем продуктам Leica Geosystems и может быть загружено с http://www.leica-geosystems.com/swlicense или получено от регионального представителя Leica Geosystems.

Вы не должны устанавливать и использовать программное обеспечение, кроме случаев и условий, описанных в данном Лицензионном соглашении. Установка или использование программного обеспечения в других случаях, подразумевает соблюдение условий Лицензионного соглашения. Если Вы не согласны совсем или с отдельными частями Лицензионного соглашения, Вы не должны устанавливать или использовать программное обеспечение и должны вернуть его вместе с документацией и квитанцией продавцу, у которого приобретён продукт, в течение 10 дней после покупки для возмещения его полной стоимости.

# **Приложение A Схема контактов и гнезд**

# **A.1 GS10**

**Описание** В некоторых случаях Вам может потребоваться информация о расположении контактов (распиновке) портов GS10. В этой части дано описание контактов портов приемника GS10.

**Порты на передней панели инструмента**

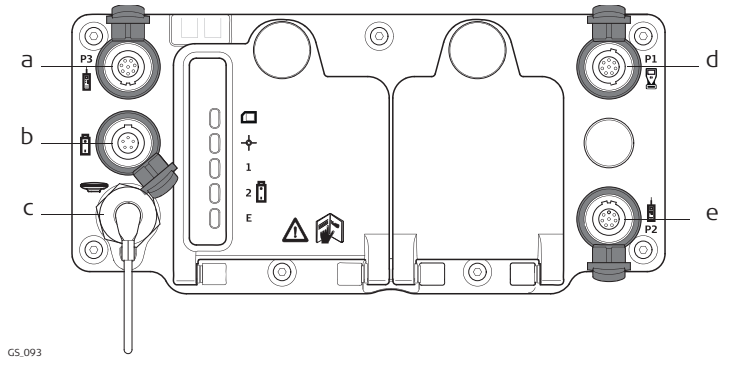

- a) Порт P3: Выдача питания, вывод/ввод данных, вывод/ввод удаленного интерфейса. 8 pin LEMO
- b) Порт PWR: Вход питания 5 pin LEMO
- c) Антенный порт: вход антенны GNSS
- d) Порт P1: Ввод/вывод для полевого контроллера или удаленного интерфейса. 8 pin LEMO
- e) Порт P2: Выдача питания, вывод/ввод данных, вывод/ввод удаленного интерфейса. 8 pin LEMO

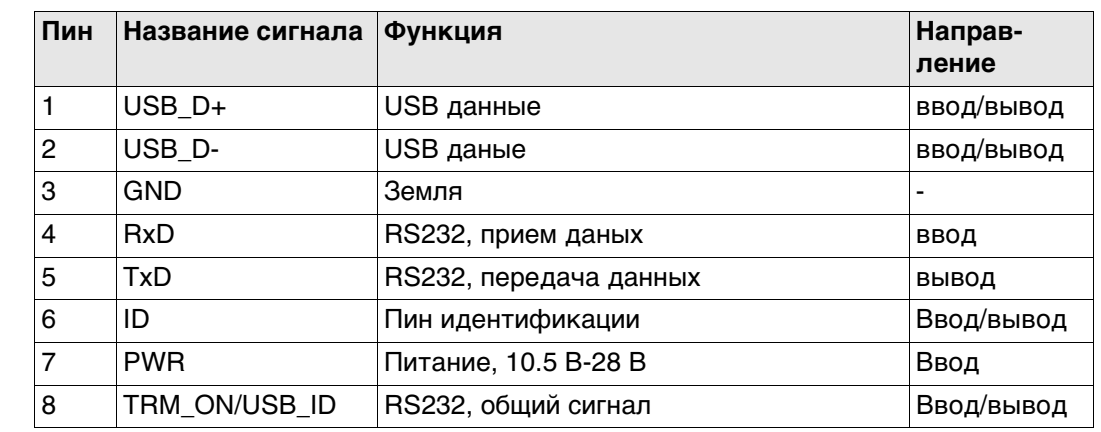

## **Рсположение контактов для порта P1**

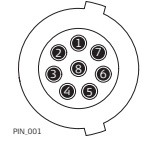

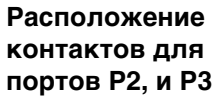

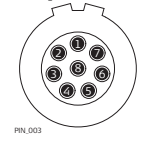

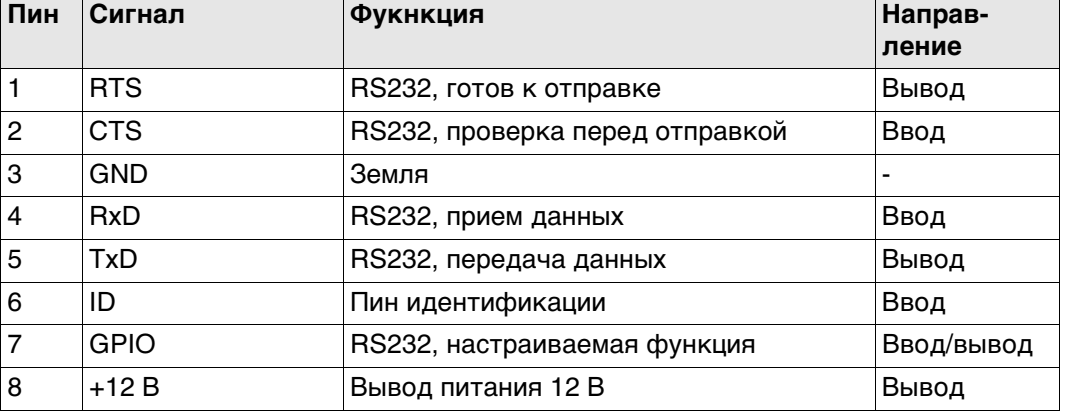

# **Расположение контактов для порта PWR**

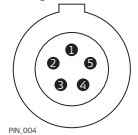

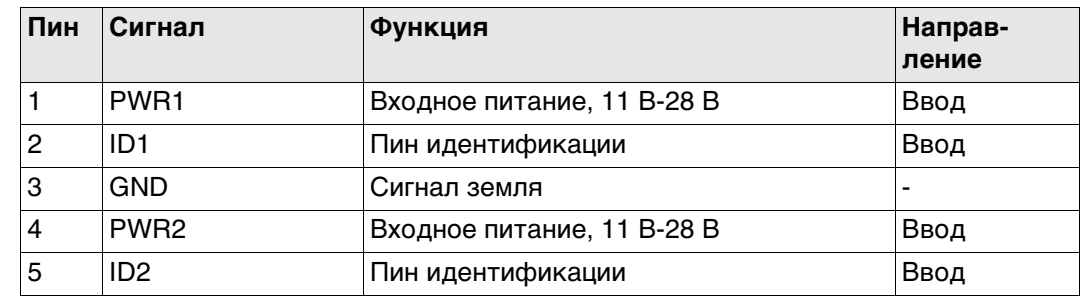

# **A.2 GS15**

**Описание** В некоторых случаях Вам понадобится знать расположение контактов (распиновку) портов и гнезд GS15.

В этой части описывается схема контактов в портах GS15.

## **Порты на нижней части прибора**

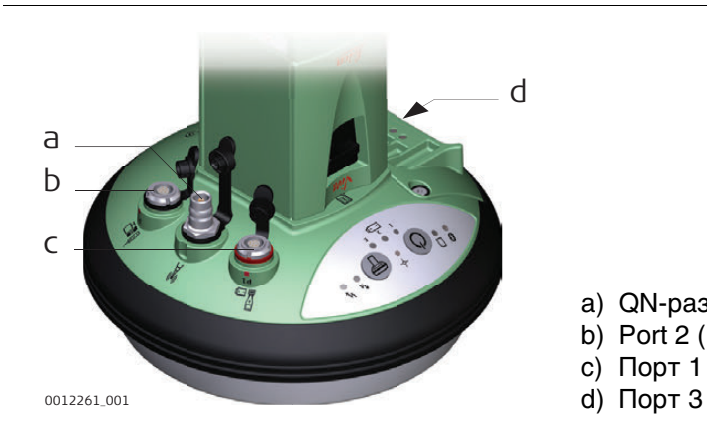

- a) QN-разъем
- b) Port 2 (Порт 2)
- c) Порт 1 (USB или серийный)
- 

## **Рсположение контактов для порта P1**

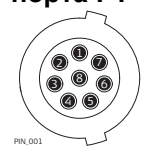

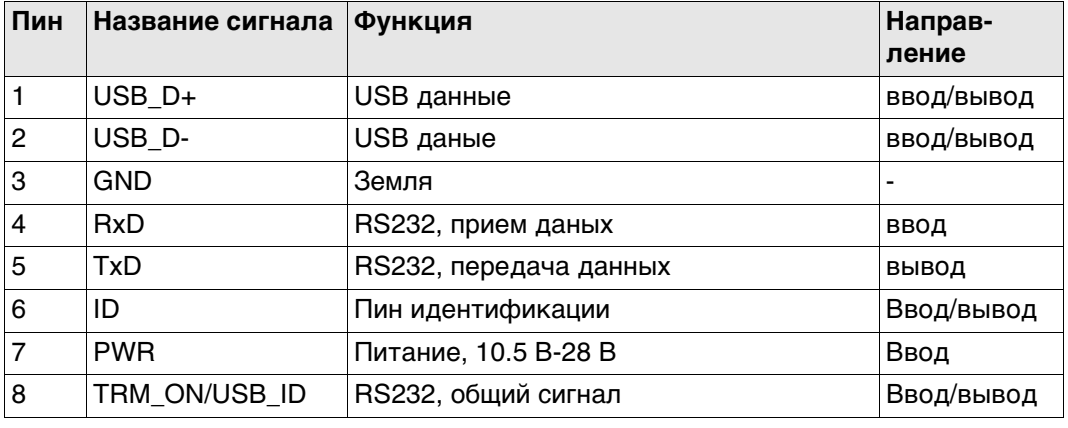

# **Расположение контактов для**

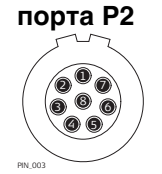

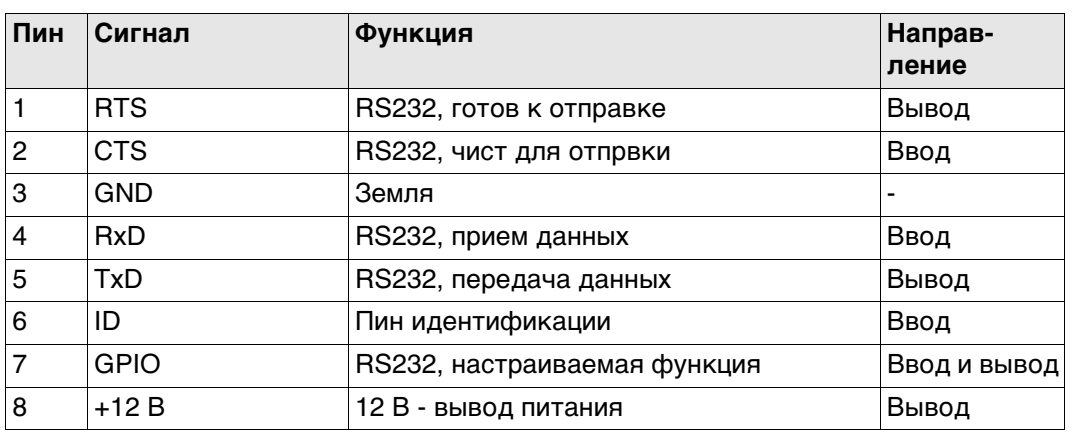

### **Расположение контактов для порта P3**  $\textcircled{1}$   $\textcircled{1}$   $\textcircled{1}$   $\textcircled{1}$ 234567

PIN\_005

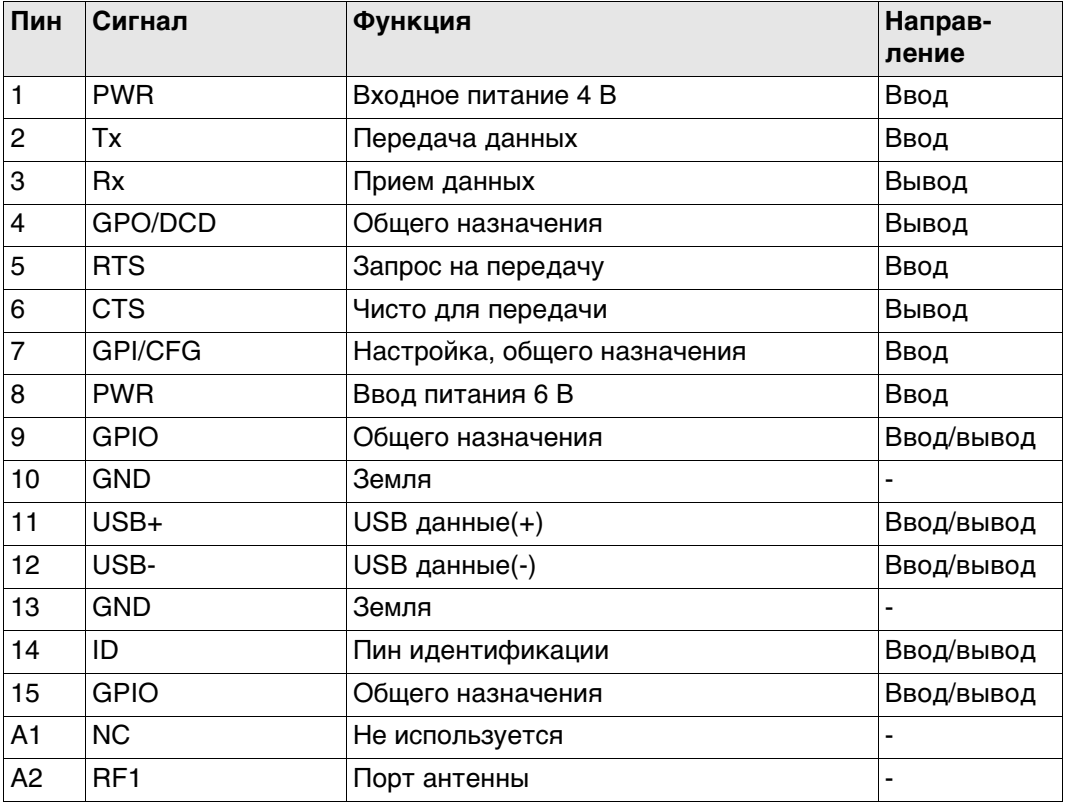

**772929-8.0.0ru** Перевод исходного текста (772916-8.0.0en) Напечатано в Швейцарии © 2016 Leica Geosystems AG, Heerbrugg, Switzerland

**Leica Geosystems AG** Heinrich-Wild-Strasse CH-9435 Heerbrugg Switzerland Phone +41 71 727 31 31 **www.leica-geosystems.com**

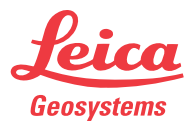

- when it has to be right